اجلمهورية اجلزائرية الشعبية الدميقراطية

#### **REPUBLIQUE ALGERIENNE DEMOCRATIQUE ET POPULAIRE**

وزارة التعليم العايل و البحث العلمي

**Ministère de l'Enseignement Supérieur et de la Recherche Scientifique**

جامعة ايب بكر بلقايد –تلمسان-

Université Aboubakr Belkaïd– Tlemcen – Faculté de TECHNOLOGIE **Département de Génie Electrique et Electronique**

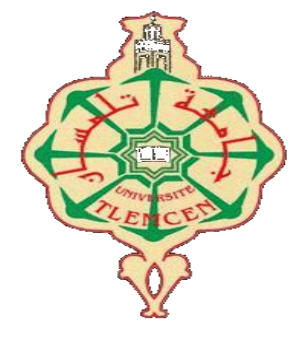

#### MEMOIRE DE FIN D'ETUDE POUR L'OBTENTION DU DIPLOME DE MASTER

**En** : Génie Industriel

**Spécialité** : Ingénierie des Systèmes / Chaine logistique

 **Présenté par** : - GHITRI HADIL - BENHABOUCHA LOTFI

#### **Intitulé**

 Etude et conception avec simulation d'un système de fermeture et d'ouverture, avec déversements, des silos de stockage de blés (Cas : Moulin d'Ouled Mimoun).

Soutenu le 07 Juillet 2021, devant le jury composé de :

Mr HASSAM Ahmed MCB Univ. Tlemcen Président Mr BELARBI Boumediene MCB Univ. Tlemcen Directeur Mr BENKHENAFOU Fethi Pr Univ. Tlemcen Examinateur Mr MEKKEDER Med EL Amine Ing. Univ. Tlemcen Invité d'honneur

Année universitaire 2020/2021

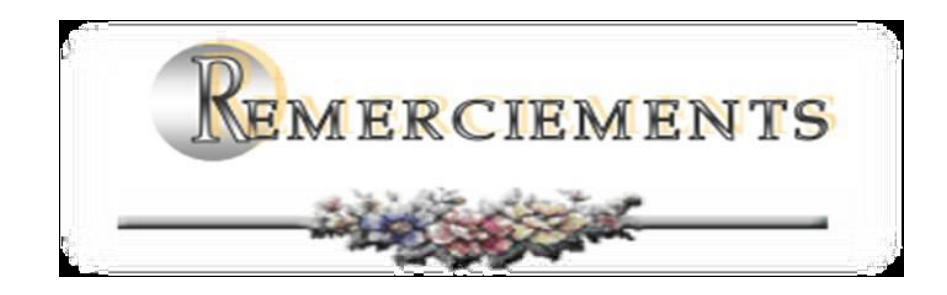

*Tout d'abord,* 

*Nous tenons à remercier et glorifier Dieu le tout puissant et miséricordieux d'avoir guidé mos pas avec clairvoyance pour accomplir ce travail et de le mené à terme. Nous tenons à remercier aussi notre encadreur et promoteur, Monsieur Boumédiène. BELARBI d'avoir accepter de nous accueillir pour nous octroyer un thème (innovant) et à participer dans sa préparation. Avec sa grande disponibilité, sa rigueur scientifique et ses précieux conseils qui nous guidés et permis de le réaliser dans les meilleures conditions, et ce, depuis le début de ce travail. Nous remercions aussi le Jury d'avoir accepté d'examiner cet humble travail, chacun par son nom: Le Président, Monsieur Ahmed HASSAM, L'examinateur, Monsieur Fethi BENKHENAFOU. Messieurs, nous sommes très sensibles à l'honneur que vous nous faites en acceptant d'examiner le présent travail.que nous souhaitons est d'un bon niveau, Par ailleurs, nos remerciements, vont aussi à : Monsieur Med El Amine MKEDDER, D'avoir accepté de nous aider pour finir notre préparation. C'est un grand honneur pour nous d'avoir accepté notre invitation pour assister à cette finale consécration. Par ailleurs, trouverons ici, nos sincères reconnaissances à tous le personnel du corps administratif du département de Génie électrique et électronique-G. I, et surtout le Chef de Dpt. GEE, Mr Hichem BETAOUAF, pour savoir fair.*

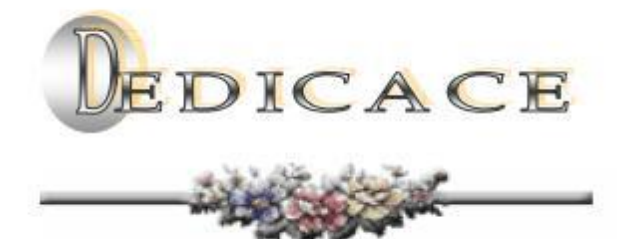

*Nous nous engageons dans cet humble travail : Merci à nos chers parents, pour leur travail acharné et leur sacrifice, afin que nous puissions réaliser nos rêves en nous engageant aujourd'hui dans ce projet extraordinaire et éclairant.* 

*Merci à nos frères et sœurs, et à toutes les familles qui nous ont encouragés à donner plus et le meilleur de nous-mêmes.* 

*Merci à nos amis et camarades pour avoir passé un bon moment pendant le travail et les études universitaires.* 

# Liste des figures :

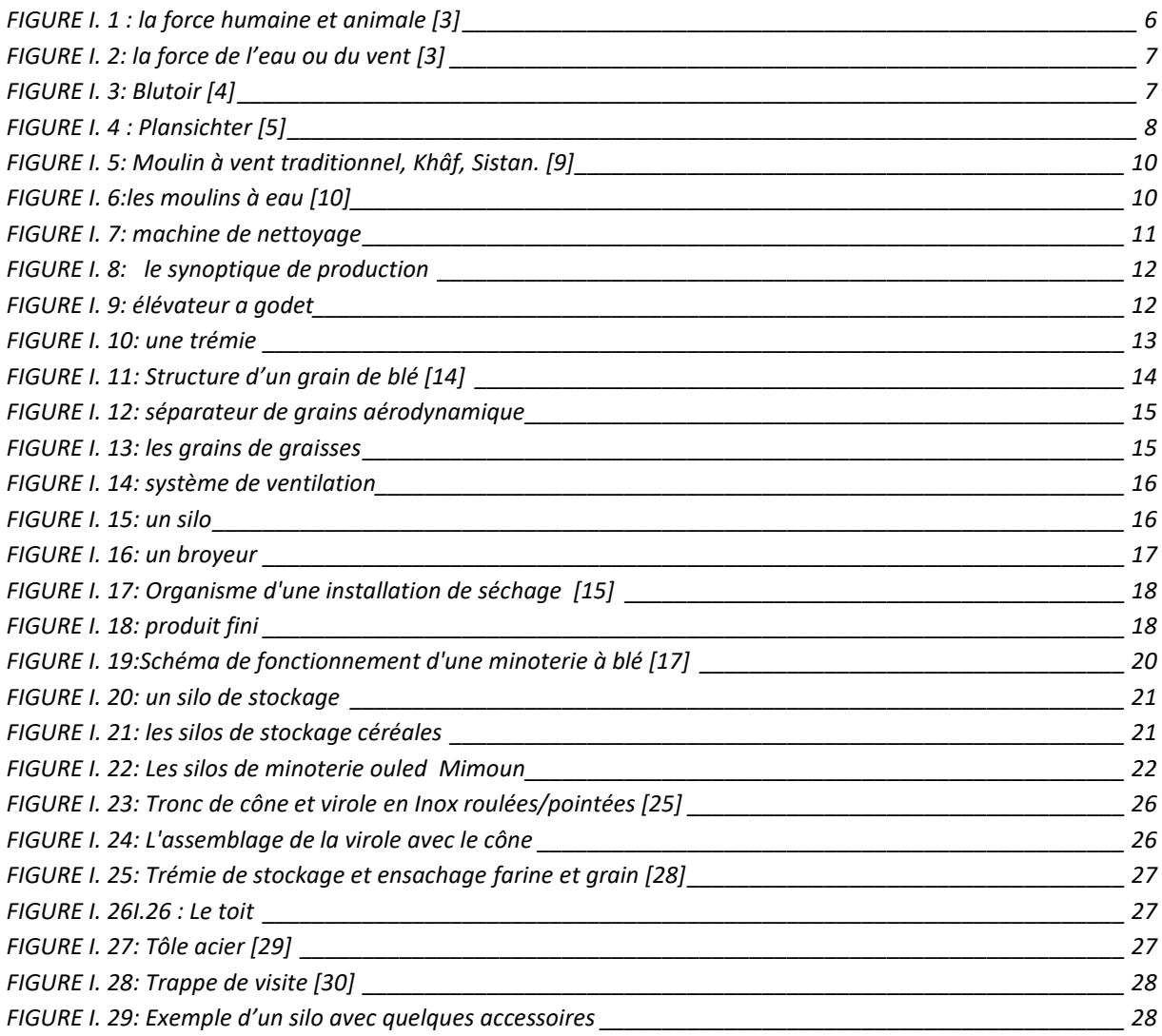

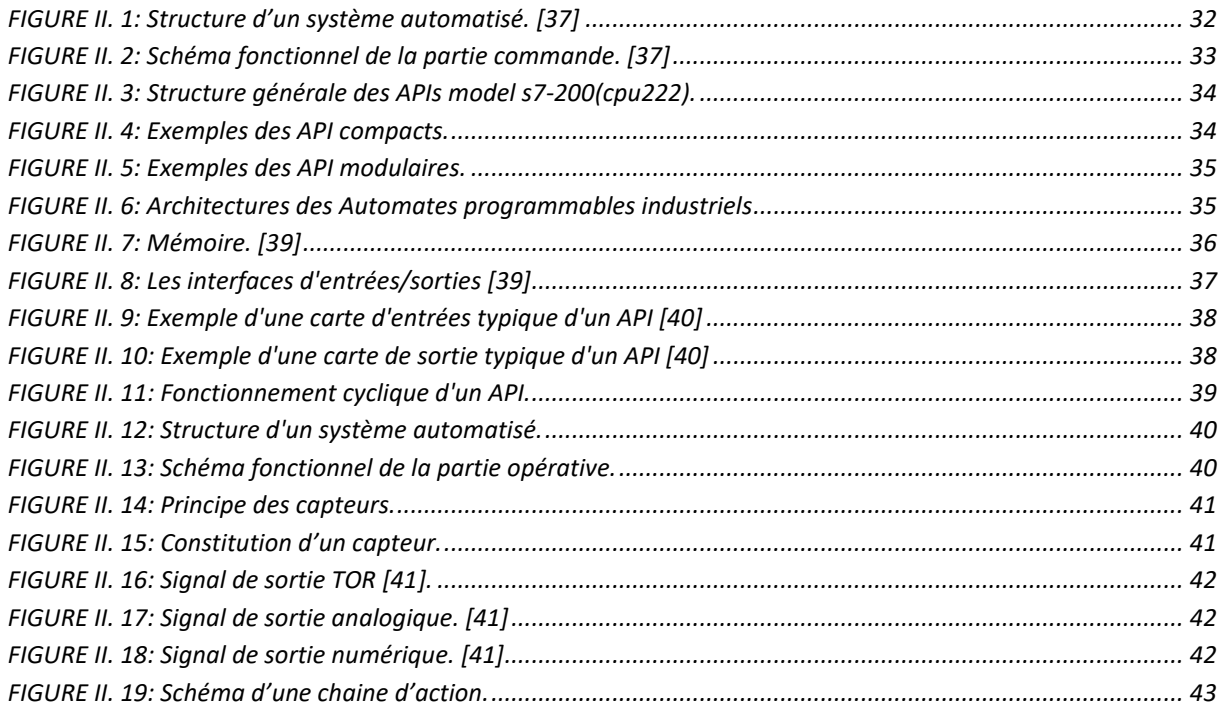

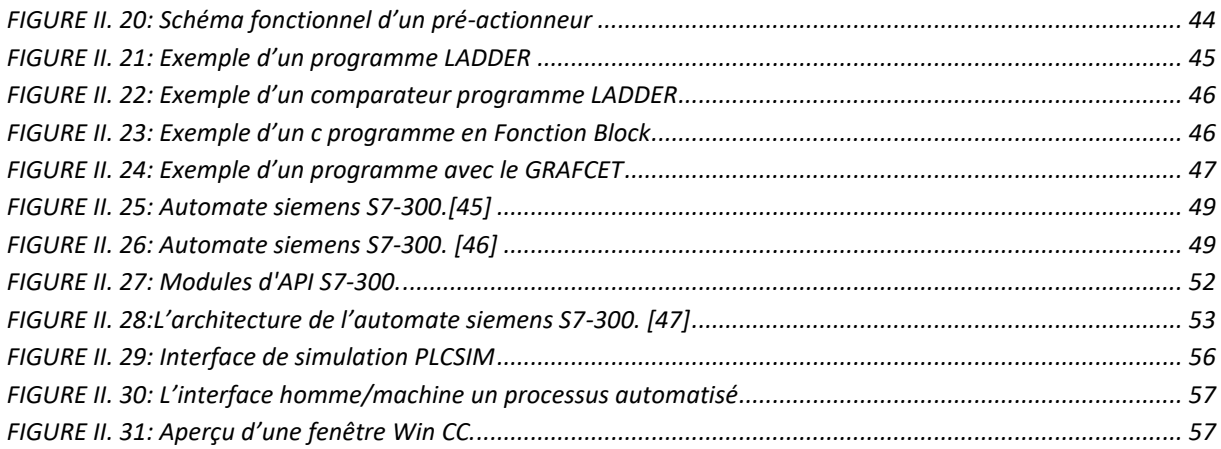

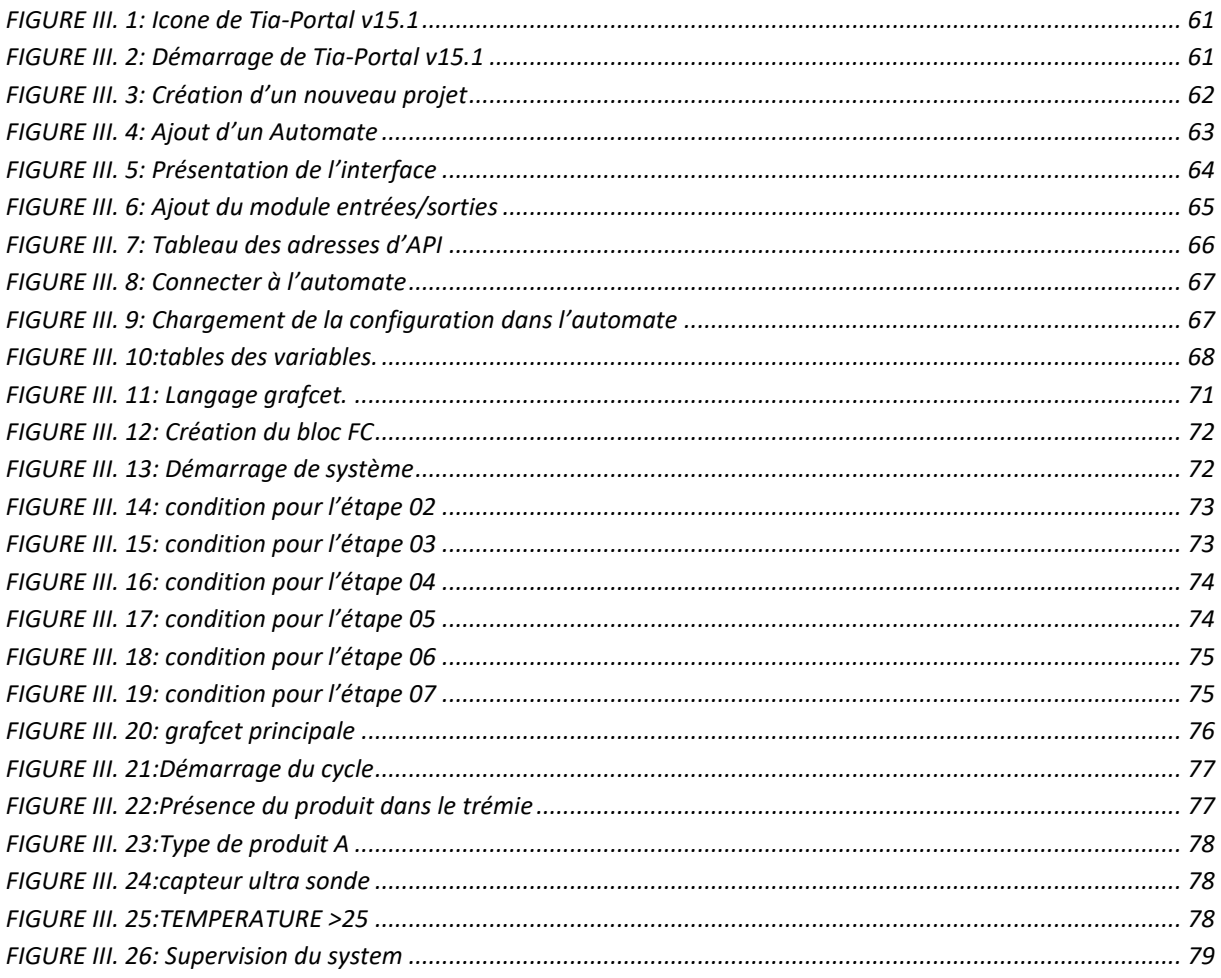

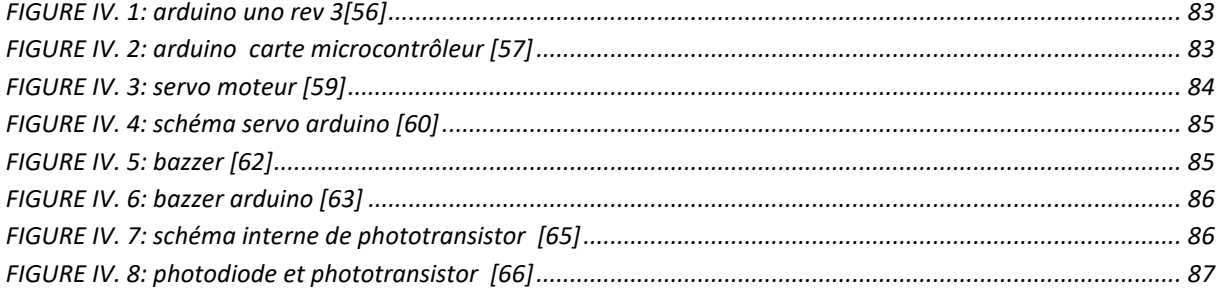

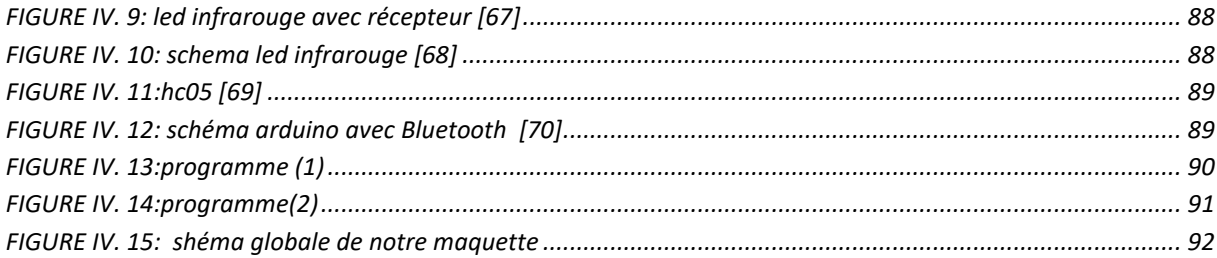

# Liste des tableaux:

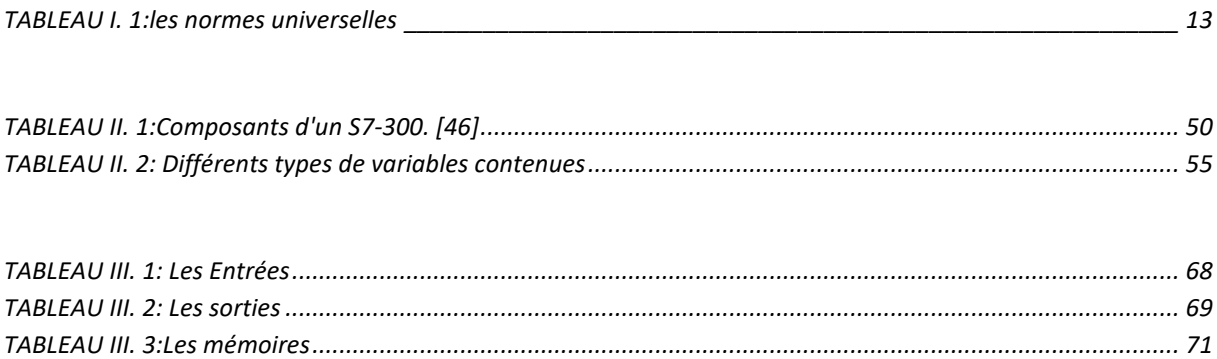

# Liste des abréviations:

- API : Automate Programmable Industriel.
- CPU : Central Processing Unit (Unité Centrale de Traitement).
- RAM : Random Access Memory (Mémoire a Accès Aléatoire).
- ROM : Read-Only Memory (Mémoire Morte ou Mémoire de Lecture).

TOR : Tout Ou Rien.

- LD : Ladder Diagram (Schéma à Relais).
- FBD : Function Block Diagram (Schéma Par Bloc).
- ST : Structured Text (Texte Structuré).
- IL : Instruction List (Liste d'Instructions).
- MPI : Interface Multipoint.
- HMI : Interface Homme/Machine.
- PC : Partie Commande.
- PO : Partie Opérative.
- OB : Bloc D'Organisation.
- DB : Bloc de Données.
- FB : Bloc Fonctionnelle.
- CDC : Cahier De Charge.

# Table des matières:

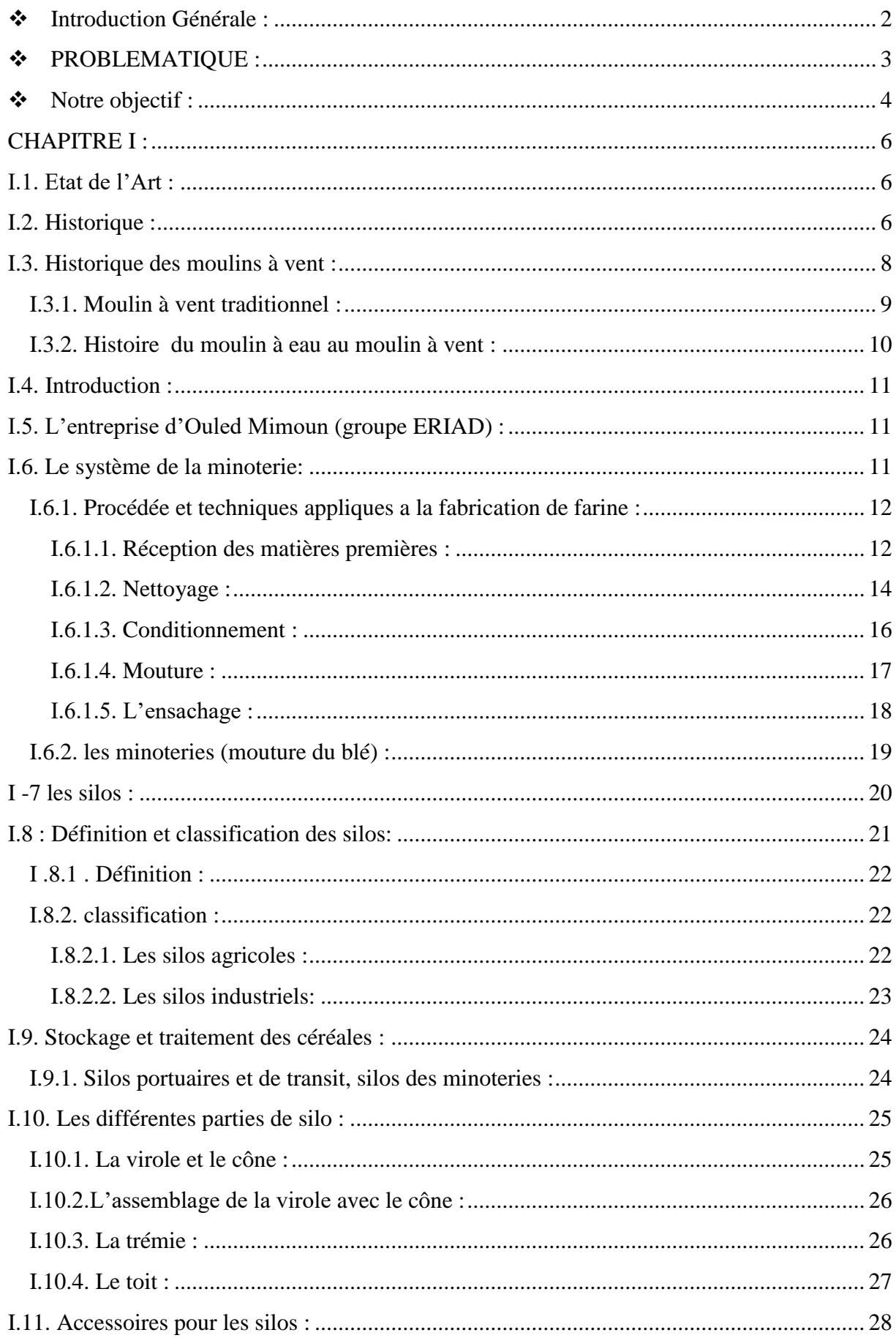

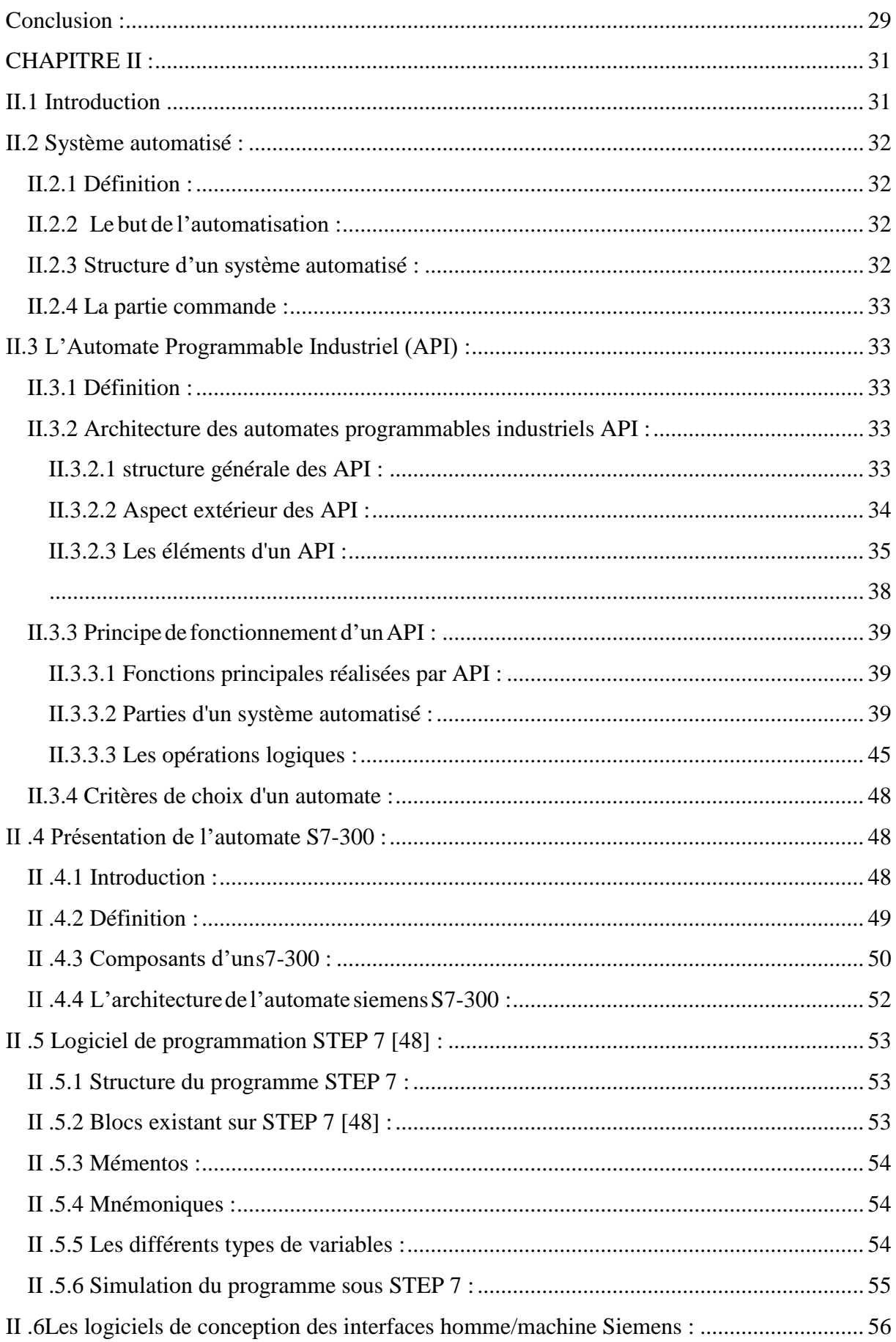

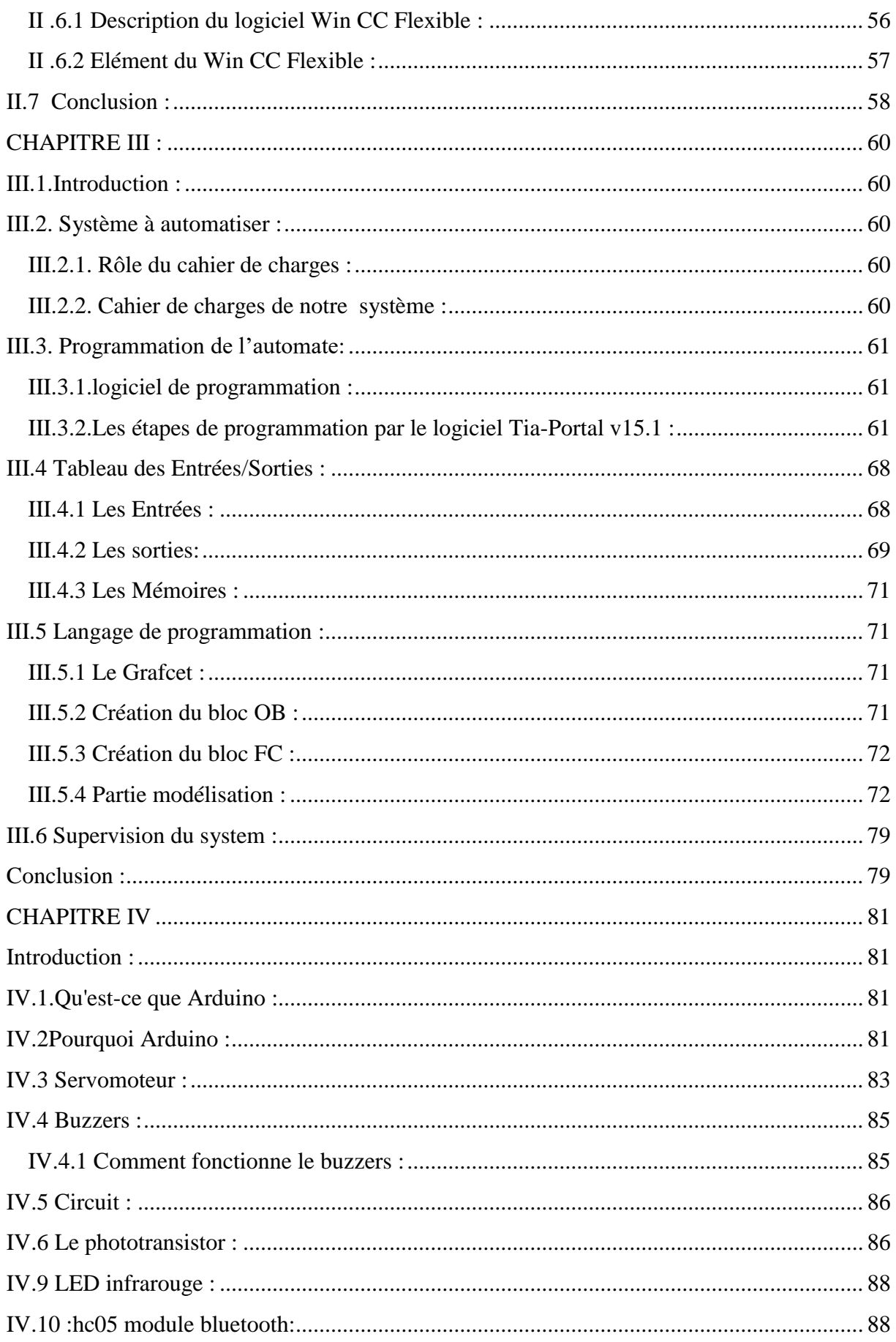

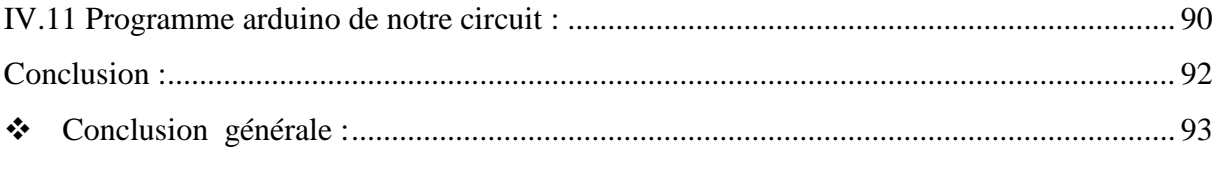

# Introduction Générale

#### <span id="page-13-0"></span>**Introduction Générale :**

Au cours du siècle dernier, en raison du développement de la science et de la technologie, l'environnement industriel s'est développé rapidement. C'est pourquoi la plupart des machines manuelles sont automatisées. Cela a changé la nature du travail.

L'industrie de l'automatisation et les fabricants de machines de pointe continuent d'innover et d'améliorer la qualité et la qualité des produits. Étau automatique à remplacer une machine à l'homme. La robotisation Souvent Associée là , l'automatisation utilise des technologies numériques (ordonnées) et autres pour automatiser les industries programmables, les guides de coulée et les machines informatisées.

L'unité de stockage du grain est désormais plus que nécessaire. Cela est principalement dû

à la nécessité d'une production de masse Adaptez-vous à la demande du marché et faites l'inventaire en conséquence. Leur utilisation n'est pas nouvelle, Mais jusqu'en 1800, le stockage souterrain était le plus avancé Conservez les céréales pendant longtemps. Ils ont également promu Manipulation et inventaire des aliments stockés.

Au XIXe siècle, la révolution industrielle a provoqué une augmentation significative de la production céréalière. C'est pour cette raison qu'en raison de l'utilisation de silos de plus en plus grands, nous proposons d'étudier la séquence d'ouverture et de fermeture des portes coulissantes des matières premières de blé. Le silo de la minoterie "Ouled Mimoun" ferme l'ensemble du silo grâce à un système automatique, puis ouvre le silo continu jusqu'à ce qu'il soit enfin rempli. Nous soulignons que si le nombre de blé dépasse le nombre de silos, il s'arrêtera jusqu'à ce que le capteur de niveau se déclenche pour fournir des informations sur l'espace vide dans le conteneur. [1]

Le Moulin d'Ouled Mimoun est une filiale du Groupe ERIAD, qui est une entreprise publique économique (EPE) dénommée Food Industries Company, qui a une capacité de production de 200 tonnes / 24 heures (100 tonnes de farine, 100 tonnes de semoule), mais le potentiel peut être plus élevé. L'appareil et ses accessoires sont fabriqués conformément à toutes les réglementations applicables. Cependant, l'usine a une histoire de 27 ans. Compte tenu de la qualité des équipements et des capacités de production respectives d'Ouled Mimoun (200t / 24h) et des filiales nationales (21 000t / 24h), sa part de marché au niveau national devrait être d'environ 1%.[2]

Nous nous intéressons dans ce projet à un système d'ouverture et fermeture des silos à l'usine d'Ouled Mimoun en utilisant des logiciels qu'on a déjà étudié « Isis et API »

Notre mémoire est structuré comme suite :

- Dans le premier chapitre, on va faire un état de l'Art et des connaissances préliminaires.

- Dans le deuxième chapitre on va donner une idée générale sur le logiciel (Isis), les capteurs et on ava faire la description du notre modèle et simulation.

-Le dernier chapitre contient le résultat final et la différence qu'on a trouvée après notre étude (simulation).

#### <span id="page-14-0"></span>**PROBLEMATIQUE :**

Après avoir étudié le thème proposé par notre encadreur (Mr BELARBI) qui se base sur Le mécanisme de commande ouverture et de fermeture des ventailles coulissantes des silos de stock de blé de la minoterie de 'Ouled Mimoun' avec un mode de fonctionnement manuel et pour cela on a plusieurs causes pour remplacer le system manuel par un system automatique :

#### **1/ fonctionnement de la surveillance de silo manuelle:**

\*Déplacez-vous vers emplacement de stockage du grain.

\*montez au sommet de la tour, vérifiez visuellement état de inventaire.

\*puis répertoriez les valeurs mesurées dans le logiciel ou le tableau.

#### **2/ les erreurs de mesures et de calcul :**

\* estimation visuelle du grain restant dans le silo peut parfois entraîner des erreurs ou des imprécisions.

\* Erreurs de transcription graphique, erreurs de calcul, etc.

#### **3/ manque de la sécurité personnel :**

\* le contrôle manuel peut impliquer de grimper jusqu'au sommet des installations de grains

\* les silos à grains sont soumis à des risques de type explosion et incendie, notamment à cause de ces mêmes poussières ou du système d'aspiration.

\* Il existe également de graves dangers dans le fonctionnement des systèmes mécaniques en mouvement on conclue beaucoup de risque pour se system manuel dont les différents ressources :

**Humain :** absence d'opérateur (oublier Sys ouv/fer) / accident de travail …

**Technique :** défaillance des ventailles coulissantes

**Temporel :** temps élevé

En revanche, en installant des capteurs connectés à intérieur ou à extérieur des silos du

Stockage, toutes ces étapes peuvent être évitées. Le fonctionnement de ces appareils

Techniques permet obtenir les données nécessaires à domicile.

Ces capteurs effectuent des inspections et envoient les données collectées vers une plateforme

Dédiée, tout deviendra plus facile. Cela permettra obtenir des résultats de mesure plus

Fiables, améliorer la sécurité au travail et éviter d'effectuer cette tâche auxiliaire et redondante. Il y a donc de bonnes raisons utiliser des capteurs pour surveiller les silos!

#### <span id="page-15-0"></span>**Notre objectif :**

-Le capteur peut déterminer la quantité de grain restant avec peu erreur sans aucune

Intervention manuelle.

- Limiter les erreurs de mesure et de calcul des appareils connectés.
- Installer des capteurs pour assurer la sécurité des personnes en contact avec le silo.
- Economiser du temps et des déplacements à l'aide des produits connectés pour silo.

# **CHAPITRE I**

# Un état de l'Art et des connaissances préliminaires

## <span id="page-17-1"></span>**CHAPITRE I :**

#### <span id="page-17-2"></span>**I.1. Etat de l'Art :**

A tout moment, nous utilisons des meules pour broyer, broyer et écraser les matières premières pour en faire des matières fines ou des liquides afin de mieux les consommer ou les transformer. De cette façon, le grain devient farine ...

Nous observons différentes technologies de mouvement de laminoir:

-à la main

-à traction animale ou humaine

-à vent

-à eau (roue verticale, roue horizontales, moulins - bateaux, moulins sous terre…)

#### <span id="page-17-3"></span>**I.2. Historique : A/la mouture :**

Au début était la meule actionnée par la main de l'homme ou la force animale.

<span id="page-17-0"></span>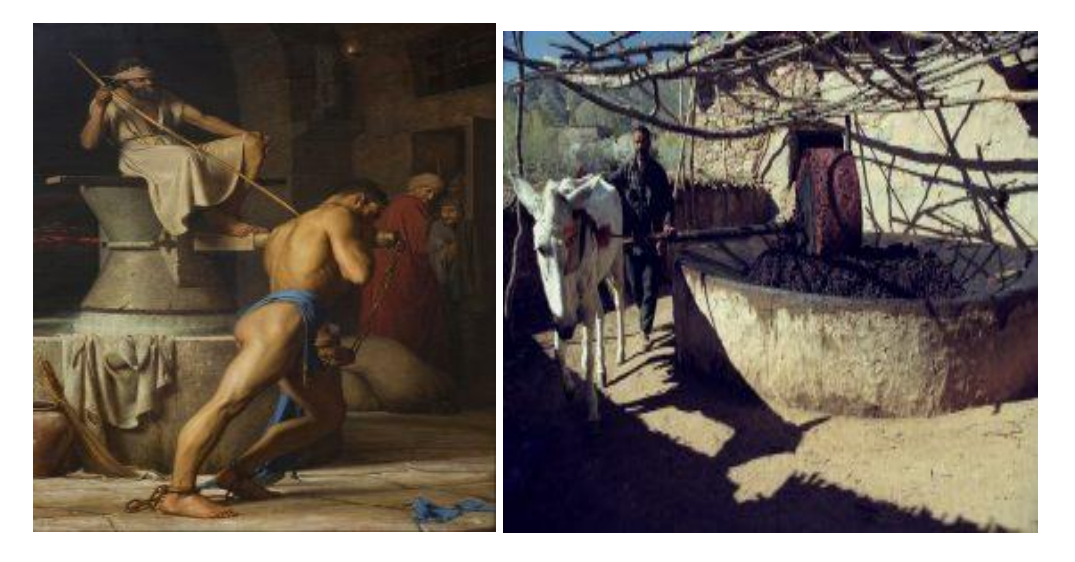

 *FIGURE I. 1 : la force humaine et animale [3]*

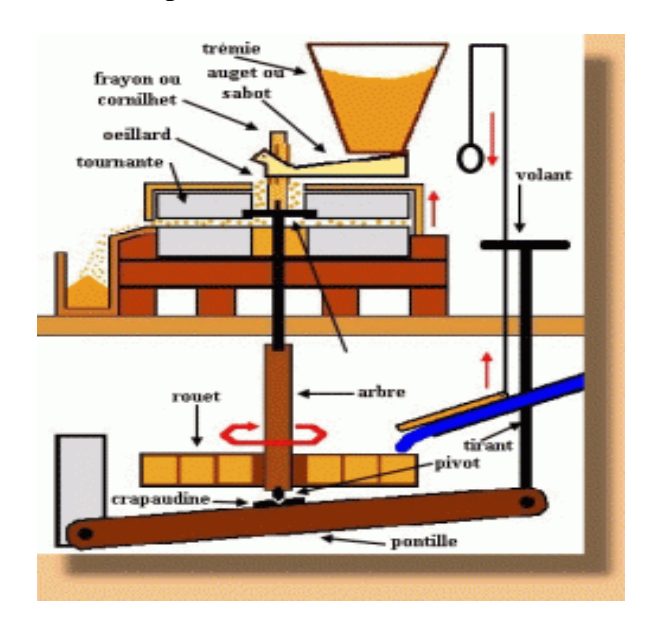

Puis vint la meule de pierre actionnée par la force de l'eau ou du vent

<span id="page-18-0"></span> *FIGURE I. 2: la force de l'eau ou du vent [3]*

#### **B/Le tamisage :**

Au début, pour séparer la farine des sons, on utilisait le tamis à la main A partir du 16ième siècle on utilise le blutoir.

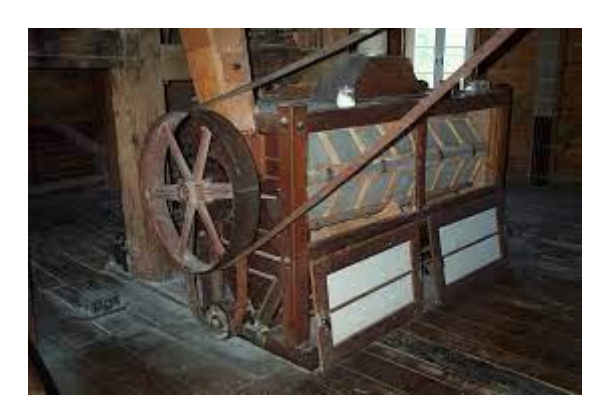

*FIGURE I. 3: Blutoir [4]*

<span id="page-18-1"></span>A partir du 20ième siècle la minoterie prend la place du moulin grâce à 2 innovations importantes : -L'appareil à cylindre (en Autriche-Hongrie dès 1850) qui remplace la meule de pierre. -le plansichter (début 20ième siècle) qui remplace le blutoir.

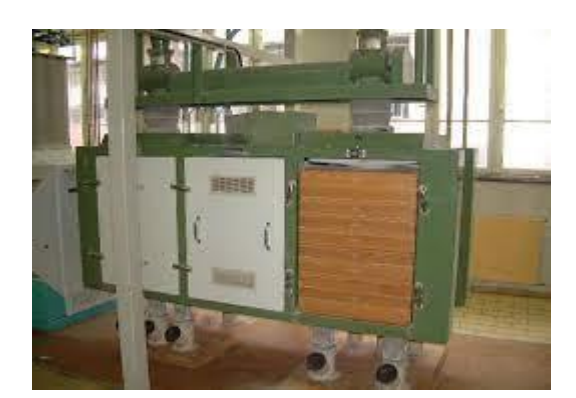

 *FIGURE I. 4 : Plansichter [5]*

#### <span id="page-19-0"></span>**C/Le vent et l'eau :**

 Ce n'est qu'au 7ème siècle que la Perse a commencé à utiliser des moulins à vent pour irriguer la terre. Il s'est répandu en Europe depuis le 12ème siècle, en particulier dans les zones côtières. Leur destination est principalement le broyage des grains. Les roues à eau sont utilisées depuis l'Antiquité. Aux XVIIIe et XIXe siècles, c'était l'âge d'or des roues hydrauliques. En 1850, il y avait plus de 40000 usines en France En 1809, l'Alsace: -2 366 meuleuse verticale -117 broyeur horizontal. [6]

#### <span id="page-19-1"></span>**I.3. Historique des moulins à vent :**

 Depuis le début jusqu'à aujourd'hui, les êtres humains ont été animés par le désir d'utiliser toutes les ressources naturelles pour rendre la vie plus facile ou plus agréable. Ensemble, le vent et l'eau sont la première source naturelle d'énergie mécanique et la première énergie mécanique utilisée par l'humanité. Bien avant l'invention des moteurs électriques, les gens utilisaient des voiliers pour explorer le monde. On peut dire que l'utilisation de voiles pour propulser les navires vers l'avant est la première utilisation de l'énergie éolienne. En effet, l'histoire des premiers voiliers remonte à 3000 ans avant Jésus-Christ. Le moulin à vent est également une invention très ancienne. Certains historiens des éoliennes pensent que les moulins à vent existent depuis plus de 3 000 ans. On pense que les roues éoliennes de base ont été utilisées en Perse dès le 7ème siècle après JC, ou même avant. Depuis qu'ils sont arrivés en Occident,

 Certains agriculteurs considéraient comme un outil de libération parce que les seigneurs prélevaient des taxes d'utilisation sur les rivières qui traversaient leurs terres. Ces usines sont principalement utilisées pour pomper de l'eau pour irriguer le bétail et irriguer les terres, et peuvent également répondre aux besoins quotidiens des éleveurs et des agriculteurs. Ils sont également utilisés pour pomper l'eau de mer, scier du bois, fabriquer du papier, fabriquer de l'huile et broyer divers matériaux. L'éolienne à axe vertical a été le premier moteur dans de nombreux pays et a fait l'objet de nombreuses inventions au cours des siècles. Probablement inventé en Perse vers 700 après J.

 Il y a quatre à huit porches horizontaux sur un tronc d'arbre, eux-mêmes reliés par un ensemble de feuilles verticales en roseau, en toile ou en cuir. Les bâtiments construits en boue font face au vent dominant à travers un ou deux chicanes. Le fort vent interne fait tourner les pales de ces moulins à vent rugueux. Le plus ancien moulin éprouvé est situé dans la région du Sistan (région aride d'Iran et d'Afghanistan). Ces moulins, utilisés depuis le 7ème siècle, sont des puits verticaux entourés de maçonnerie pour diriger le vent vers les pales descendantes et protéger les pales montantes du vent. En raison de la différence de poussée entre les deux lames, le laminoir peut être tourné. Par conséquent, ce type de moulin n'est pas orientable et s'adapte au vent dit "120 jours" qui souffle en permanence dans cette zone. [7]

#### <span id="page-20-0"></span>**I.3.1. Moulin à vent traditionnel :**

 Les moulins à vent sont devenus courants en Europe vers le 12ème siècle, d'abord dans les zones côtières des pays du nord comme le Royaume-Uni et les Pays-Bas, puis dans les frontières de l'Atlantique et les pays baltes. Si la France et la Grèce possèdent encore de nombreux moulins à vent, ce n'est pas un hasard si le Danemark et les Pays-Bas sont les seuls pays d'Europe à avoir réellement permis à la technologie éolienne de survivre, et aujourd ' hui ils sont leaders dans le domaine de l'énergie éolienne. Il faut dire que le pompage de l'eau des champs néerlandais de pol est une question de survie, et les moulins à vent n'a pas responsables jusqu'à ce que récemment. L'intérêt actuel pour l'énergie éolienne découle du besoin d '

 La crise pétrolière de 1974 a été le premier point de départ des pays riches, et les pays riches ont particulièrement encouragés à investir dans le secteur des énergies renouvelables pour protéger l'environnement et répondre à une partie de leurs besoins énergétiques. La renaissance des éoliennes prend la forme d'éoliennes, a réalisé pour convertir l'énergie éolienne en énergie électrique par le biais de générateurs. Cela est principalement dû à plusieurs facteurs, notamment parce qu'elle est renouvelable, inépuisable et inépuisable. L'énergie non polluante a peu d'impact. Sur l'environnement. Les éoliennes ne produiront aucun déchet dangereux nocif pour la santé et l'environnement des résidents locaux et des générations futures, et pourra éventuellement produire de l'électricité «propre». Cependant, certains avis sont plus réticents à développer cette technologie. Ils soulignent que l'utilisation des éoliennes est intrinsèquement variable dans le temps.

 Si vous voulez garder l'électricité tout le temps, alors les petits appareils indépendants qui stockent l'énergie sous forme de batteries coûteront très cher. En revanche, certains pensent que le développement des parcs éoliens nuit au développement du tourisme. Dans les pays industrialisés, les détracteurs des éoliennes affirment souvent qu'ils polluent la terre, sont bruyantes et que leur rendement est insuffisant pour répondre aux besoins énergétiques. [8]

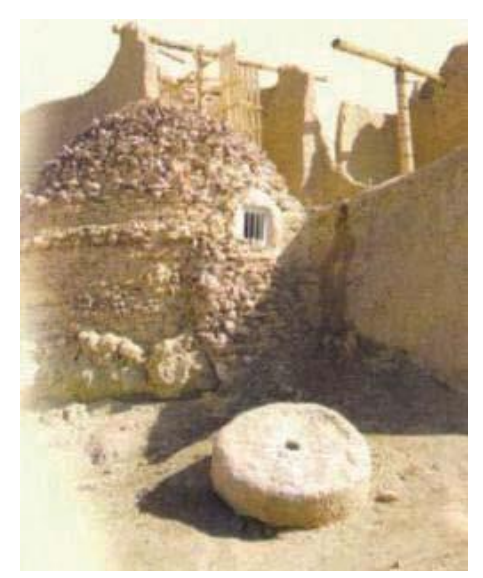

*FIGURE I. 5: Moulin à vent traditionnel, Khâf, Sistan. [9]*

<span id="page-21-2"></span><span id="page-21-0"></span>**I.3.2. Histoire du moulin à eau au moulin à vent :** 

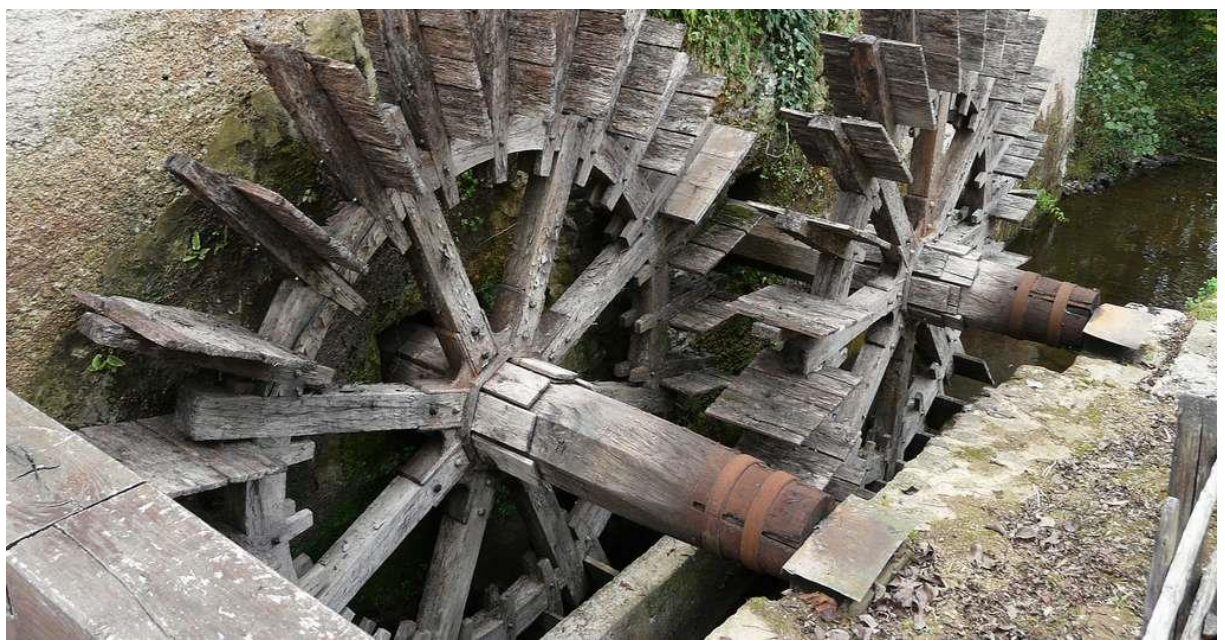

#### *FIGURE I. 6:les moulins à eau [10]*

<span id="page-21-1"></span>La plus ancienne machine hydraulique (2500 av. J.-C.) est le chadouf, levier à contrepoids, qui permet de plonger et de relever un seau dans un puits. Il reste utilisé aujourd'hui. On pense que le moulin dérive des norias, utilisées 2000 ans av. J.-C. au Proche-Orient : grandes roues verticales munies de godets, actionnées par un animal et utilisées pour l'irrigation.

On dit que l'invention de la roue hydraulique date du IIIe avant J.-C., pour actionner les moulins à blé de la Méditerranée orientale. Puis on perfectionne les mécanismes de transmission du mouvement, qui se diffusent peu dans l'Empire romain à cause de l'usage des esclaves et de l'irrégularité des cours d'eau... Au VIe Bélisaire fit installer des moulins sur des bateaux sur le Tibre pour approvisionner la population en farine. [11]

#### <span id="page-22-1"></span>**I.4. Introduction :**

Les céréales d'hiver (en partie le blé dur) sont toujours le principal aliment de l'alimentation algérienne et revêtent une importance stratégique dans la nutrition humaine et animale et occupent donc une place importante dans l'agriculture.

En Algérie, le blé dur est consommé sous plusieurs formes, principalement le couscous, les pâtes, le pain et les frik. Évaluer l'importance économique à travers trois paramètres principaux: la production, la consommation et les importations. Est pour cette raison On a choisi la minoterie d'ouled Mimoun. [12]

#### <span id="page-22-2"></span>**I.5. L'entreprise d'Ouled Mimoun (groupe ERIAD) :**

Les Moulins d'Oued Mimoun est une filiale du Groupe ERIAD, qui est une entreprise publique é économique (EPE) d'une société de l'industrie alimentaire, céréalière et dérivée appelée Sidi Bel Abbés. Elle a été créée en 1979 et était auparavant une filiale de la Société nationale des pâtes et couscous (SN SEMPAC). Le secteur céréalier est l'un des principaux secteurs de la production agricole du pays. Algérie, et parmi les principaux producteurs céréaliers de notre pays. [13]

#### <span id="page-22-3"></span>**I.6. Le système de la minoterie:**

Compte tenu de la capacité de ce moulin est de 1000 tonnes / 24 heures, mais le potentiel est Probablement un peu plus haut. L'unité de broyage et la partie de nettoyage ont été passées Conçu, dessinées et équipé par le fabricant suisse de renommée mondiale BUHLER. Ceux-ci Au moment de l'installation, les matériaux sont parmi les meilleurs, BUHLER est un leader mondial des équipements de broyage / semoule.

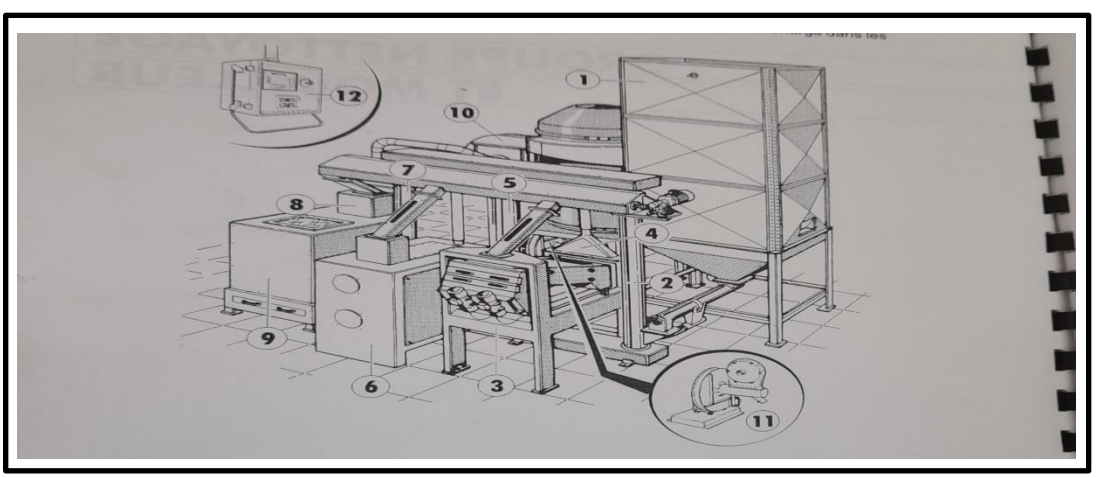

<span id="page-22-0"></span> *FIGURE I. 7: machine de nettoyage*

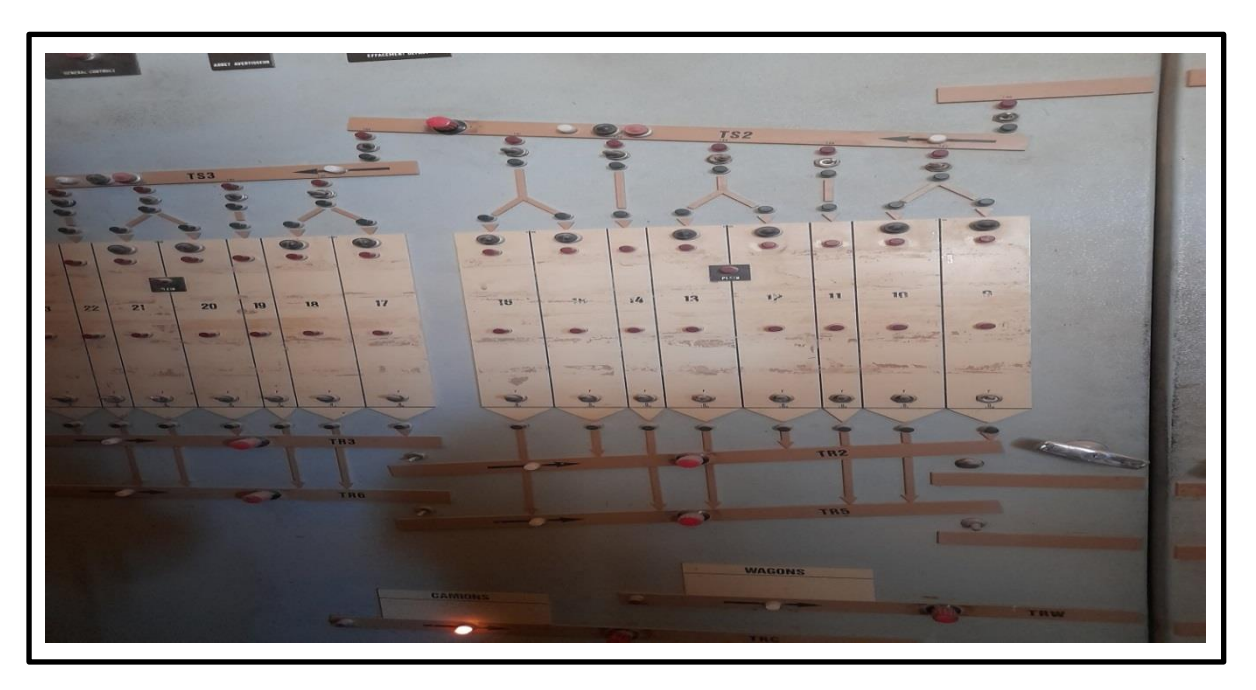

<span id="page-23-2"></span>**I.6.1. Procédée et techniques appliques a la fabrication de farine :**

#### <span id="page-23-0"></span> *FIGURE I. 8: le synoptique de production*

C'est le tableau de bord de l'usine. Il vous permet de commander et de visualiser des coupons Fonctionnement de tous les équipements de l'usine.

#### **I.6.1.1. Réception des matières premières :**

<span id="page-23-3"></span>Cette étape consiste à décharger le blé reçu au port par camion, selon deux modes différents, à savoir le déchargement par grue et par aspiration. Lorsque le blé dur est arrivé au moulin, le camion a traversé le pont-bascule, où Pesez le poids reçu et versez-le dans l'entonnoir. Ce dernier est couvert par une grille Fabriqué en acier avec des ouvertures de 25 mm, il peut retenir de grosses impuretés, telles que la pierre, le bois, Paille etc. Ensuite, le blé est livré à l'entrepôt par transport Élévateur à godets.

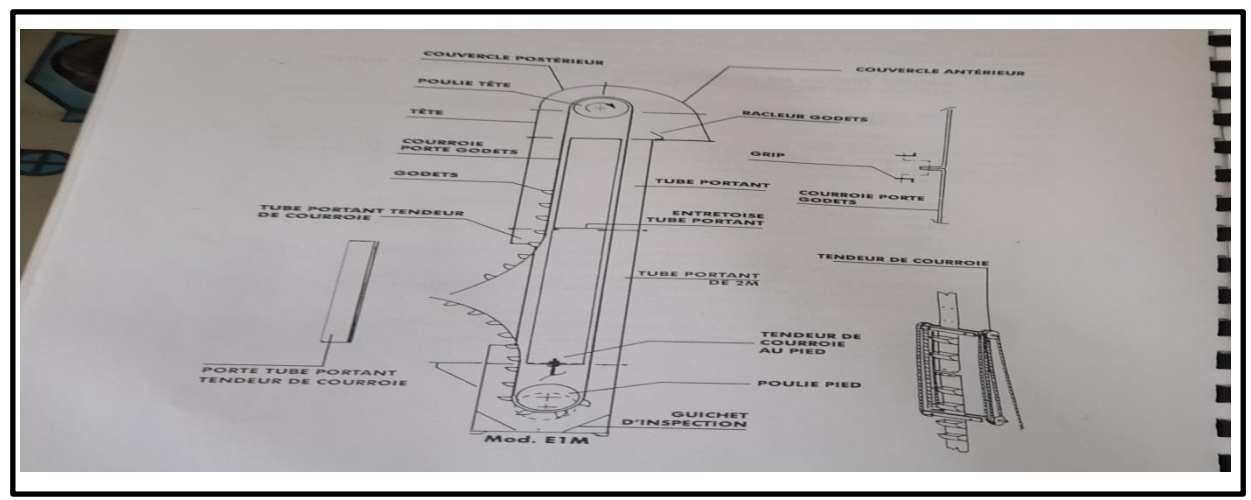

#### <span id="page-23-1"></span> *FIGURE I. 9: élévateur a godet*

Lors de la réception, nous pouvons identifier deux types de blé; le blé dur et le blé tendre sont des variétés génétiquement différentes de blé tendre. "Dur"; relativement sec, y compris turc,

algérien, ukrainien, canadien et parfois, ce sont les Australiens, tandis que les personnes «douces» liées au blé français et américain.

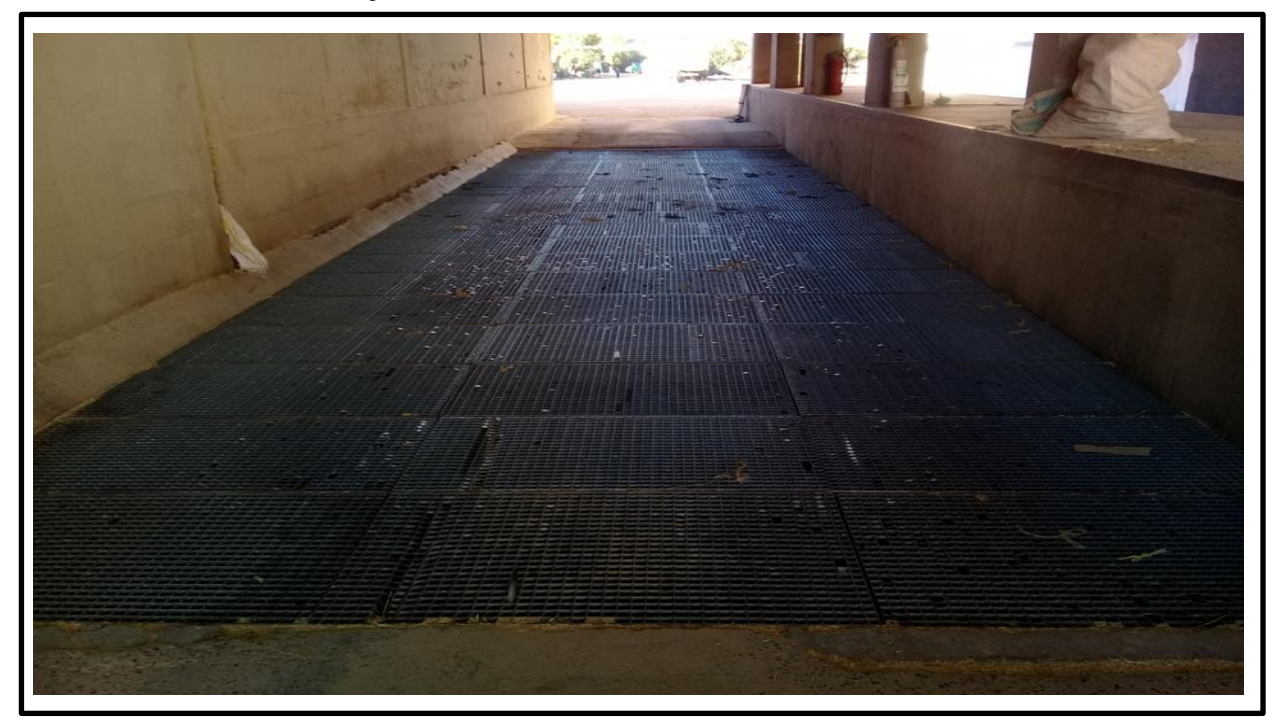

 *FIGURE I. 10: une trémie*

#### <span id="page-24-0"></span>**A- Les analyses de Laboratoire :**

Les analyses sont pour le but d'accepter seulement le blé qui implique les normes universelles :

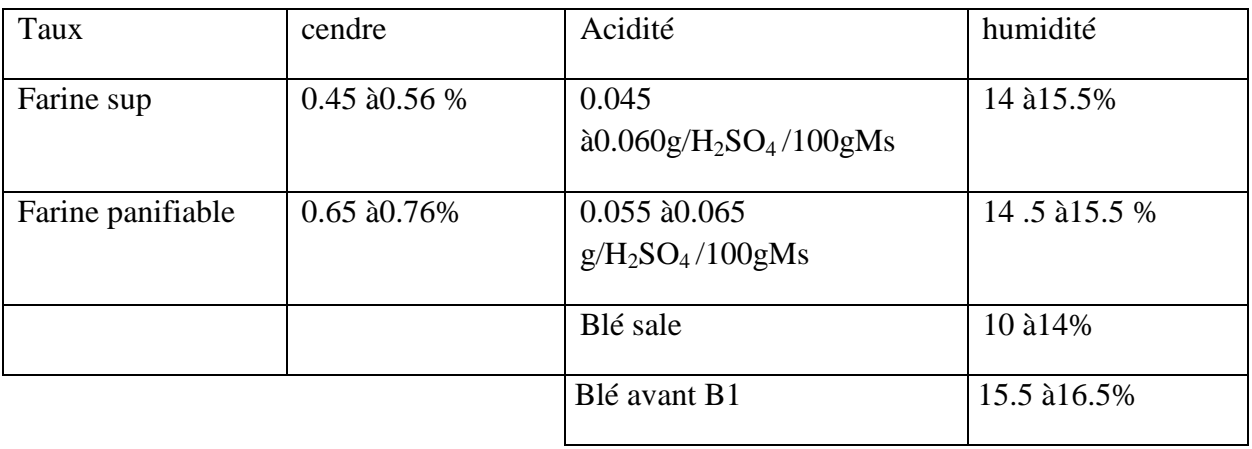

#### <span id="page-24-1"></span>*TABLEAU I. 1:les normes universelles*

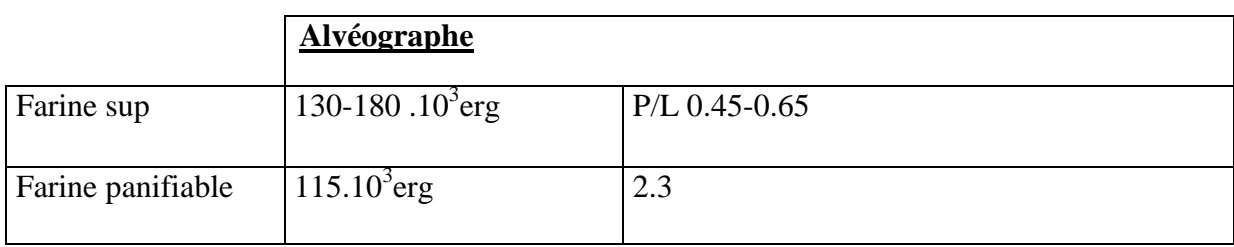

#### **B-Notion sur le blé :**

#### **a- Structure d'un grain de blé :**

Les grains sont ovales, d'environ 6 à 9 mm de longueur, d'environ 3 à 5 mm de diamètre, et la couleur varie du jaune clair au rougeâtre. À son extrémité se trouve un pinceau, et en son bas se trouve un germe, le germe d'une future plante.

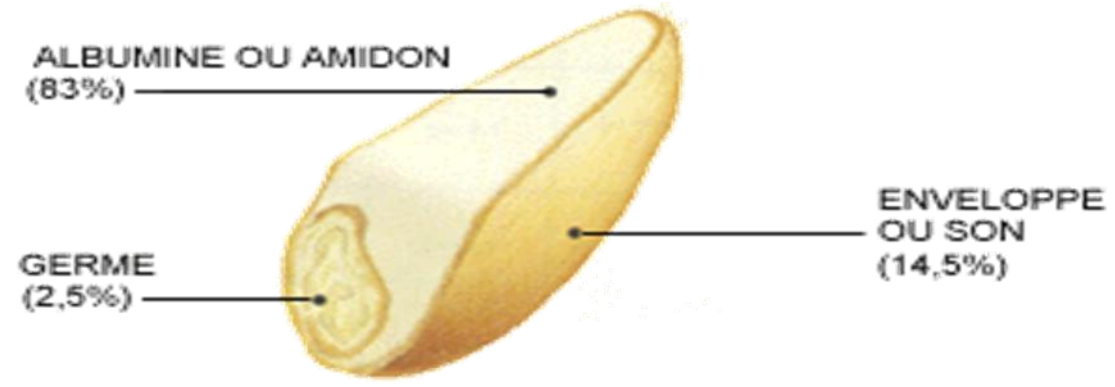

<span id="page-25-0"></span>*FIGURE I. 11: Structure d'un grain de blé [14]* **b- Caractéristiques du blé tendre :**

On a deux genres de blé tendre :

- 1- **Les blé vitreux** : ile son riches en protéine et en glutens grâce a ce caractère, ils sont destinés a la fabrication du pain.
- 2- **Les blés faibles** : ils sont pauvres en protéines et en glutens.

#### <span id="page-25-1"></span>**I.6.1.2. Nettoyage : a. La séparation**

Il s'agit d'une opération visant à éliminer les grosses impuretés et les grains divers. La machine utilisée pour cette opération est un séparateur contenant trois tamis. Le premier et le deuxième retiennent les particules d'un diamètre supérieur au diamètre des grains de blé, et le troisième tamis ne retient que quelques graines sont plus petites que le "tamis à sable" du blé.

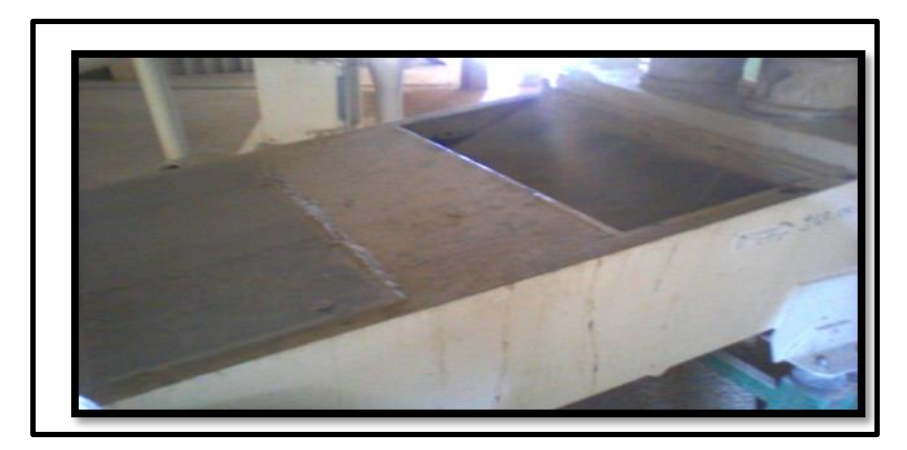

*FIGURE I. 12: séparateur de grains aérodynamique*

#### <span id="page-26-0"></span>**b. L'épurage :**

C'est la deuxième opération sert à l'élimination des pierres grâce à un épierreur.

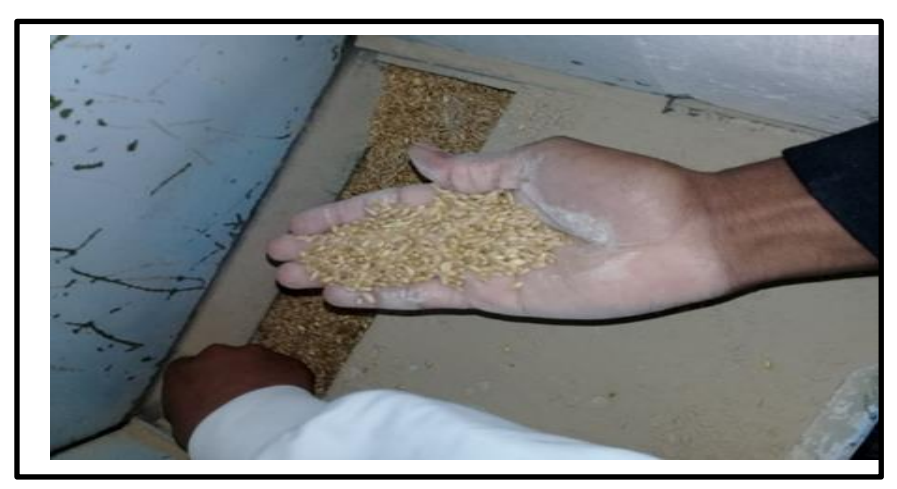

 *FIGURE I. 13: les grains de graisses*

#### <span id="page-26-1"></span>**c. Le treillage :**

Il s'agit de l'utilisation de la batterie du trieur pour éliminer les grains ronds et longs, les grains cassés et les grains noirs.

#### **d. Le brossage:**

Cette opération consiste à nettoyer la surface des grains de blé à travers les grains de graisse dégraissés. Toutes les machines utilisées pour les opérations de nettoyage du blé sont reliées à un système de ventilation, qui sert à enlever la poussière.

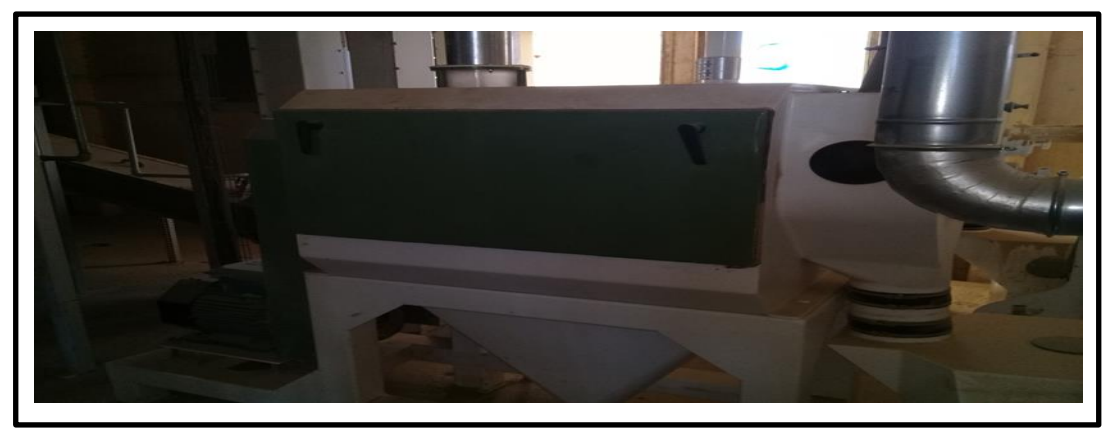

 *FIGURE I. 14: système de ventilation*

#### <span id="page-27-0"></span>**I.6.1.3. Conditionnement :**

<span id="page-27-2"></span>C'est l'opération de préparation du blé tendre pour la mouture. Elle se fait en deux étapes:

#### **a-Mouillage:**

La fonction de l'hydratant étant ajouté de l'eau au blé, les propriétés physiques du blé sont améliorées et ont obtenu entre 15, 5 et 16,5% est obtenue. Cette opération est réalisée par le responsable du laboratoire en fonction de la qualité du blé. La teneur en humidité du blé reçu varie en fonction du climat.

#### **b-Repos:**

Cette opération permet à l'eau de pénétrer dans le fond des grains de blé. Le premier temps de mouillage est de 24 à 36 heures, et le niveau d'humidité est toujours contrôlé jusqu'à ce que le pourcentage de toux se situe entre 15% et 16%. Si le taux ne répond pas à la norme, un deuxième mouillage est effectué, cette fois les tempes restantes sont de 12 heures.

<span id="page-27-1"></span>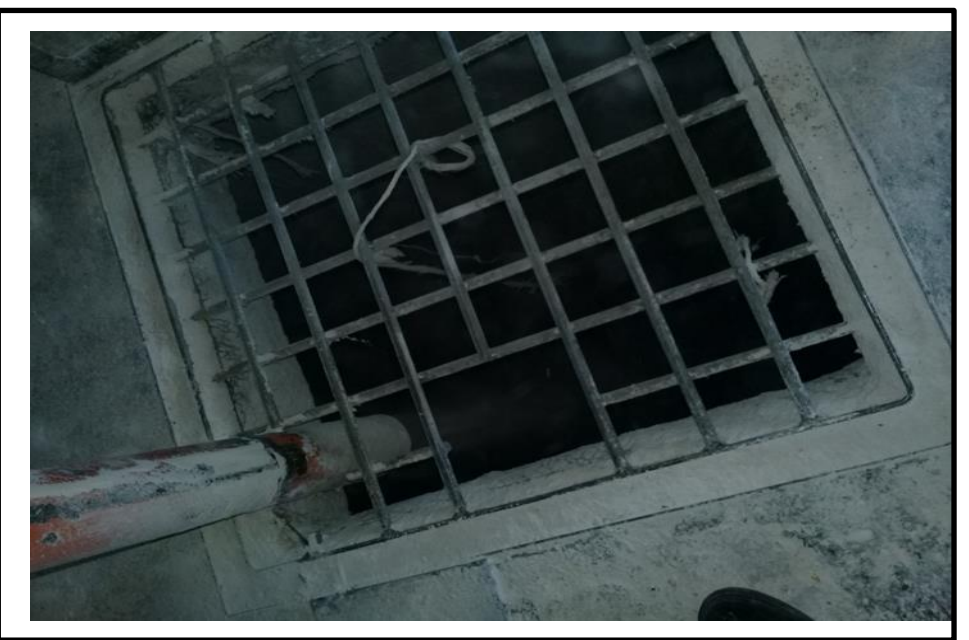

*FIGURE I. 15: un silo*

#### **I.6.1.4. Mouture :**

<span id="page-28-1"></span>Le blé traverse la zone de mouture puis se transforme en farine et en produits (son). Ensuite, le broyage passera par les étapes suivantes dans l'ordre: broyage, conversion, criblage, rabotage.

#### **a- le broyage:**

Il broie les grains de blé à travers un rouleau et est effectué à travers un broyeur. Ces appareils fonctionnent avec deux cylindres, qui roulent l'un l'autre à des vitesses différentes pour écraser les baies de blé ensemble.

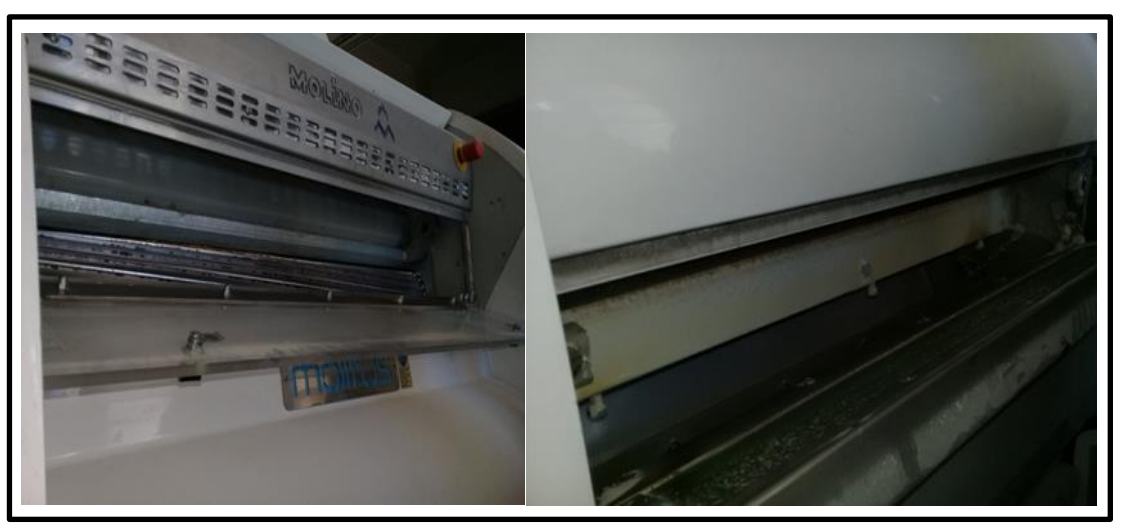

*FIGURE I. 16: un broyeur*

#### <span id="page-28-0"></span>**b- Le convertissage :**

Dans cette étape de broyage, l'objectif est de réduire progressivement le diamètre des particules d'amande pour produire de la farine tout en conservant sa qualité. Pour atteindre cet objectif, un cylindre lisse est utilisé.

#### **c – le blutage:**

Cette opération permet de séparer le produit de broyage en fonction de la taille du produit de broyage après un passage continu dans le dispositif à tambour.

#### **d- le sassage :**

La semoule est composée de particules petites ou plus fines ou de particules plus ou moins lourdes, qui doivent être classées en fonction de leur taille et de leur densité. Ils passent à travers des écrans très fins puis se déplacent rapidement à travers des dispositifs spéciaux appelés sasseurs. La semoule la plus lourde tombe, la semoule la plus légère est aspirée vers le haut par le flux d'air soufflé en continu puis stockée dans le silo.

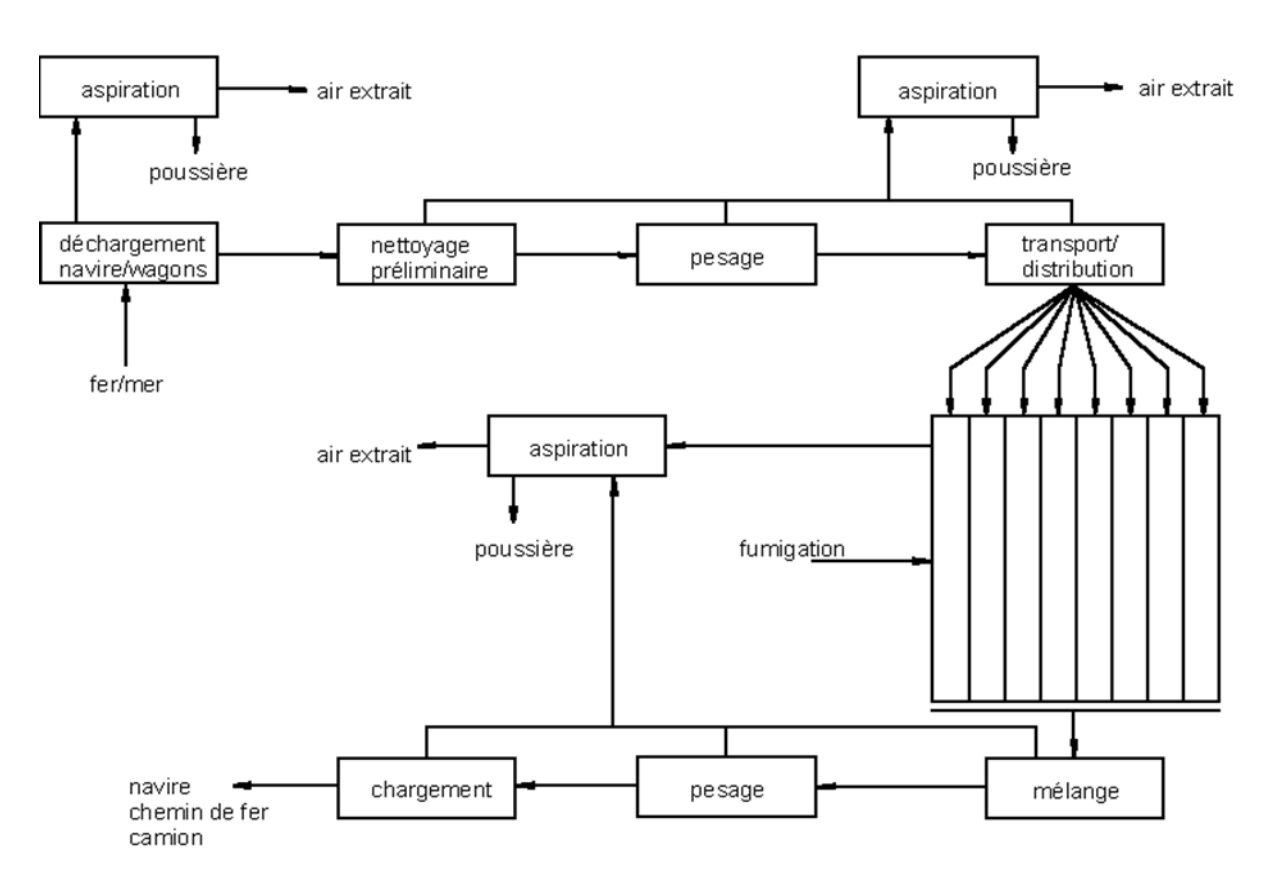

*FIGURE I. 17: Organisme d'une installation de séchage [15]*

#### <span id="page-29-0"></span>**I.6.1.5. L'ensachage :**

<span id="page-29-2"></span>Représente l'opération finale. Nos produits finis sont pesés et emballés via d'autres équipements grâce à la technologie la plus avancée, puis prêts à être stockés ou livrés directement à nos clients.

<span id="page-29-1"></span>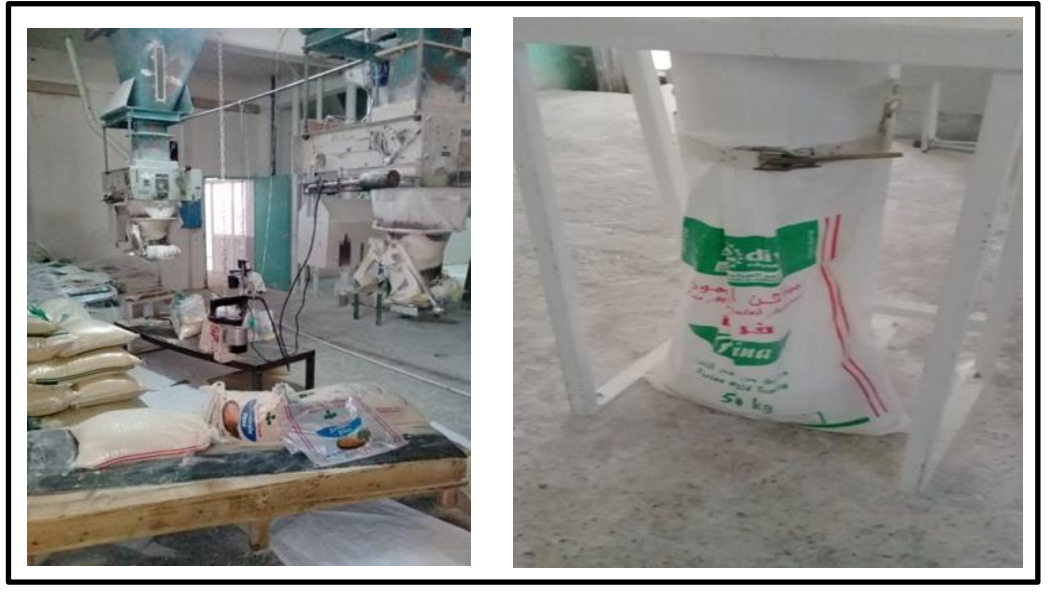

*FIGURE I. 18: produit fini*

#### <span id="page-30-0"></span>**I.6.2. les minoteries (mouture du blé) :**

La tâche de la minoterie est de convertir les céréales en farine de haute qualité avec le taux d'extraction le plus élevé possible. Les produits secondaires et les résidus (fils, farine à faible teneur en gluten et farine résultante) peuvent être récupérés par l'industrie de l'alimentation animale ou l'agriculture. De plus, les minoteries comportent également des aliments complets. Dans l'industrie de la farine de blé, le nettoyage des grains se fait encore en partie par des machines à laver, une technologie dépassée qui nécessite le contrôle du débit des eaux usées (jusqu'à 1000 litres / tonne). Par conséquent, il est également recommandé de tenir aune distance suffisante des zones résidentielles voisines. Dans les minoteries modernes, De nos jours, toutes les opérations de nettoyage sont effectuées à travers des systèmes pneumatiques, des cribles et des trieurs. Les machines à laver ont été remplacées par des brosses ou des broyeurs qui ne produisent pas d'eaux usées. Dans la forme traditionnelle, un moulin à farine nécessite environ 5 à 10 mètres cubes d'air par tonne de matière broyée. Selon le principe du recyclage (recirculation de l'air), la machine utilisée pour le nettoyage peut réduire la quantité d'air jusqu'à 15%. L'air de l'atelier doit être filtré par le système puis diffusé dans l'atmosphère.

Les minoteries sont également concernées par le risque d'incendie après une explosion de poussières. L'exposition des personnes au bruit est un aspect écologique que l'on retrouve dans le domaine de la minoterie. Toutes les mesures de sécurité indiquées pour le stockage des céréales s'appliquent également aux installations de la minoterie. Si le silo de l'entreprise est directement relié à d'autres bâtiments, en plus de la séparation automatique des vannes sur le système de chargement et de déchargement reliant les deux unités, un pare-feu doit également être prévu entre les différentes installations. Afin d'épurer les eaux usées du lavelinge, un bac de sédimentation des matières organiques (balles de coton, résidus, déchets de nettoyage, etc.) sera prévu. [16]

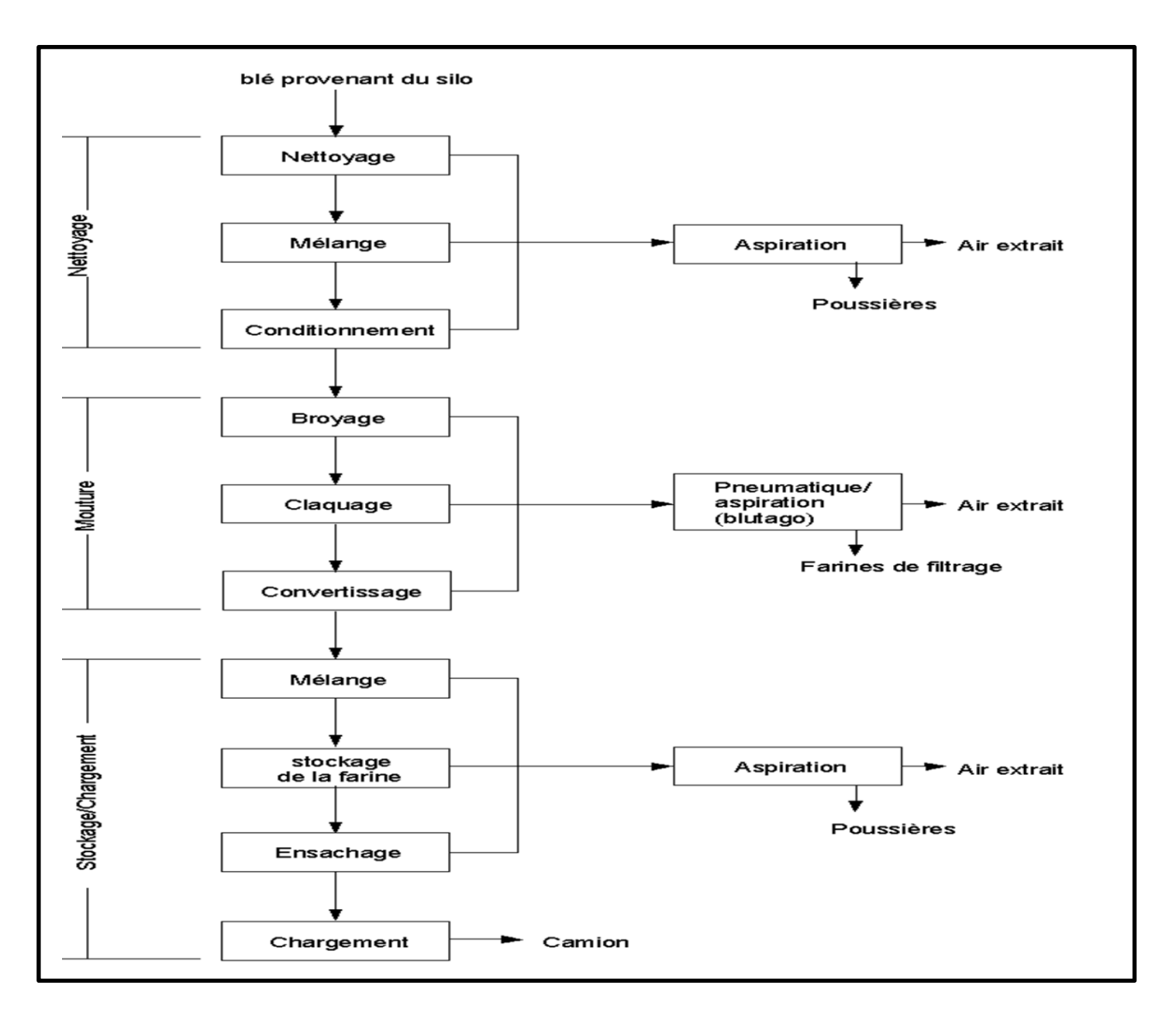

<span id="page-31-1"></span><span id="page-31-0"></span>*FIGURE I. 19:Schéma de fonctionnement d'une minoterie à blé [17]*

#### **I -7 les silos :**

Les unités de stockage de céréales ont maintenant dépassé la demande. Ceci est principalement dû à la production de masse, les obligeant à s'adapter à la demande du marché et donc à être stockés. Leur utilisation n'a rien de nouveau, mais ce n'est qu'en 1800 que le stockage souterrain a été la méthode la plus avancée de conservation à long terme des céréales. En Amérique du Nord et en Europe, ce type de silo a été abandonné au début du XVIIIe siècle, remplacé par un grenier et le premier silo vertical au sol. En raison du faible coût d'installation, ils facilitent également les opérations de manutention et l'inventaire des aliments stockés. Au XIXe siècle, la révolution industrielle a vu une augmentation significative de la production de céréales et autres matériaux granulaires stockés en vrac.

C'est à cette époque que les différents phénomènes et problèmes utilisés dans ce type de protection ont commencé à être étudiés en raison de l'utilisation de silos de plus en plus importants. [18]

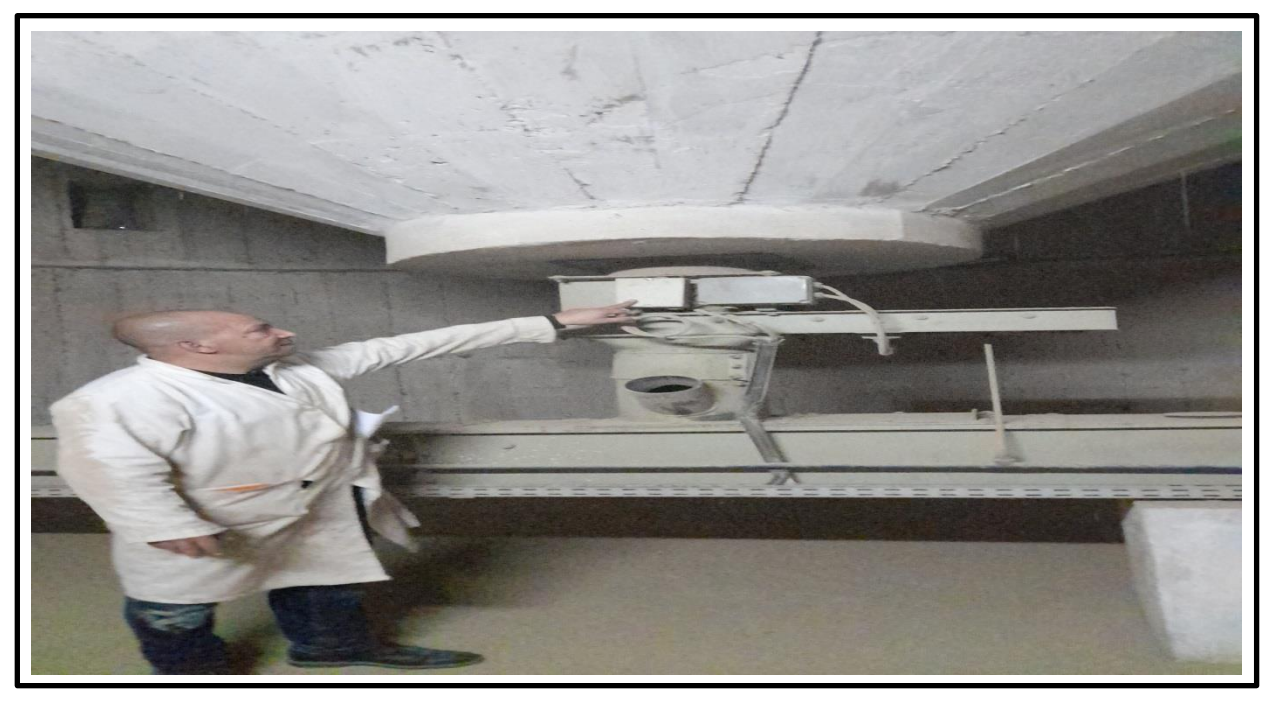

#### <span id="page-32-0"></span> *FIGURE I. 20: un silo de stockage*

Ainsi des accidents graves et parfois mortels se produisent chaque année lors du chargement ou au cours des activités d'exploitation sur les silos et autres locaux de stockage d'aliments.

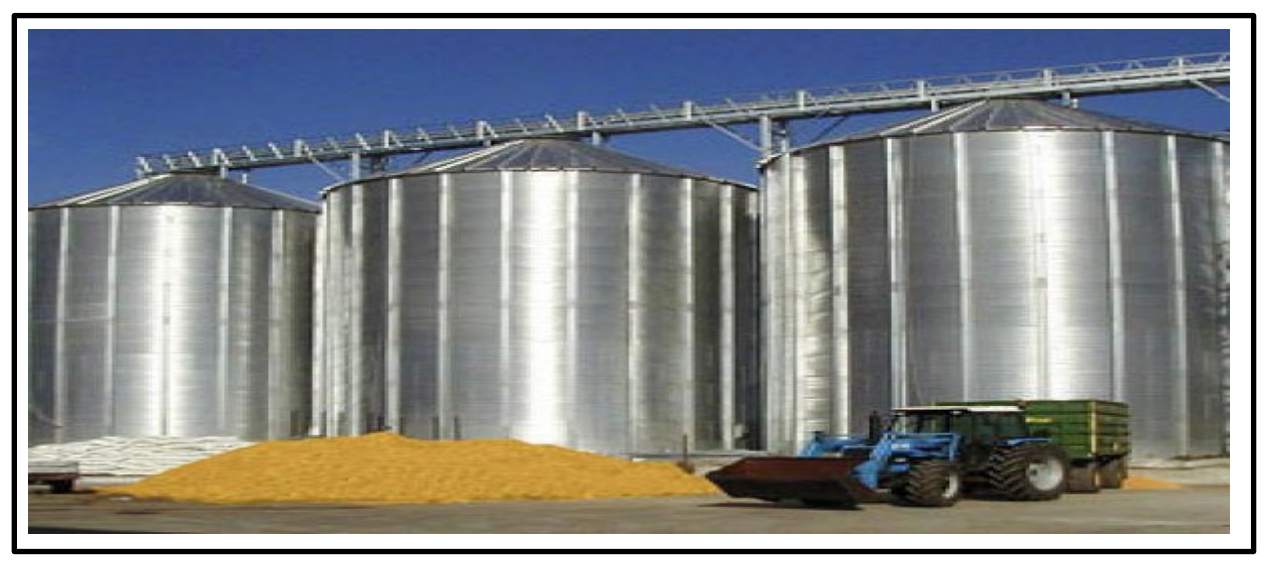

*FIGURE I. 21: les silos de stockage céréales*

#### <span id="page-32-2"></span><span id="page-32-1"></span>**I.8 : Définition et classification des silos:**

En tant que structure importante pour le stockage des récoltes, les silos représentent un investissement important pour les produits destinés à la vente ou à une utilisation sur site. Par conséquent, une mauvaise installation et une mauvais e gestion peuvent entraîner des pertes importantes en raison de la détérioration du grain, des insectes, des rongeurs, du feu

(inflammation causée par une combustion spontanée) et des dommages au silo dus à l'instabilité après une taille incorrecte. Avant de construire une nouvelle installation de stockage, un système complet de stockage et de traitement doit être conçu pour répondre aux besoins actuels et potentiels. Le nombre et la taille des bâtiments de stockage dépendent de la quantité et du type de grain à stocker En plus de la structure cylindrique à fonction unique, divers bâtiments rectangulaires multifonctionnels peuvent également être envisagés. Ceux-ci peuvent être stockés en grandes quantités de manière plus économique. [19]

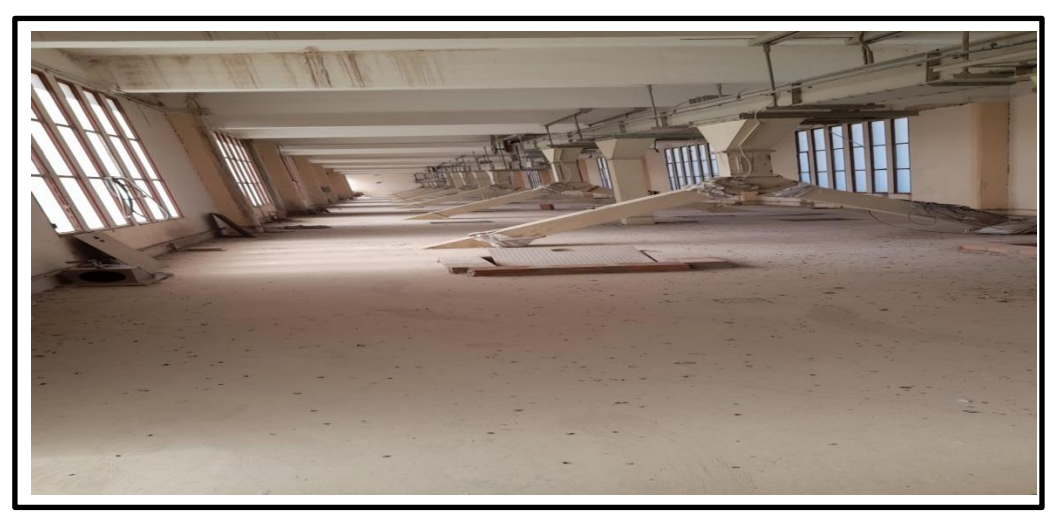

*FIGURE I. 22: Les silos de minoterie ouled Mimoun*

#### <span id="page-33-1"></span><span id="page-33-0"></span>**I .8.1 . Définition :**

Les silos sont des réservoirs de stockage de grande capacité utilisés pour le stockage commercial ou industriel de grandes quantités de produits (milliers de tonnes). Habituellement, ils sont cylindriques et utilisés pour stocker, conserver et stocker les cultures (dans la plupart des cas, ce sont des céréales qui peuvent être mangées ou semées après la germination). Le silo est en métal ou en béton armé. Ils se composent généralement d'une côte à côte de section transversale variable et de grande hauteur. Ils se terminent au bas du sein vidé, mais sont fermés en haut par le plancher où est installé le dispositif de remplissage.

#### <span id="page-33-2"></span>**I.8.2. classification :**

On peut classer les silos suivant la matière ensilée, alors on aura :

#### <span id="page-33-3"></span>**I.8.2.1. Les silos agricoles :**

Ils sont destinés à stocker des céréales parmi ceux-là on a :

#### **A. Les silos de fermes:**

De nombreuses fermes sont désormais équipées d'un ou plusieurs silos pour stocker le grain en supprimant la salle des bagages. Ces silos peuvent être divisés selon les types suivants: Les silos (externes), constitués d'une ou plusieurs cellules de 50 à 100 tonnes, ont leur propre toit, et sont généralement reliés à une grange avec un magasin. Ces silos sont parfois en béton armé, généralement en métal. Silo (à l'intérieur), c'est-à-dire une petite pièce qui est stockée dans un magasin et équipé de 15 à 50 tonnes de métal, de tôle, de bois ou d'autres matériaux

adaptés. Ces silos sont composés de composants préfabriqués en atelier et sont faciles à monter ou à démonter.

#### **B. Les silos de coopératives:**

Leur capacité varie d'un équipement à l'autre, selon les régions, de 1 000 tonnes à 10 000 tonnes, et parfois plus. Ces silos sont en béton armé ou en plaques d'acier. Le choix du matériau se fait généralement en considérant le prix de revient ou par le simple choix de l'utilisateur: certains doivent être équipés de dispositifs pour assurer une ventilation artificielle du grain), tandis que d'autres préfèrent être réalisés de plaques d'acier. Les compartiments finis doivent être répétés régulièrement, mais ils doivent être autorisés à être stockés dans un environnement fermé. Certaines personnes recherchent des compartiments floconneux, qui doivent également être entretenus, mais permettent une ventilation naturelle et artificielle extensive, ou les utilisateurs de stockent les grains ordinaires dans des silos en bois. Les batteries de ces silos ont généralement une capacité unitaire moyenne de 80 à 1000 tonnes, mais chaque installation comporte des cellules de moindre capacité unitaire.

#### **C. Les silos portuaires:**

Leur capacité est généralement supérieure à 5000 tonnes, souvent supérieure à 10000, 20 000 tonnes, atteignant parfois même 50 000 tonnes ou plus. En raison de la nature corrosive de l'atmosphère océanique, ils sont généralement en béton armé et rarement en métal, ce qui nécessite un entretien très soigné des dalles. Les unités de ces silos ont une grande capacité unitaire, environ 400 à 1 000 tonnes, afin de stocker de grandes quantités de céréales importées et exportées. Cependant, dans la plupart des cas, chaque silo a un petit compartiment qui peut stocker les céréales secondaires telles que le colza et l'orge. [20]

#### **I.8.2.2. Les silos industriels:**

<span id="page-34-0"></span>Ces silos sont en béton armé ou en métal. Ils doivent être particulièrement forts. En effet, il faut se méfier d'un trésor renversé d'une hauteur. Cet arc est formé dans le grain d'ensilage en raison de la fermentation du grain. Maintenant, étant donné qu'une surchauffe est détectée et que la ventilation du bloc de bronze est assurée de manière fiable, cette situation est évitée. Les matériaux tels que le coke, le charbon, la chaux, le ciment et le phosphate n'ont pas besoin de prendre les mêmes précautions, mais dans la couche inférieure du matériau d'ensilage, sous la pression transmise par leur couche supérieure, une voûte est souvent formée, et seront condensé Ils sont comprimés. Dans certains silos à charbon, pour faire glisser le matériau d'ensilage, Suivant la forme des silos on a : [21]

#### **a- Les silos verticaux:**

Ces silos sont constitués de plusieurs salles de stockage se dépliant verticalement en tôle ou béton armé. Cette catégorie comprend les silos constitués de: compartiments circulaires galvanisés, plats ou ondulés; unités polygonales sur plaques métalliques peintes ou galvanisées; cellules circulaires en béton armé. Chaque batterie a une capacité de 10 à 2 000

tonnes. Les silos au niveau de la ferme sont également plus petits. Un silo de grande capacité avec de nombreuses poubelles peut contenir plus de 100 000 tonnes de céréales. Les silos de

Capacité moyenne à petite (jusqu'à environ 250 tonnes) sont de structure assez légère et sont constitués de treillis métallique et de treillis métallique ou de treillis métallique en plastique, de plaques métalliques, de fibrociment ou de bois. De petits silos sont généralement inclus sous le bunker.

Les silos de grande capacité peuvent être en métal ou en béton armé. La construction doit répondre aux critères fixés afin de pouvoir résister à l'énorme pression exercée par les aliments sur la paroi, notamment lors du remplissage et du vidage. Ces pressions sont le résultat du frottement des grains les uns contre les autres et sur la paroi, et peuvent même provoquer de violentes pulsations. Afin de vérifier les dommages structurels, diverses solutions techniques existantes, comme présenter de tubes anti-puissance dans l'unité. Ces silos sont toujours équipés des installations nécessaires pour le pesage, la manutention, le nettoyage, le séchage, la ventilation et la surveillance, ce qui permet à de très petites équipes de gérer de grandes quantités de céréales. Les silos peuvent fournir des résultats de stockage à court terme satisfaisants. Il n'est pas rare de rencontrer des problèmes dans les pays tropicaux Condensation dans un silo métallique mal entretenu. Les raisons les plus courantes sont le stockage excessif du grain dans ces conditions, le manque de ventilation et le stockage à long terme. [22]

#### **b- Les silos horizontaux:**

Ce sont généralement de grands ateliers construits en béton armé, en brique ou en tôle. Ces silos (appelés entrepôts en vrac) occupent une plus grande surface que les silos verticaux. Ils doivent être équipés de parois suffisamment solides pour résister à la pression causée par le poids du grain. Ils sont également en tôle ou en béton et se composent d'unités carrées ou rectangulaires côte à côte horizontalement. Les silos peuvent également être classés comme suit:

-La forme plane de l'unité (carré, rectangle, ………… ..);

-Regroupement cellulaire;

-Matériaux de fabrication (bois, béton armé, métal) [23]

#### <span id="page-35-0"></span>**I.9. Stockage et traitement des céréales :**

#### <span id="page-35-1"></span>**I.9.1. Silos portuaires et de transit, silos des minoteries :**

Ce type d'installation est utilisé pour stocker et transporter des céréales importées ou destinées à l'exportation. Ils peuvent être trouvés dans tous les grands ports où toutes les céréales principales (blé) arrivent aux ports, ainsi que les produits semi-finis ou semi-finis qui constituent les matières premières de l'industrie alimentaire locale (alimentation humaine et animale) et tous les principaux ports où les produits d'exportation sont chargés. Dans les entrepôts de stockage et les minoteries avec installations de pré-nettoyage, les poussières
## CHAPITRE I- **Un état de l'Art et des connaissances préliminaires**-

libérées lors du nettoyage sont collectées par un système d'aspiration avec des tuyaux, et séparées par des cyclones et des filtres. Afin d'assurer le meilleur contrôle de la poussière des machines et des lieux, tous les systèmes de manutention et les machines doivent être

Fermés et équipés des accessoires d'aspiration nécessaires. Les directives VDI 3676 et 3677 (Institute of Engineers) décrivent et expliquent l'utilisation des séparateurs pour le dépoussiérage).

Les mesures de sécurité recommandées dans ces directives doivent être prises en compte. En raison du degré élevé de mécanisation des minoteries modernes, le chargement, le déchargement et l'emballage sont les seuls endroits où le personnel peut travailler dans des environnements poussiéreux. Dans la mesure du possible, du matériel de capture sera également fourni ici à la source. Dans le silo de transport, toutes les poussières générées par le nettoyage et toutes les poussières collectées par aspiration sont collectées et ensachées. Les déchets de nettoyage susceptibles d'être infectés par des ravageurs alimentaires stockés seront détruits immédiatement. L'installation de nettoyage peut récupérer et préparer les déchets et les débris provenant du dépoussiérage et du nettoyage des grains, et les mélanger avec la sortie (son) utilisée pour l'alimentation du bétail. Le bruit est un autre aspect de l'impact environnemental du broyage.

Alors que de plus en plus d'ateliers sont équipés de machines à grande vitesse et maximisent l'utilisation de l'espace, les problèmes de pollution sonore auxquels sont confrontés les travailleurs et les résidents à proximité s'aggravent. Les mesures de protection contre le bruit concernent les opérateurs et les résidents. En plus de la protection individuelle, il faut également veiller à créer des écrans insonorisés, tels que la mise en place de revêtements adéquats sur les plafonds et les murs. [24]

### **I.10. Les différentes parties de silo :**

Le silo se compose essentiellement de quatre parties (la virole, le cône, la trémie, et le toit).

#### **I.10.1. La virole et le cône :**

La virole et le cône du silo sont constitués de 4 pièces à 90 ° reliées entre elles par des plaques à boulons. L'épaisseur des plaques varie de 2 mm à 4 mm de hauteur de célon, car la contrainte dangereuse est causée par le bas de l'équipement. Charge de surface en compression due au poids de l'équipement. L'écoulement de produits en vrac en poudre avec une granulométrie moyenne inférieure à 0,1 mm est toujours synonyme de problèmes majeurs, car ces produits ont une mauvaise fluidité. Pour cette raison, l'angle de cône de notre silo est de 55,5 °, le choix est donc fixé sur cette solution Parce que c'est moins cher. La tôle de la virole est renforcée avec un fer plat 60x20, et le fer plat avec un trou rond ou rectangulaire à l'extrémité de la virole est utilisé pour l'assemblage.

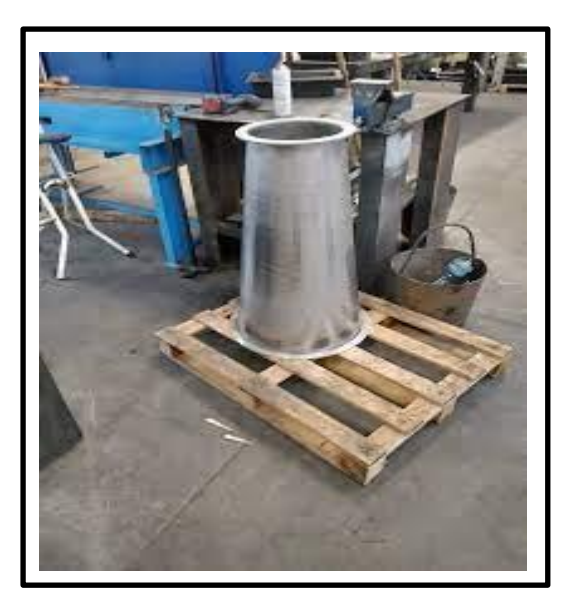

*FIGURE I. 23: Tronc de cône et virole en Inox roulées/pointées [25]*

### **I.10.2.L'assemblage de la virole avec le cône :**

L'assemblage de la partie virole avec le cône se fait par soudage en utilisant des goussets et des poutres UPN180.

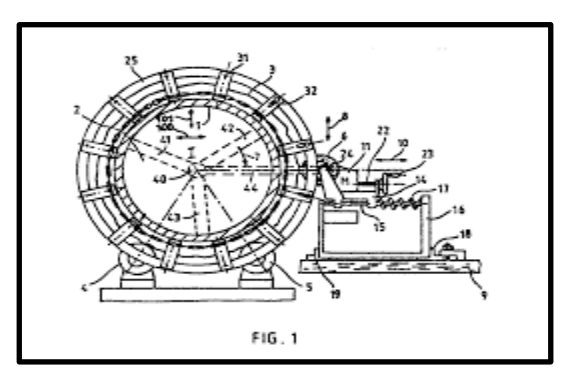

### *FIGURE I. 24: L'assemblage de la virole avec le cône*

Pour assembler ces deux pièces, deux poutres UPN180 sont empilées l'une sur l'autre, chaque poutre est soudée à une plaque mince (de virole et de cône), et des goussets sont soudés par points entre les poutres. Dans une section, il y a un total de sept goussets, à la fin de la section, il y a deux goussets, dont l'un est percé et utilisé pour assembler avec des boulons entre les quatre sections, et trois au milieu. Les goussets de cet assemblage assurent le guidage des deux poutres UPN180 et leur fixation, on voit donc qu'ils jouent un rôle important dans l'assemblage des deux pièces. [26]

### **I.10.3. La trémie :**

Sous le silo se trouve une pièce semblable à un entonnoir, appelé entonnoir, qui sert à extraire les matériaux du silo et est équipée d'une petite porte d'inspection. La longueur de la trémie est de 2000 mm, et elle est conçue comme une plaque métallique de 4 mm d'épaisseur, et sa connexion avec le cône est de type boulon M10 grade 8.8. [27]

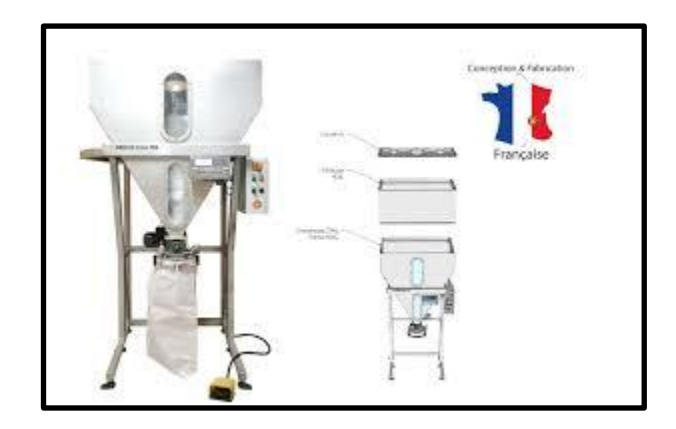

*FIGURE I. 25: Trémie de stockage et ensachage farine et grain [28]*

## **I.10.4. Le toit :**

Le toit de notre silo est constitué de quatre feuilles de tôle assemblées par soudure, qui sont placées sur les poutres latérales et renforcées par des traverses. Il a un diamètre total de 5590 mm et une masse totale de 2194,3 kg. Le tout est assemblé par boulons sur le dernier plafond.

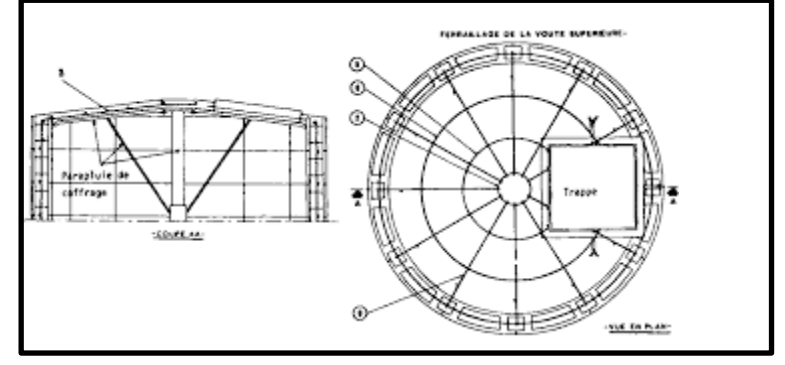

*FIGURE I. 26I.26 : Le toit*

## **A. La tôle de toit :**

La plaque d'acier utilisée pour réaliser la toiture est une plaque d'acier carrée de 5/7 mm (hauteur de déchirure de 2 mm). Le choix de ce type de plaque d'acier peut offrir une surface antidérapante même dans les situations les plus difficiles. Dans ce cas, cela les rend idéales pour les semelles de chaussures souvent humides ou grasses.

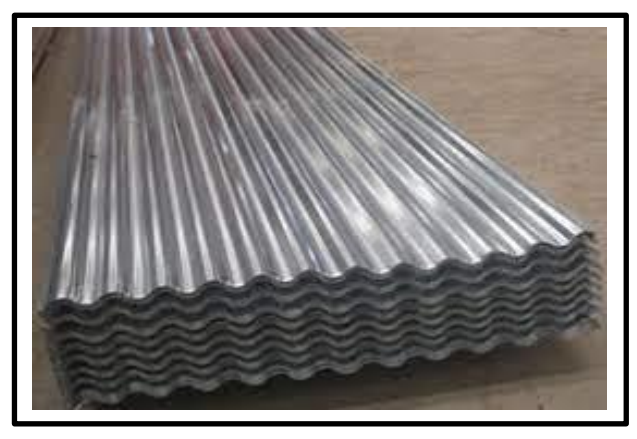

 *FIGURE I. 27: Tôle acier [29]*

#### **B. Trappe de visite :**

Le sommet de notre silo est équipé d'un orifice d'inspection de 636 mm x 633 mm, ce qui nous permet d'entrer dans le silo pour une intervention technique ou d'autres opérations, comme le nettoyage du silo. Utilisé pour remplir les matériaux en bronze.

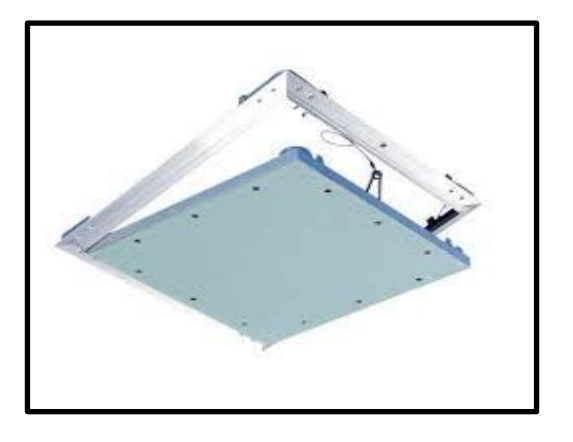

 *FIGURE I. 28: Trappe de visite [30]* **C. Manche de décompression :**

Afin d'éviter l'accumulation de pression à l'intérieur du silo lors de l'injection du matériau d'ensilage, un manchon de décompression est placé sur le toit, qui est un sac en coton ou en polyester, ce qui aide à réduire la pression du silo lorsque la pression augmente. Le matériau dans le silo pendant le processus de remplissage, qui est également un facteur pour un bon flux de matériau (lors de la vidange). [31]

## **I.11. Accessoires pour les silos :**

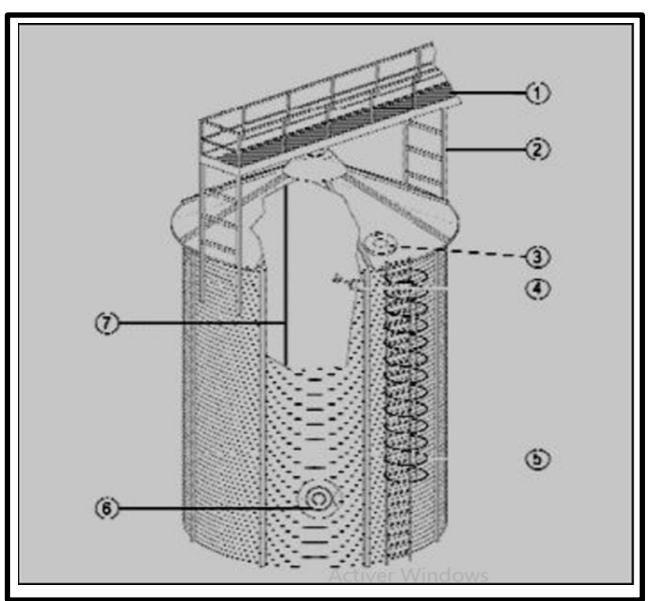

*FIGURE I. 29: Exemple d'un silo avec quelques accessoires*

## CHAPITRE I- **Un état de l'Art et des connaissances préliminaires**-

Le silo est équipé de différents accessoires. Selon le but et le type du silo, le silo peut être différent. Voici quelques exemples:

- 1. 1 passerelle d'inspection
- 2. 2 portiques de soutien
- 3. 3 portillons sur le toit
- 4. 4 indicateurs de niveau
- 5. 5 petites échelles
- 6. 6 portes de visite
- 7. 7 câbles sonde de température [32]

### **Conclusion :**

Dans ce chapitre, nous avons présenté les différentes phases de la production de la farine au sein de l'entreprise de ouled Mimoun et aussi les composants des silos stockage.

## **CHAPITRE II**

Modélisation du Système automatisé : Notre modèle

## **CHAPITRE II :**

## **II.1 Introduction**

Un système automatisé est un ensemble d'équipements et de machines qui peuvent effectuer des tâches bien définies sans ou avec peu d'intervention humaine.

Les automates programmables industriels étaient auparavant réservés à des applications spéciales nécessitant un traitement important. En raison de leur simplicité, de leur mise en œuvre et de leur installation, ils peuvent désormais être utilisés dans de nombreux domaines. Ils occupent une place importante dans la technologie d'automatisation, par exemple dans les usines La ligne de remplissage du silo est contrôlée par la commande des machines.

L'automatisation comprend la recherche sur le contrôle des systèmes industriels et le développement continu de la technologie et des méthodes d'automatisation (électromécaniques, électroniques, pneumatiques et hydrauliques).

L'automatisation existe dans tous les domaines d'activité (menuiserie, textile, agroalimentaire, automobile, etc.). La première amélioration des conditions de travail a été le remplacement de la main-d'œuvre fournie par les travailleurs par des machines [33].

Les contrôleurs logiques programmables sont apparus aux États-Unis vers 1969, lorsqu'ils étaient principalement utilisés pour automatiser les chaînes de montage d'automobiles. Ils sont apparus en France en 1971 et sont de plus en plus utilisés dans l'industrie. [34]

La différence entre un automate programmable industriel (API) ou un " Programmable Logique Controller" (PLC)(en anglais) et un ordinateur est qu'il s'agit d'un système électrique programmable particulièrement adapté à une utilisation par des non-informaticiens, et des machines électroniques programmables dans l'industrie domaine. Contrôle en temps réel des processus logiques séquentiels dans un environnement industriel. En d'autres termes, l'utilisateur (supposé être un ingénieur en automatisme) l'utilise pour le contrôle des processus industriels et essentiellement l'utilisation des commandes en assurant l'adéquation nécessaire entre tous les composants de forte puissance par rapport au côté haute puissance. Son objectif principal est de rendre le mécanisme global de type "laisser-faire-seul". [35]

Dans ce chapitre, nous donnerons généralement la méthode théorique de l'automate programmable industriel, sa structure externe et interne, son fonctionnement, ses différentes fonctions et ses critères de sélection.

## **II.2 Système automatisé :**

## **II.2.1 Définition :**

Les automates programmables les industriels (API) sont des dispositifs électroniques programmables adaptés aux environnements industriels qui exécutent des fonctions automatisées pour contrôler les pré-actionneurs et les actionneurs basés sur des informations logiques, analogiques ou numériques.

Les contrôleurs logiques programmables peuvent être programmés par du personnel non informatique pour contrôler les processus industriels en temps réel .De nos jours, l'API est devenu un élément indispensable des processus de fabrication modernes, et c'est leur «cerveau». Le personnel technique est requis pour concevoir, entretenir et dépanner ces systèmes d'automatisation industrielle. [36]

### **II.2.2 Lebutde l'automatisation :**

Le but ou les objectifs de l'automatisation sont donc :

Éliminer les tâches répétitives,

Simplifier le travail de l'être humain,

Augmenter la sécurité

Accroître la Product

S'adapter à descontextes particuliers

Améliorer la qualité et la quantité [37]

#### **II.2.3 Structure d'un système automatisé :**

Les systèmes automatisés sont structurés par une partie opérateur et une partie commande assurant le fonctionnement d'une installation ou d'une machine:

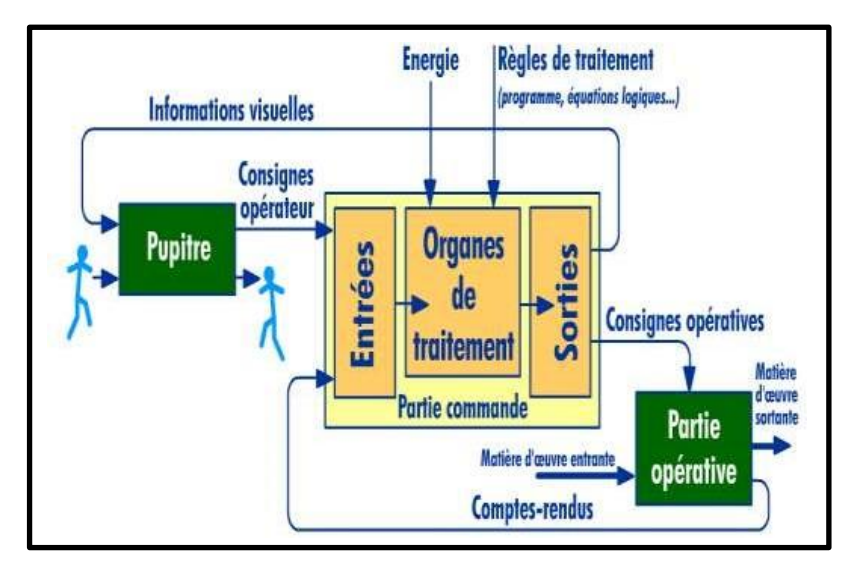

*FIGURE II. 1: Structure d'un système automatisé. [37]*

#### **II.2.4 La partie commande :**

Les commandes se développent sur commande à partir des capteurs de la partie opérateur, ou à partir des instructions données par l'opérateur.

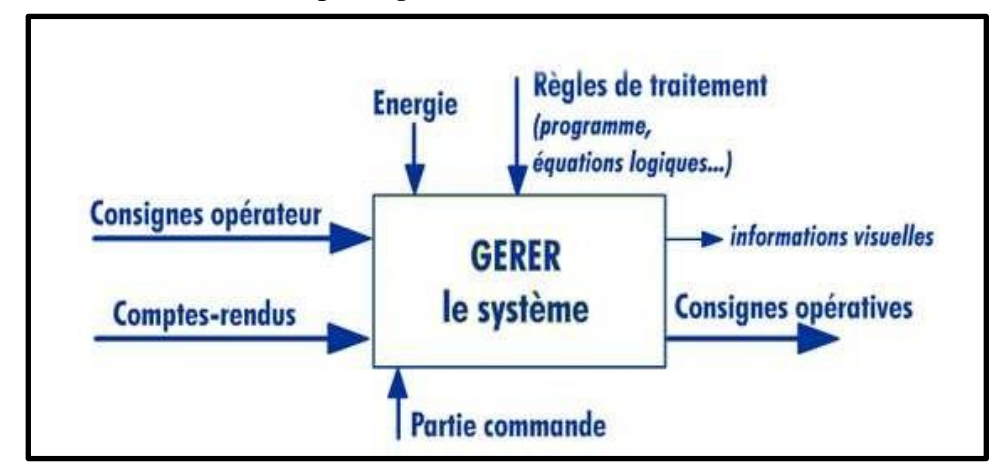

*FIGURE II. 2: Schéma fonctionnel de la partie commande. [37]*

## **II.3 L'Automate Programmable Industriel (API) :**

## **II.3.1 Définition :**

Un automate programmable est un dispositif spécialisé pour contrôler une machine ou un processus industriel, composé de composants électroniques, une mémoire programmable par un utilisateur non informatique, dans le bon langage.

En d'autres termes, un automate programmable est un calculateur logique, ou un ordinateur, avec un ensemble d'instructions volontairement réduit, destiné à exécuter et surveiller des processus en temps réel. [38]

### **II.3.2 Architecture des automates programmables industriels API :**

#### **II.3.2.1 structure générale des API :**

L'API est structurée autour d'une unité de calcul ou, alimentée par une source de tension alternative directe et un module dépendant du besoin d'interfaces d'entrée et de sortie [39].

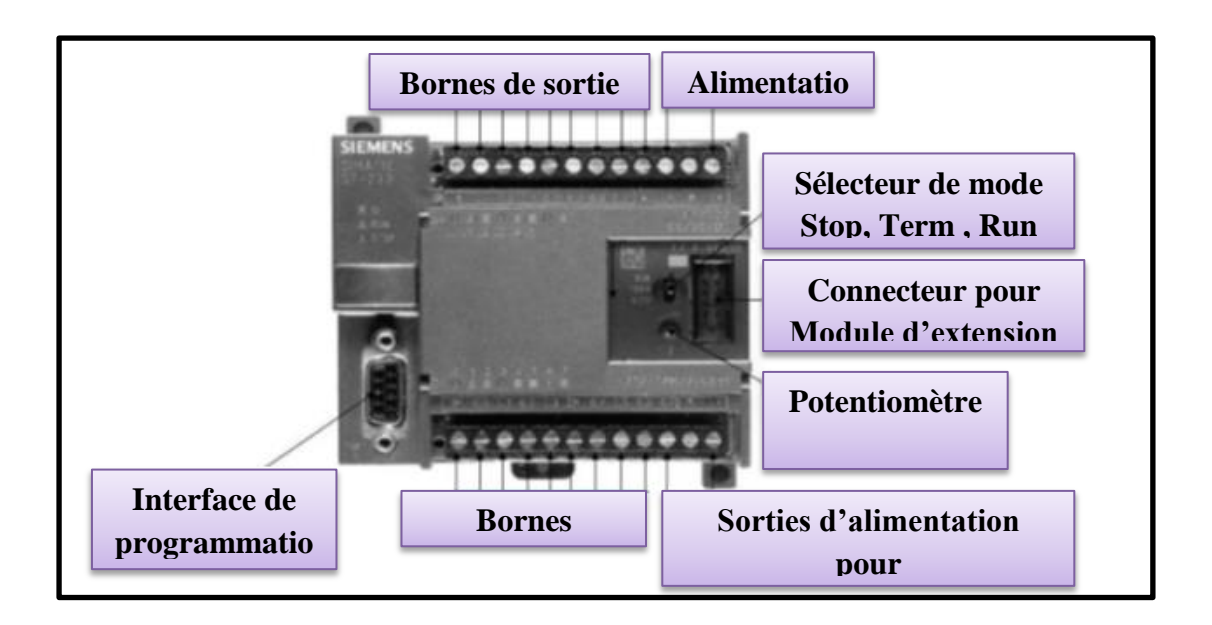

#### *FIGURE II. 3: Structure générale des APIs model s7-200(cpu222).* **II.3.2.2 Aspect extérieur des API :**

Il existe deux types d'automate programmable industriel :

- compact
- modulaire

#### **Automate de type compact (centralisé) :**

L'automate programmable compact intègre un module d'alimentation, une CPU et un module d'entrée / sortie dans un boîtier (rack). Selon le modèle et le fabricant, il peut exécuter certaines fonctions supplémentaires (comptage, E / S analogiques, etc.) et recevoir un nombre limité d'extensions. Ces contrôleurs simples sont généralement utilisés pour contrôler de

petites machines automatiques.

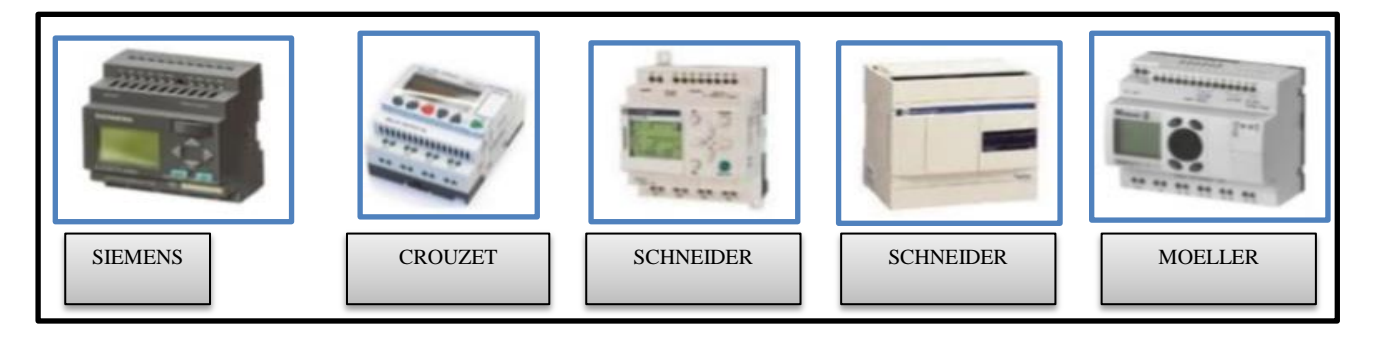

*FIGURE II. 4: Exemples des API compacts.*

#### **Automate de type modulaire :**

L'automate programmable modulaire intègre un module d'alimentation, une CPU, un module d'E / S, un module de communication et de comptage. Ces différents modules entourent un canal de communication: le bus interne. L'organisation de l'API dans le module permet aux utilisateurs de configurer de manière très flexible, et est facile à diagnostiquer et à entretenir. Il convient aux automatisations complexes où puissance qui nécessitent une capacité de traitement et flexibilité.

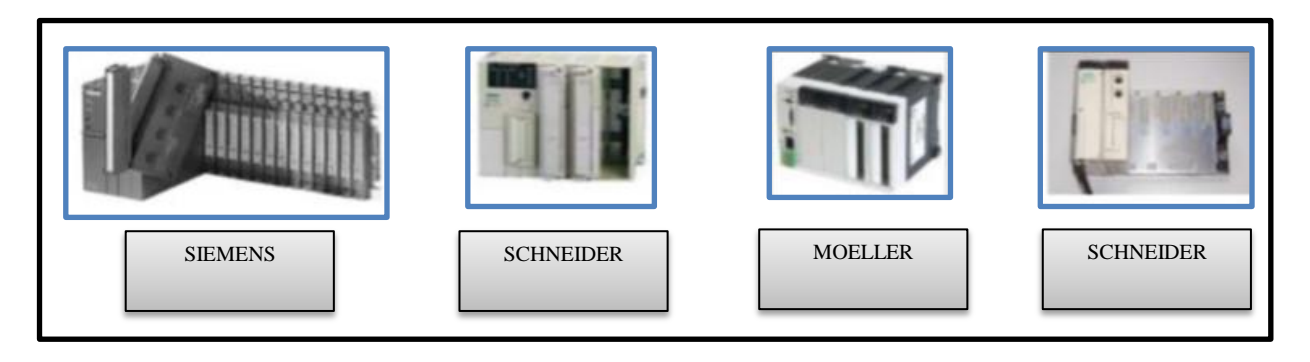

#### *FIGURE II. 5: Exemples des API modulaires.*

#### **II.3.2.3 Les éléments d'un API :**

Les éléments principaux d'un API :

Alimentation électrique.

Processeur CPU.

Interfaces d'entrées et sorties.

Les interfaces et les cartes d'Entrées / Sorties

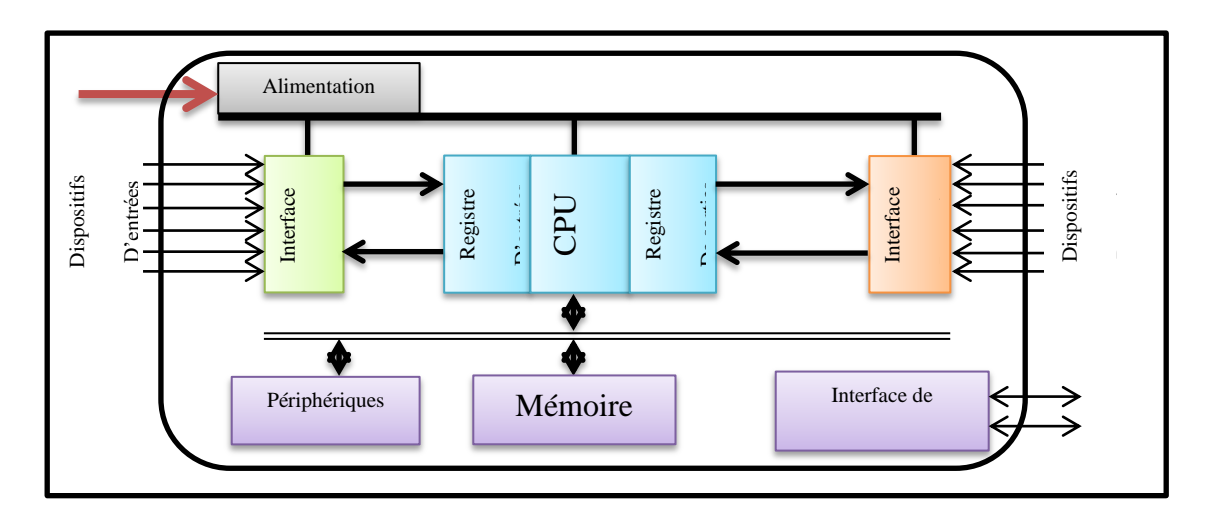

*FIGURE II. 6: Architectures des Automates programmables industriels*

#### **Alimentation électrique :**

Le module d'alimentation est équipé d'une tension d'entrée stable 110/240 V alternatif et une tension de sortie 24 V DC. Une mise à la terre doit également être prévue.

#### **Processeur CPU :**

Le rôle du processeur est d'organiser les différentes relations entre la zone de stockage et l'interface d'E/S d'une part, et d'autre part de gérer les instructions du programme. Ces instructions sont exécutées les unes après les autres et ordonnées par horloge. Il doit y avoir une mémoire pour stocker les informations générées par l'exécution du programme. La mémoire API est composée de plusieurs éléments [39]:

- Mémoire programme.

- Mémoire de données.

#### **Mémoire CPU :**

La zone de mémoire CPU est conçue pour recevoir, gérer et stocker des informations provenant de différents services du système, à savoir le terminal de programmation (PC ou console) et le processeur qui gère et exécute le programme. Elle reçoit également des informations du capteur.

Dans les automates on a deux types de mémoires qui remplissent des fonctions différentes:

#### o **Mémoire de programme :**

On l'utilise pour stocker le langage de programmation. Ce type est en général figé, c'est à dire en lecture seulement. (ROM : mémoire morte).

#### o **Mémoire de données :**

Elle est utilisée pendant le fonctionnement pour lecture-écriture des données. Elle s'appelle une mémoire vive de type RAM. à l'arrêt de l'automate les données sont effacé automatiquement » (nécessite une batterie de sauvegarde).

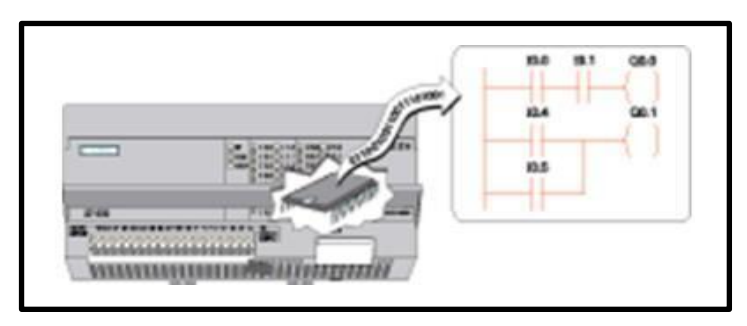

*FIGURE II. 7: Mémoire. [39]*

#### **Les interfaces et les cartes d'Entrées / Sorties:**

L'interface d'entrée a une adresse d'entrée. Chaque capteur est lié à l'une de ces adresses. L'interface de sortie a également une adresse de sortie. Chaque pré-exécuteur est lié à l'une de ces adresses. Le nombre de ces entrées et sorties varie en fonction du type d'automate. La carte E / S est modulaire avec 8, 16 ou 32 canaux. La tension disponible a été normalisée (24, 48, 110 ou 230V continu ou alternatif.).

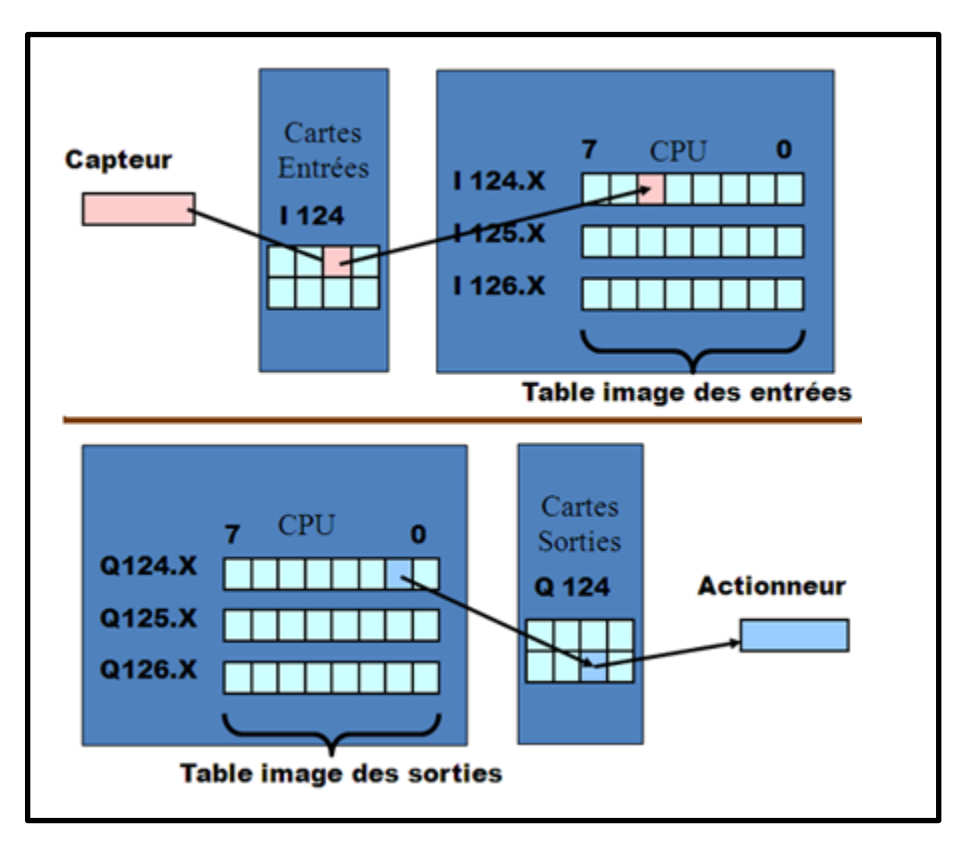

*FIGURE II. 8: Les interfaces d'entrées/sorties [39]*

#### o **Cartes d'entrées :**

Elles sont conçues pour recevoir des informations du capteur et ajuster le signal en façonnant le signal, en éliminant les interférences et en isolant électriquement l'unité de commande des éléments de commande.

## CHAPITRE II-Modélisation du système automatisé : Notre modèle-

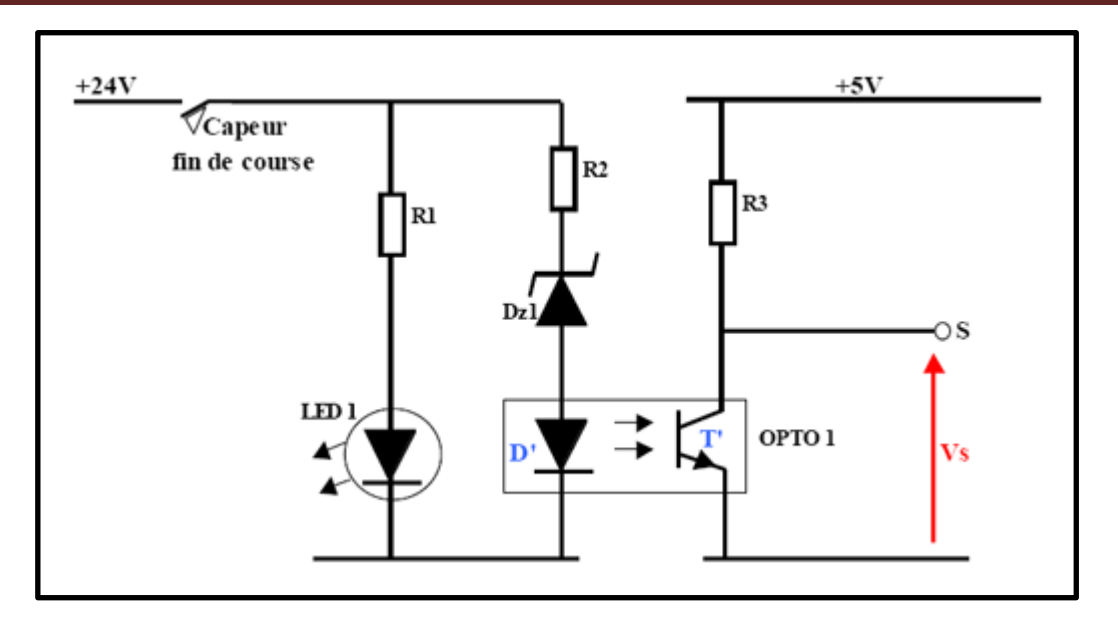

#### *FIGURE II. 9: Exemple d'une carte d'entrées typique d'un API [40]* o **Cartes de sorties:**

Elles sont conçues pour contrôler les pré-actionneurs et les composants de signalisation du système, et adapter le niveau de tension de l'unité de commande au niveau de tension de la partie opérationnelle du système, assurant ainsi une isolation galvanique entre eux.

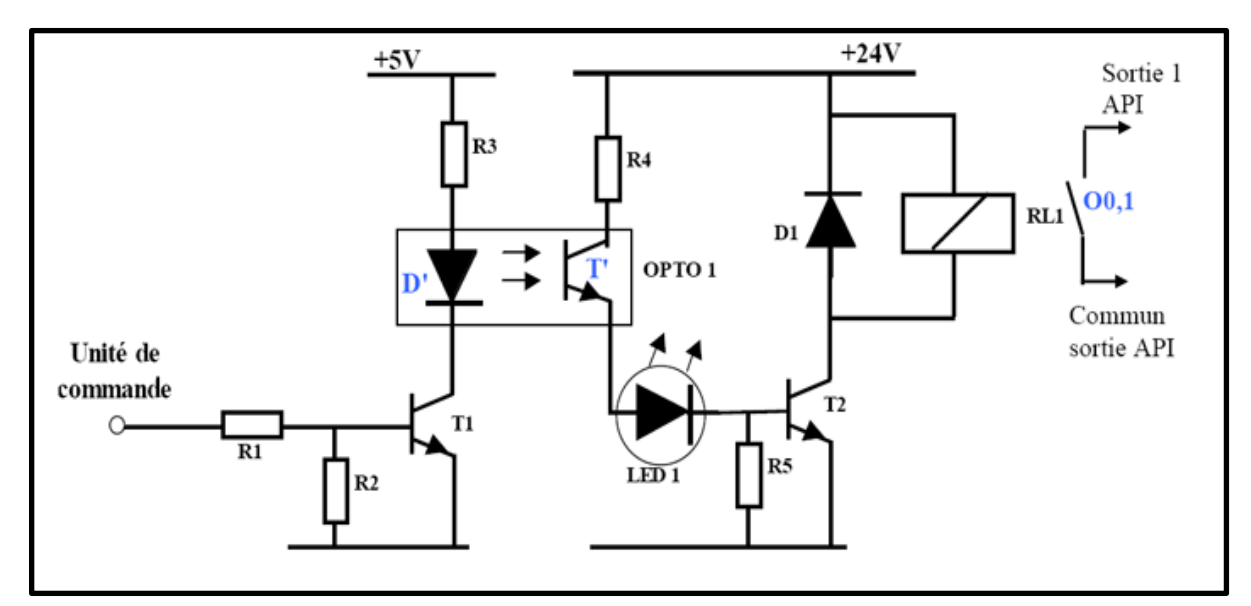

*FIGURE II. 10: Exemple d'une carte de sortie typique d'un API [40]*

- **- Exemple de cartes:**
	- Cartes de comptage rapide
	- Cartes de commande d'axe
	- Cartes d'entrées / sorties analogiques

#### **II.3.3 Principede fonctionnementd'unAPI :**

Les informations relatives sont reçues par l'automate programmable à l'état du système et puis commande les pré-actionneurs selon le programme inscrit dans sa mémoire. Généralement le fonctionnement des APIs est cyclique [40].

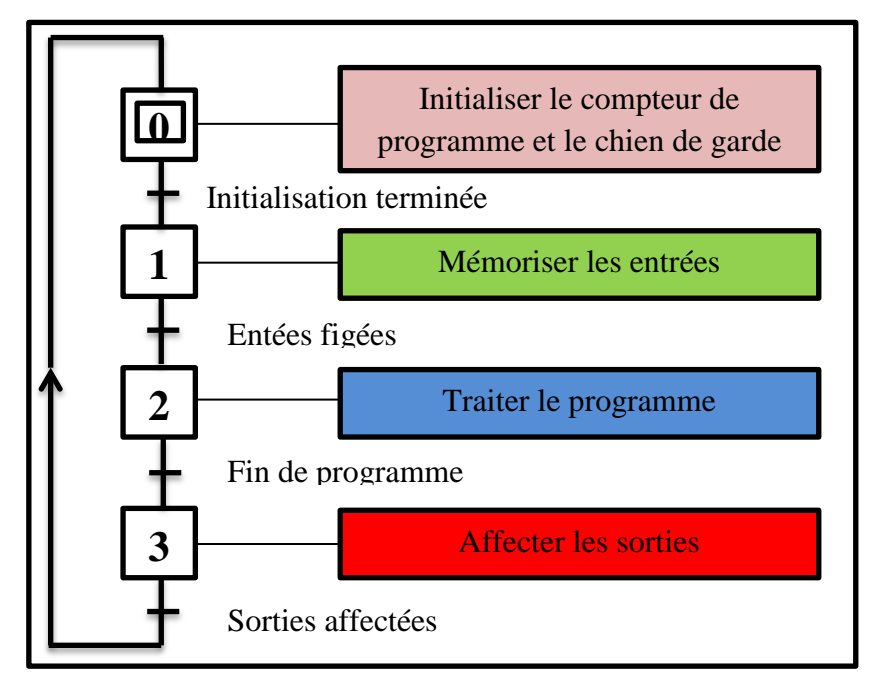

#### *FIGURE II. 11: Fonctionnement cyclique d'un API.* **II.3.3.1 Fonctions principales réalisées par API :**

Les fonctions principales réalisées par l'API sont les suivantes :

- La détection, par des capteurs de tous types répartis sur la machine.
- La commande d'actions, vers les actionneurs et pré-actionneurs.
- Le dialogue d'exploitation : des dialogues hommes-machine sont nécessaires pour la conduite de la machine, pour ses réglages et pour ses dépannages.
- Le dialogue de supervision de production; Les automates offrent un écran de visualisation où l'on peut voir l'évolution des entrées / sorties.
- Le dialogue de programmation pour la première mise en œuvre.

#### **II.3.3.2 Parties d'un système automatisé :**

Le système d'automatisation se compose de plusieurs éléments qui peuvent effectuer un ensemble de tâches planifiées sans intervention manuelle. Ce dernier répond aux exigences pour l'émission des commandes de démarrage et d'arrêt. La forme la plus simple se compose de deux parties:

- Partie commande (PC).

## CHAPITRE II-Modélisation du système automatisé : Notre modèle-

- Partie opérative (PO).
- Partie relation (PR).

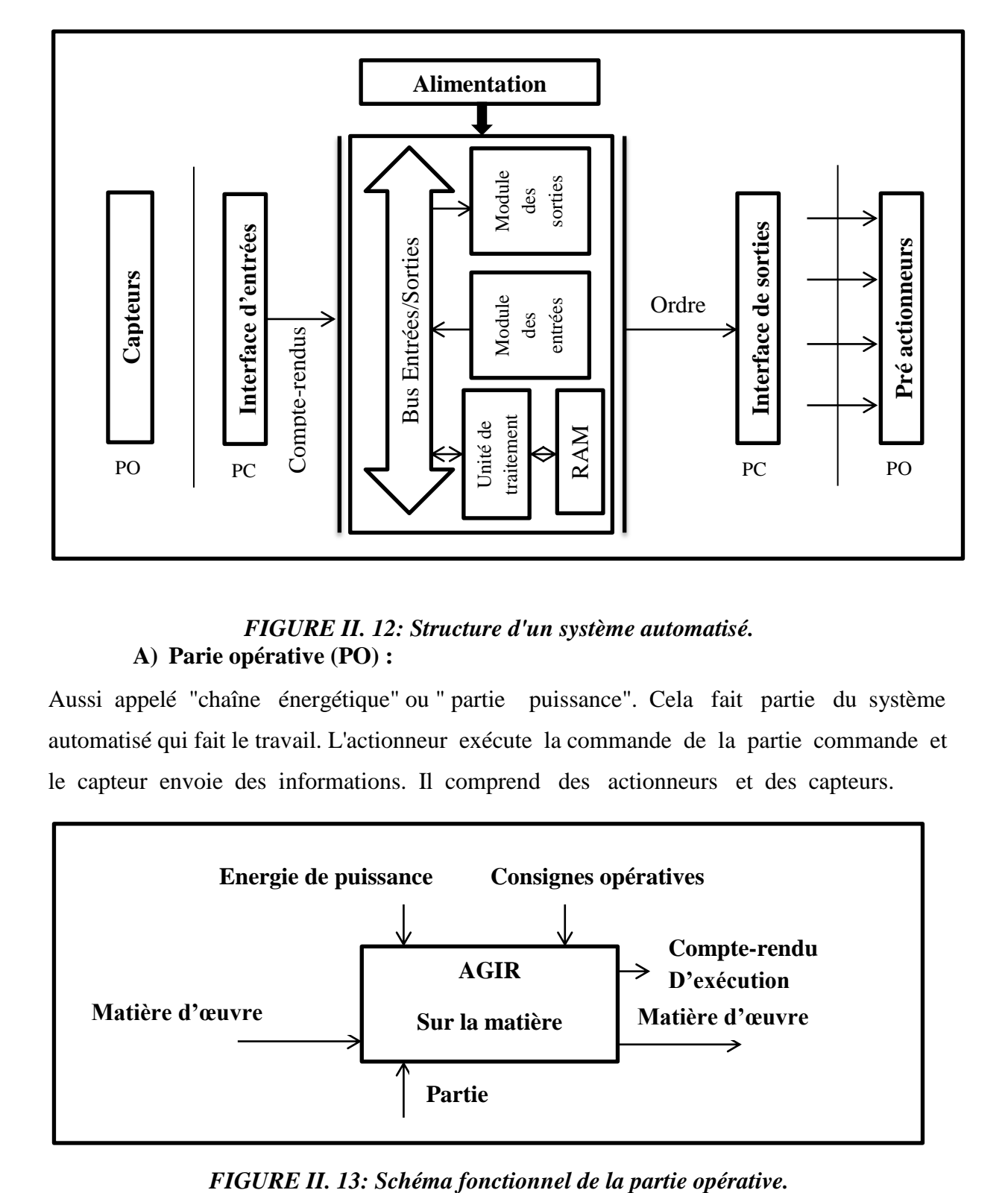

#### *FIGURE II. 12: Structure d'un système automatisé.* **A) Parie opérative (PO) :**

Aussi appelé "chaîne énergétique" ou " partie puissance". Cela fait partie du système automatisé qui fait le travail. L'actionneur exécute la commande de la partie commande et le capteur envoie des informations. Il comprend des actionneurs et des capteurs.

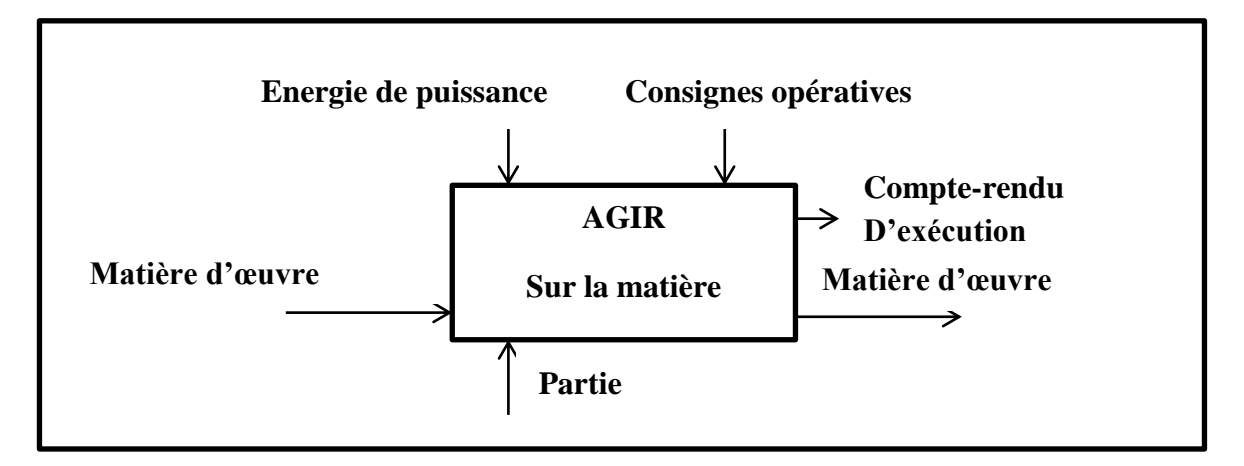

Dans cette partie on distingue deux types de chaines : La chaine d'action, et la chaine d'acquisition :

#### **La chained'acquisition :**

La chaîne d'acquisition obtient des informations sur la partie opérative, le matériau de travail ou l'environnement du système pour informer la partie commande. Ces informations peuvent avoir une grande variété de propriétés: l'existence du matériau , position d'un actionneur, grandeur physique (température, vitesse, etc.).

#### **Constitution de la chaine d'acquisition :**

Cette chaine est généralement constituée de 3 parties :

- o Acquisition des données (analogique) capteurs, conditionneurs, amplificateurs, multiplexage.
- o Transformation des données.
- o Traitement des données (calculateur).
- **Les élémentsde la chained'acquisition :**
- **a) Les capteurs :**

Le capteur obtient des informations sur le comportement de la partie opérative et les convertit en informations qui peuvent être utilisées par la partie commande L'information est une quantité abstraite, qui spécifie un événement spécifique dans un ensemble d'événements possibles [41].

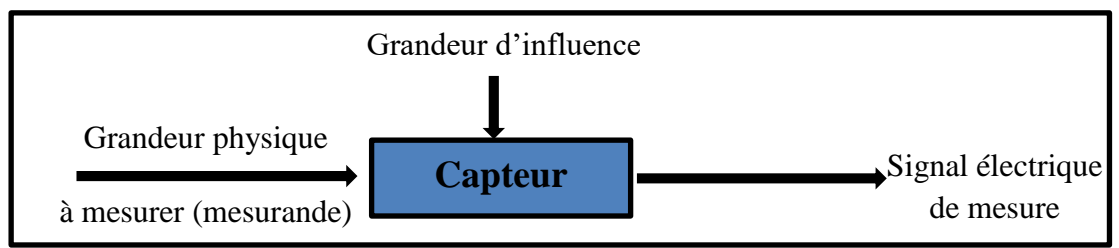

*FIGURE II. 14: Principe des capteurs.*

**b) Constitution d'un capteur :**

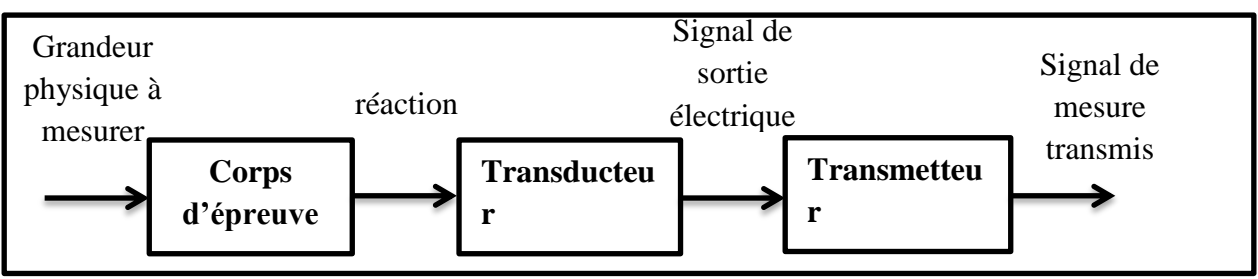

*FIGURE II. 15: Constitution d'un capteur.*

#### **c) Les différents types de capteurs :**

Il existe trois types des capteurs dans un système automatisé [41] :

- Les capteurs logiques (tout ou rien)
- Les capteurs analogiques
- Les capteurs numériques.

#### **Les capteurs logiques :**

Ils sont capables de détecter seulement deux états : la présence ou l'absence de la matière.

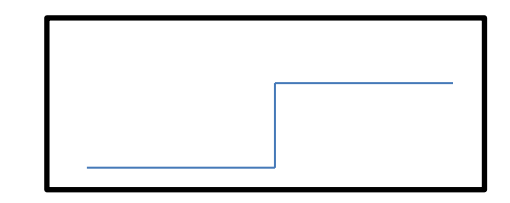

*FIGURE II. 16: Signal de sortie TOR [41].*

#### **Les capteurs analogiques :**

Ce type est chargé d'acquérir les informations (vitesse, pression, température, et de les convertir en signaux électriques afin de les rendre exploitable par le traitement de donnée.

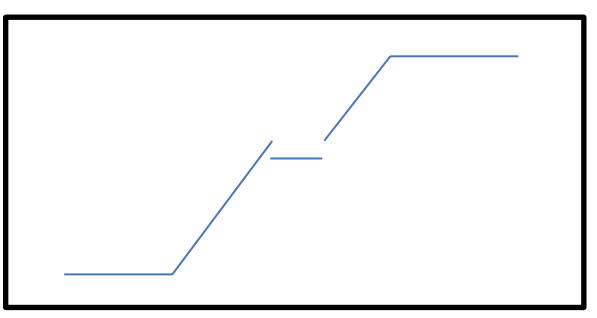

*FIGURE II. 17: Signal de sortie analogique. [41]*

#### **Les capteurs numériques :**

L'information se présente sous la forme d'un ensemble de bits appelé Mot Binaire.

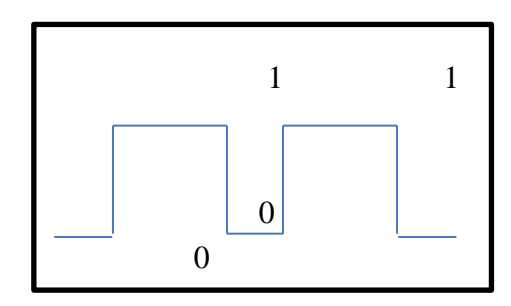

*FIGURE II. 18: Signal de sortie numérique. [41]*

#### **Différents nature de capteurs :**

Il existe des différentes variantes de capteur dont on cite quelques exemples :

- Capteurs à seuil de pression pneumatique.
- Détecteurs fluidique de proximité.
- Capteurs à fuite.
- Capteur proximité inductif.
- Capteur optique.

#### **d) Classification des capteurs :**

Par principe de fonctionnement des capteurs, on trouve :

#### **Capteurs actifs :**

Ils sont composés de capteurs qui ne nécessitent généralement pas d'alimentation (par exemple: thermocouples, photodiodes, capteurs piézoélectriques, etc.). Ce sont des capteurs modélisés par des générateurs. Par conséquent, ils génèrent un courant, une tension ou une charge en fonction de l'intensité du phénomène physique mesuré [41].

#### **Capteurs passifs :**

Dans la plupart des cas, ils nécessitent une entrée d'énergie externe pour fonctionner (par exemple: thermistance , photorésistance, potentiomètre, extensomètre, manomètre Aussi appelées jauges de contrainte ... )

Ces capteurs peuvent être modélisés par impédance. Les changements dans les phénomènes physiques étudiés (mesurés) produiront des changements d'impédance. Une tension doit leur être appliquée pour obtenir le signal de sortie [41].

#### **La chained'action :**

Cette chaine est chargée de transformer la matière d'œuvre en fonction des consignes opératives, on trouve deux chaines d'action [41] :

- La chaine d'actionélectrique.
- La chaine d'actionpneumatique.

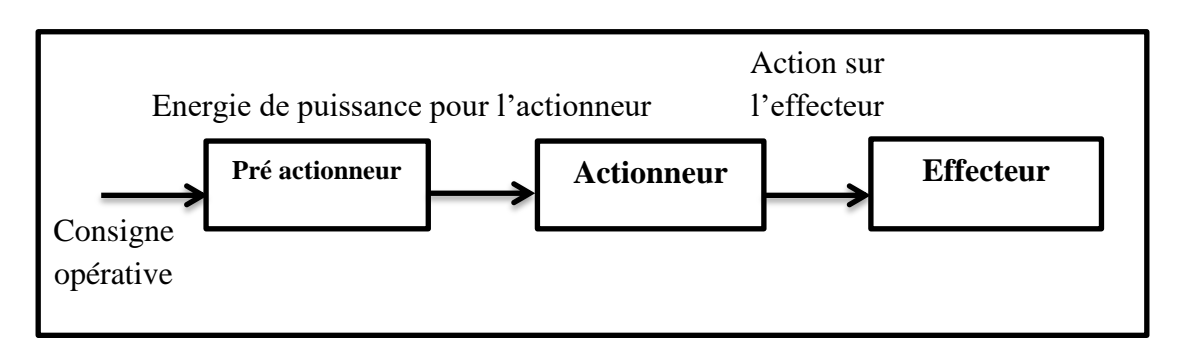

*FIGURE II. 19: Schéma d'une chaine d'action.*

#### **Constituantsde la chaine d'action :**

Quelle que soit la technologie utilisée, elle se compose de deux éléments:

#### **Pré-actionneur :**

Il s'agit d'un dispositif spécial qui peut fournir l'énergie nécessaire à l'actionneur, et en même temps, il joue le rôle d'intermédiaire pour le système de traitement des données :

- Pré actionneur électrique : contacteur de puissance, disjoncteur, relais.
- Pré actionneur pneumatique : distributeur.

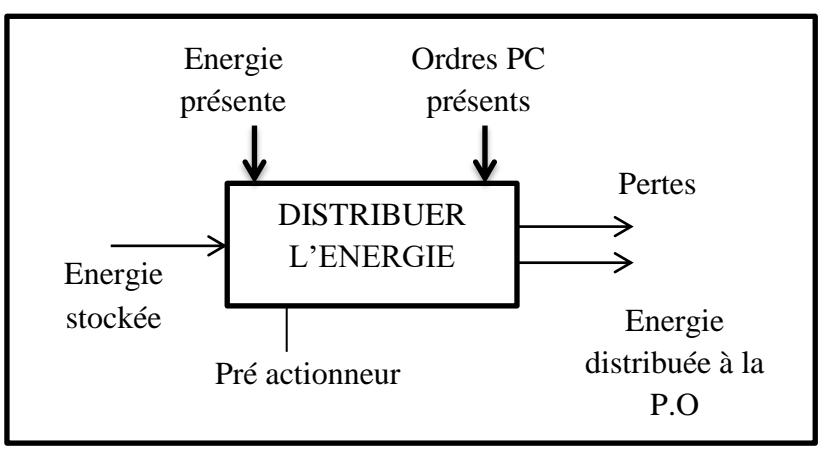

*FIGURE II. 20: Schéma fonctionnel d'un pré-actionneur*

#### **Les actionneurs :**

L'actionneur est l'organe de la partie de commande, il peut recevoir des commandes de la partie de commande au travers d'éventuels pré-actionneurs, et il peut produire des phénomènes physiques (déplacement, dégagement de chaleur, émission de lumière, etc.) à partir de l'énergie qu'il reçoit. On peut se référer à différents types d'actionneurs [42]:

- Un moteur électrique ou une résistance chauffante.
- Un vérin pneumatique ou hydraulique.

#### **B) Partie commande (PC) :**

Les informations sont traitées par des capteurs et p.r afin d'envoyer des ordres à exécuter par p.o par l'intermédiaire de pré-exécuteurs ou de distributeurs. Il envoie également des messages de communication aux opérateurs et à d'autres systèmes.

#### **C) Partie relation (PR) :**

La partie relation est un organe utilisé comme interface homme-machine (IHM). L'opérateur émet des commandes (points de consigne) aux composants de contrôle via des boutons, des claviers, etc., et reçoit en retour des informations via des voyants, des indicateurs, des alarmes, des écrans, etc…

#### **II.3.3.3 Les opérations logiques :**

Le processeur peut effectuer de nombreuses opérations logiques. Les instructions booléennes définies dans les instructions complémentaires de gestion de programme (saut, stockage, adressage, etc.) Constituent un ensemble d'instructions (ou langage de programmation). Chaque automate a son propre jeu d'instructions. Mais d'un autre côté, les f fabricants fournissent des interfaces logicielles de programmation conformes à la norme IEC1131-3. La norme définit cinq langages de programmation utilisables [42]:

#### **Les langages graphiques [42]:**

C'est un langage de programmation visuelle qui utilise des schémas et des figures spécifiques qui font partie de la syntaxe du langage même :

#### **LD : Ladder Diagramme (Schéma à relais) :**

«LD» est une représentation graphique qui convertit directement les équations booléennes en circuits en utilisant des connexions horizontales et verticales pour combiner des contacts et des relais. Les contacts représentent les entrées (contacts normalement ouverts, contacts normalement fermés) et les relais représentent la sortie. (Relais direct, relais inversé), le schéma «LD» est limité par une barre d'alimentation de gauche et la masse à droite.

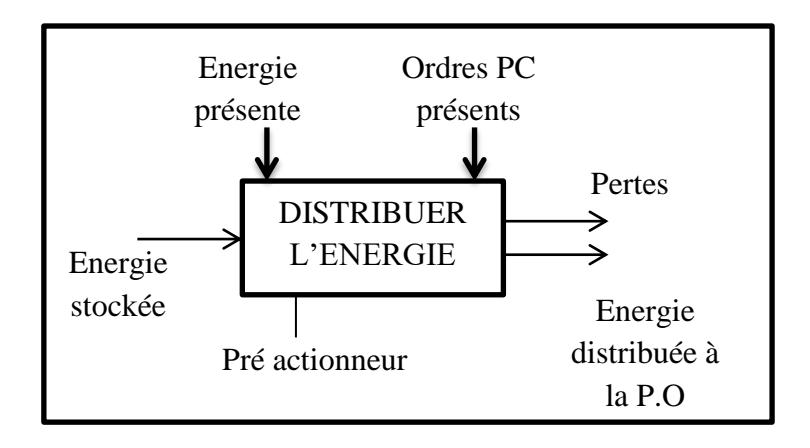

#### *FIGURE II. 21: Exemple d'un programme LADDER*

Le langage "LD" fournit d'autres types de fonctions, telles que des fonctions de comptage et de chronométrage, des fonctions arithmétiques et logiques, des fonctions de comparaison et de transfert.

CHAPITRE II-Modélisation du système automatisé : Notre modèle-

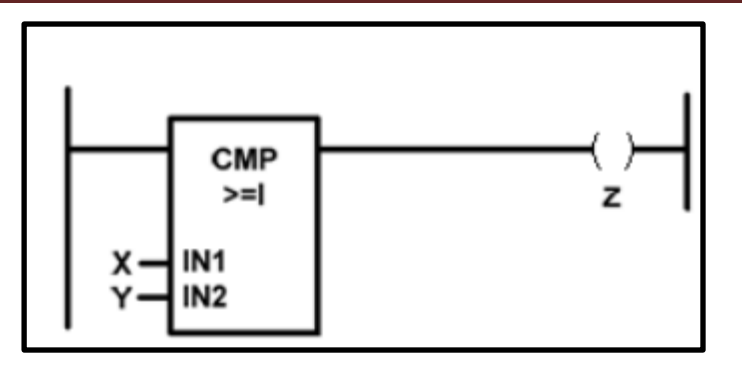

*FIGURE II. 22: Exemple d'un comparateur programme LADDER*

#### **FBD : Fonction Block Diagram (Logigrammes) :**

C'est un langage graphique qui permet de construire des équations complexes à partir d'opérateurs standards ou de blocs fonctionnels. Il se compose d'un réseau de fonctions (préprogrammées ou non) et est représenté par des rectangles reliés entre eux par des lignes.

La programmation avec "FBD" est très flexible et facile à apprendre. La plupart des fonctions nécessaires (fonctions arithmétiques et logiques, fonctions de temporisation, blocs fonctionnels PID, etc.) sont déjà fournies dans la bibliothèque et il suffit de les saisir. Et configurez correctement l'entrée et la sortie, c'est-à-dire faites attention au type de variable lors de la connexion.

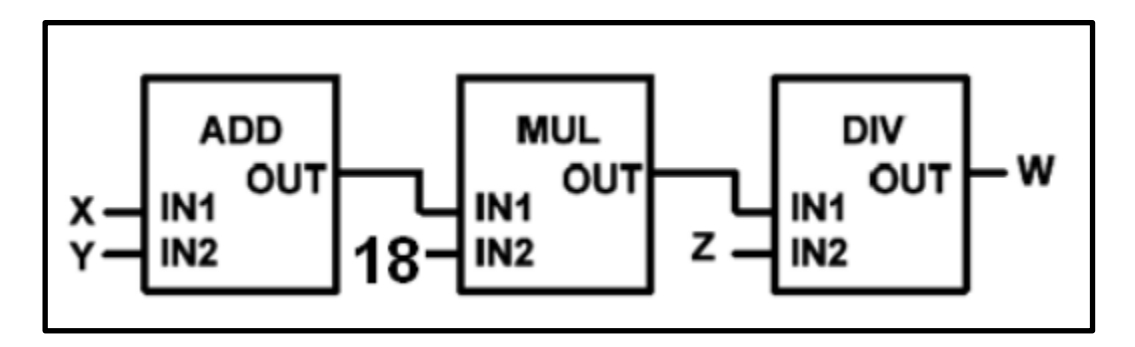

#### *FIGURE II. 23: Exemple d'un c programme en Fonction Block* **SFC : Sequential Function Chart ( Grafcet) :**

L'acronyme "GRAFCET" signifie: Graphe Fonctionnel de Commande Etape Transition « SFC ». C'est une méthode qui permet une représentation graphique. Décrivez les spécifications de l'automatisation. Il convient aux systèmes à évolution séquentielle et est défini par un ensemble d'éléments graphiques de base reflétant le comportement de la partie commande par rapport à son entrée et sa sortie. Le programme "GRAFCET" décrit le processus comme une série d'étapes reliées entre elles par des transformations. Chaque

transition est associée à un degré d'acceptation, qui est une condition logique qui doit être franchie pour traverser la transition et passer à l'étape suivante. Les actions sont associées aux différentes étapes du programme. Le format graphique du programme "GRAFCET" est le suivant:

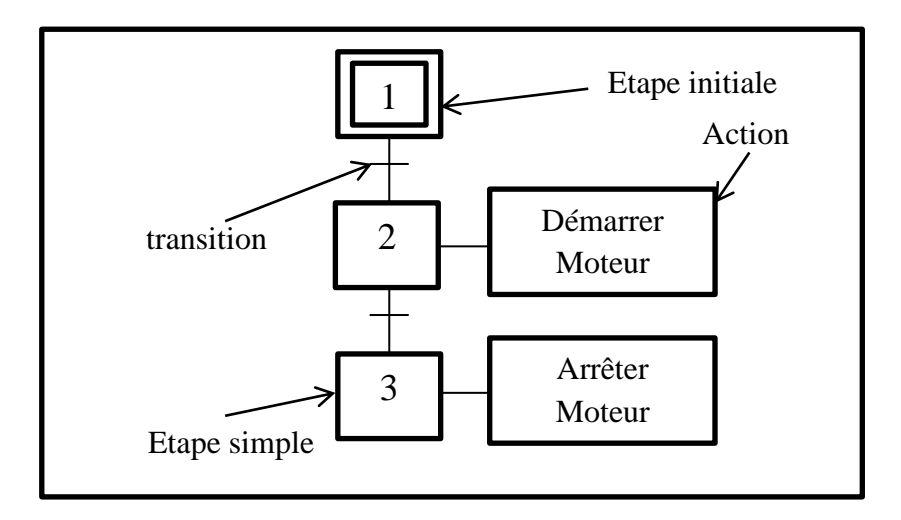

#### *FIGURE II. 24: Exemple d'un programme avec le GRAFCET* **Les langages textuels :**

C'est un langage de programmation orienté vers l'écriture du programme via des expressions uniques qui respecte la syntaxe du langage.

#### **IL : Instruction List (Liste d'instructions) :**

Le langage "IL" est un langage de texte de bas niveau (proche du langage machine), il utilise un jeu d'instructions simple, et ses puissantes fonctions peuvent être trouvées dans la création de petites applications et sous-programmes ou procédures, car il peut être entièrement contrôlé et raffiné Par contre, dans les applications à grande échelle, il est difficile d'optimiser le code, et il est difficile de programmer avec "IL" Le programme dans cette langue peut être traduit ou dérivé d'autres langues.

La structure de "IL" est la même que celle de l'assembleur et utilise un ou plusieurs registres de travail.

Les valeurs intermédiaires nécessaires pour exécuter une instruction donnée seront stockées dans ces registres au moment de leur utilisation, et disposeront d'un ensemble d'instructions suffisant pour décrire toutes les opérations arithmétiques et logiques, les opérations de comptage et de chronométrage, les comparaisons et les transferts ...

#### **ST: Structured Text (Text structure):**

Le langage "ST" (Structured Text) est un langage de programmation de texte de haut niveau dédié aux applications d'automatisation. Il est principalement utilisé pour décrire des processus complexes difficiles à modéliser avec des langages graphiques. Il peut également être utilisé comme langage de sous-programme pour d'autres programmes de programmation.

Il utilise les mêmes instructions que les langages de programmation de haut niveau (Pascal, C, C ++ ...), tels que les affectations, les appels de fonction, les instructions de contrôle (IF, THEN, ELSE, CASE) ou l'itération (FOR, WHILE, REPEAT) ), Ainsi que des opérations arithmétiques et logiques.

#### **II.3.4 Critères de choix d'un automate :**

Le choix d'un automate programmable est basé sur :

-**Nombre d'entrées / sorties:** Lorsque le nombre d'entrées / sorties nécessaires augmente, le nombre de cartes affectera le nombre de racks.

-**Type de processeur:** La taille de la mémoire, la vitesse de traitement et les fonctionnalités spéciales fournies par le processeur vous permettront de choisir parmi une très large gamme. **-Fonctions ou modules spéciaux:** certaines cartes (contrôle d'axes, pesage, etc.) permettront de "libérer" le processeur et devront fournir les caractéristiques requises (résolution, etc.). [43] **-Fonction de communication:** l'automate doit pouvoir communiquer avec d'autres systèmes de contrôle (api, surveillance, etc.), et offrir des possibilités de communication avec des normes normalisées (Profibus, etc.). [44]

### **II .4 Présentation de l'automate S7-300 :**

#### **II .4.1 Introduction :**

L'automate s7-300 est composé d'une alimentation, d'un processeur et d'un module d'entrée ou de sortie (module d'E / S). L'API utilise l'API S7-300 pour surveiller et contrôler les machines ou les processus. Dans le programme TIA Portal v13, les modules d'entrée / sortie sont adressés via les adresses d'entrée (E) et de sortie (S). on utilise le logiciel TIA Portal v13 pour programmer l'automate [44].

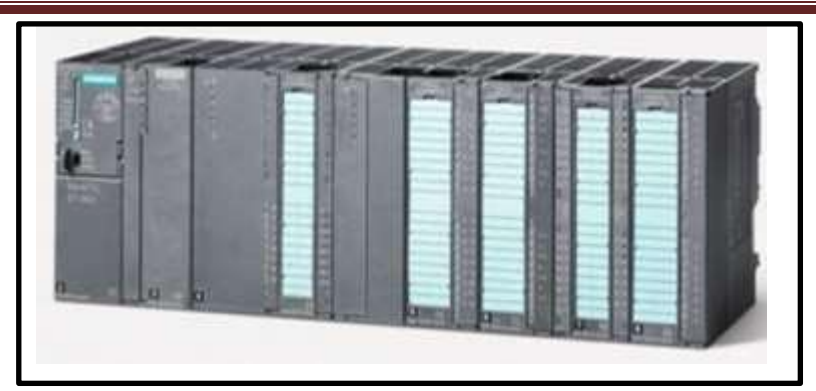

*FIGURE II. 25: Automate siemens S7-300.[45]*

## **II .4.2 Définition :**

S7-300 est fabriqué par SIEMENS. Ce produit appartient à la série SIMATIC. S7-300 est un API utilisé pour les tâches d'automatisation de moyenne et haute gamme.

La configuration et le jeu d'instructions de l'API SIEMENS peuvent être sélectionnés pour répondre aux exigences industrielles typiques. Variable équipement d'extension de capacité Peut être facilement adapté à la tâche considérée. La configuration minimale de l'API luimême comprend le module d'alimentation, l'unité centrale, le coupleur et le module de signaux [45].

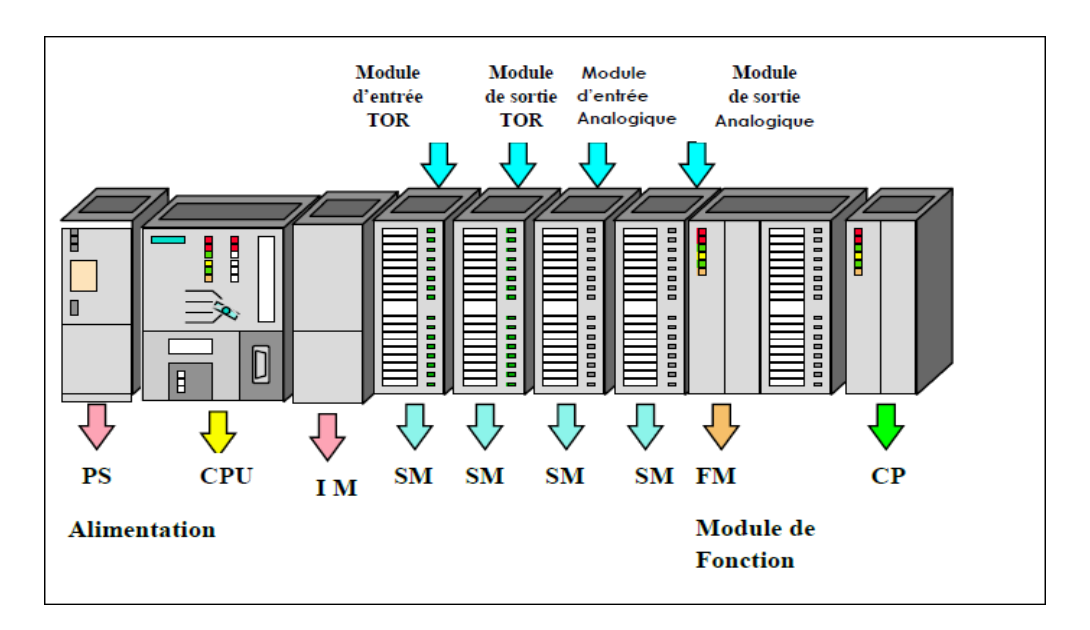

*FIGURE II. 26: Automate siemens S7-300. [46]*

## **II .4.3 Composants d'uns7-300 :**

Un S7-300 se compose de plusieurs constituants. Le tableau suivant présente un montage possible [46] :

### *TABLEAU II. 1:Composants d'un S7-300. [46]*

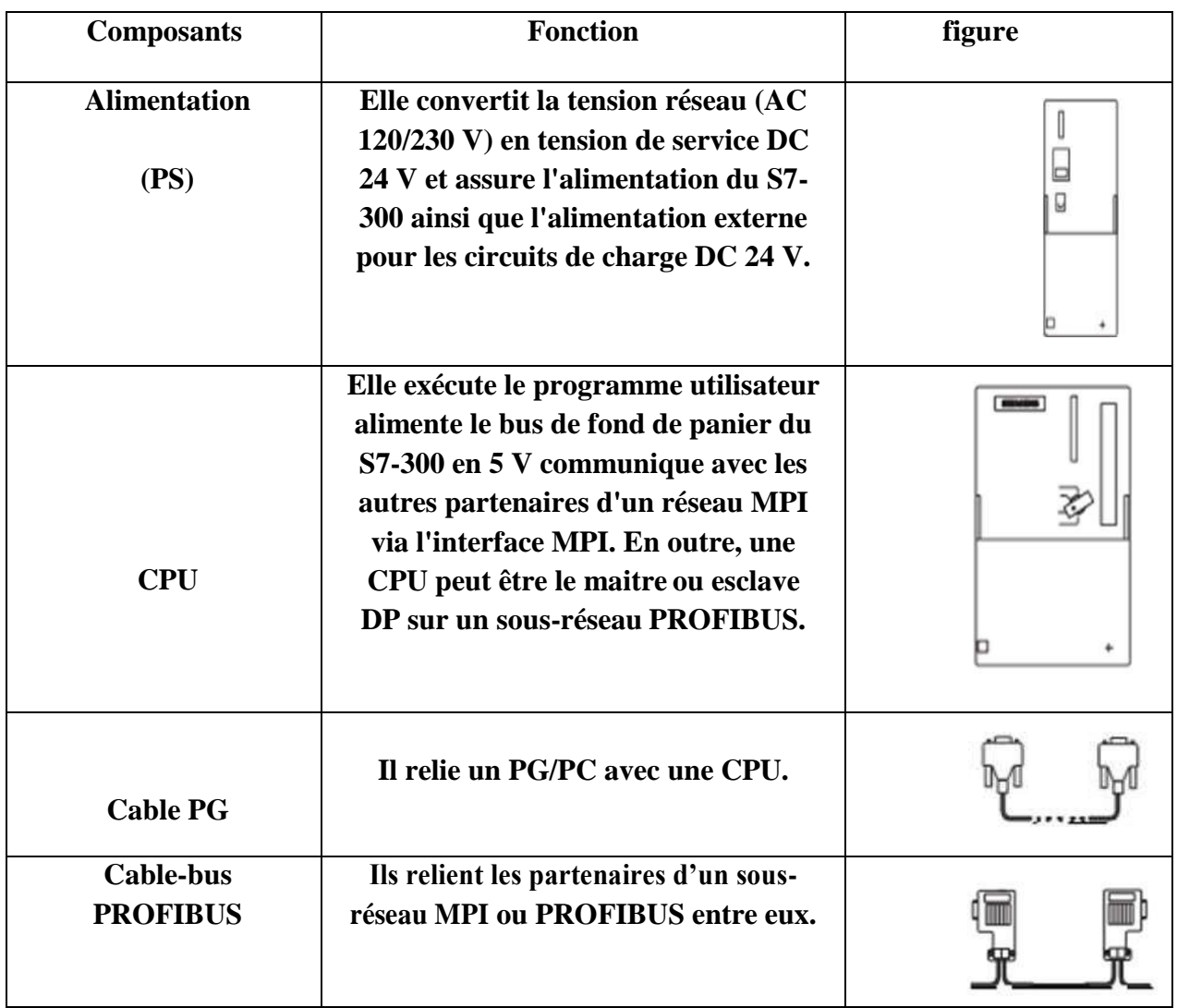

## CHAPITRE II-Modélisation du système automatisé : Notre modèle-

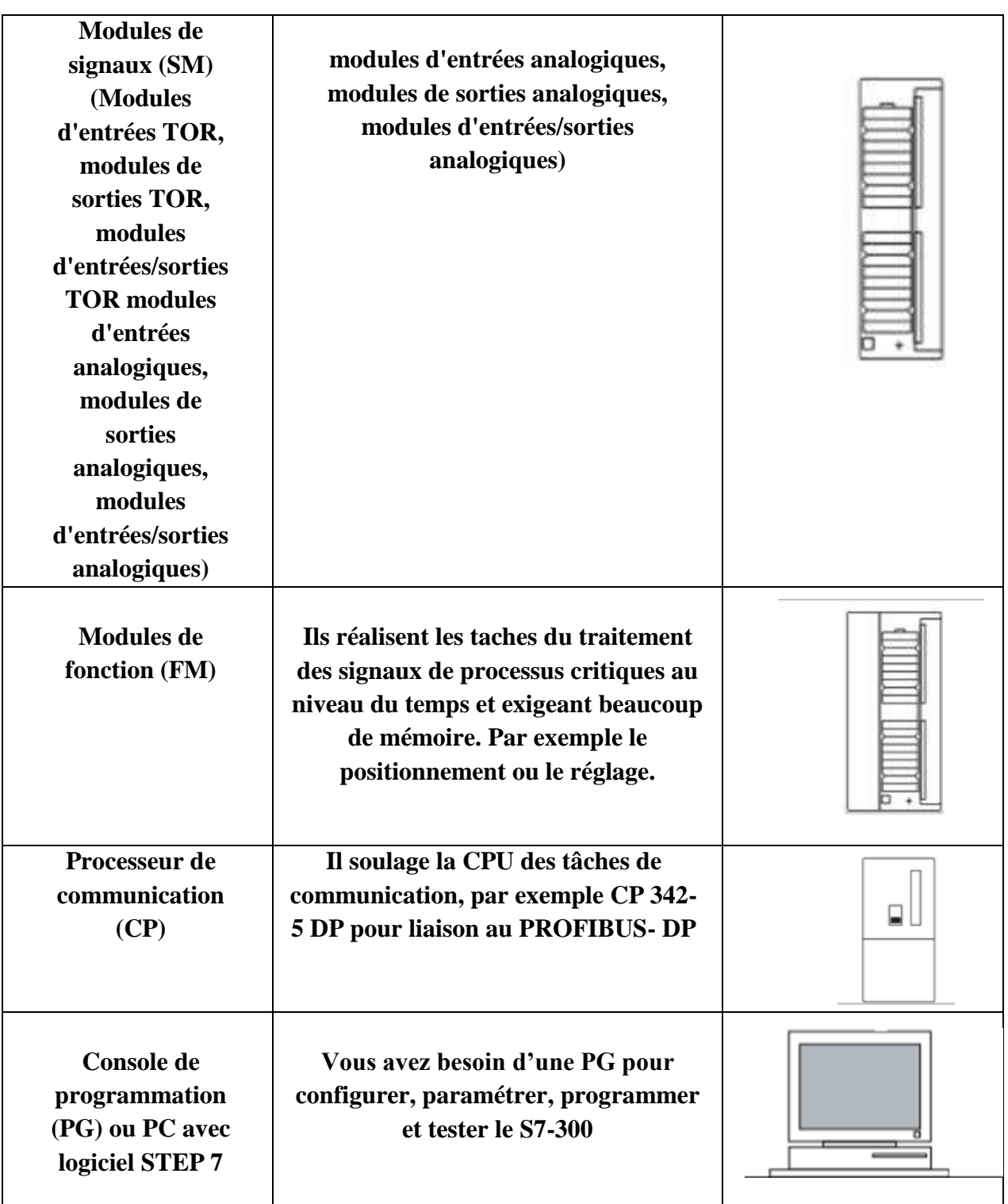

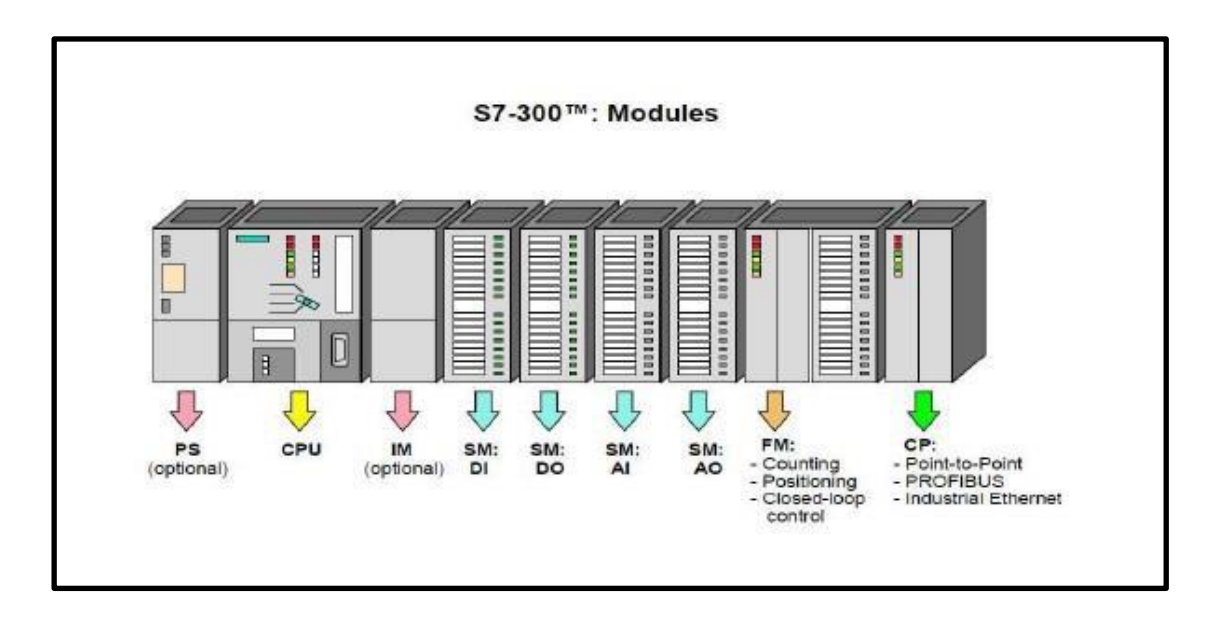

*FIGURE II. 27: Modules d'API S7-300.*

-Le S7-300 propose une gamme étendue de 24 CPU.

- Des CPU standard parmi lesquelles la première CPU avec interface Ethernet/PRO Finet intégrée.
- $\geq$  des CPUS de sécurité.
- des CPU compacte avec fonctions technologiques et périphérie intégrées.
- CPU technologiques pour la gestion des fonctions motion control.
- $\triangleright$  Facile à assembler, 32 modules modulaires, haute densité d'installation, peuvent économiser beaucoup d'espace dans l'armoire électrique.

Le S7-300 propose également une très large gamme de modules d'E / S numériques et analogiques pour presque tous les signaux et offre la possibilité de traiter et de diagnostiquer les interruptions [47].

### **II .4.4 L'architecturede l'automate siemensS7-300 :**

Il est constitués de :

- 1- Module d'alimentation
- 2- Pile de sauvegarde
- 3- Connexion au 24 V cc
- 4- Commutateur de mode
- 5- LED de signalisation d'état et de défauts
- 6- Carte mémoire
- 7- Interface multipoint (MPI)
- 8- Connecteur frontal
- 9- Volet en face avant

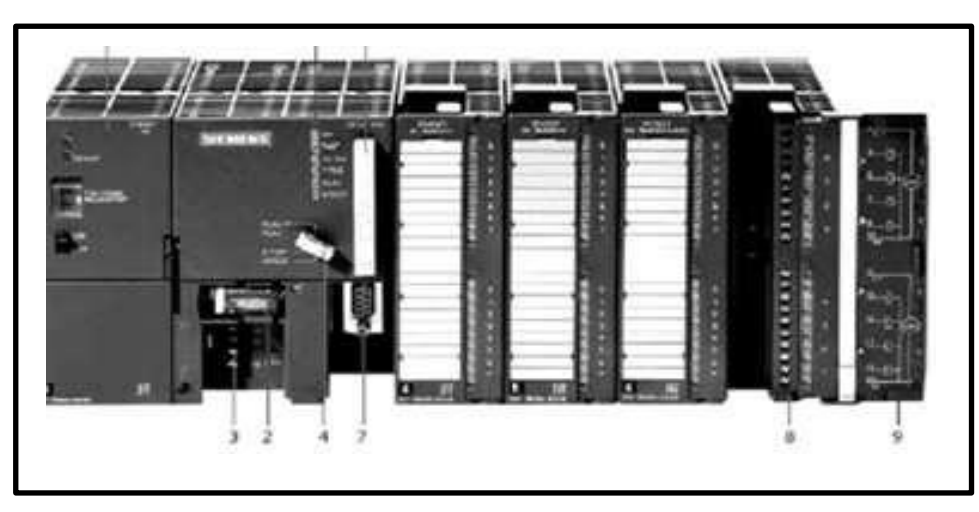

*FIGURE II. 28:L'architecture de l'automate siemens S7-300. [47]*

## **II .5 Logiciel de programmation STEP 7 [48] :**

STEP 7 est le logiciel de base utilisé pour la configuration et la programmation, comme le système SIMATIC (S7-300). Il fait partie de l'industrie du logiciel SIMATIC.

Lors de la création d'une solution d'automatisation, les tâches de base qu'elle fournit aux utilisateurs sont les suivantes:

- o La création et gestion de projet ;
- o La configuration et le paramétrage du matériel et de la communication ;
- o La gestion des mnémoniques ;
- o La création des programmes ;
- o Le test de l'installation d'automatisation.

### **II .5.1 Structure du programme STEP 7 :**

La programmation structurée rend la programmation claire et transparente. Il permet l'utilisation de modules qui peuvent être échangés et / ou modifiés à volonté pour construire un programme complet. Afin de réaliser une programmation structurée confortable, plusieurs types de modules doivent être fournis: bloc d'organisation (OB), bloc fonction (FB), fonction (FC), bloc fonction système (SFB), fonction système (SFC), (DB) Pièce de données. [48]

#### **II .5.2 Blocs existant sur STEP 7 [48] :**

Les systèmes d'automatisation utilisent différents types de blocs dans lesquels les programmes utilisateur et les données correspondantes peuvent être stockés. Selon les exigences du processus, le programme peut être structuré en différents blocs.

### **Bloc d'organisation :**

Le bloc d'organisation (OB) constitue l'interface entre le système d'exploitation et le programme utilisateur.

#### **Fonction :**

La fonction (FC) fournit des fonctions spécifiques du programme. Ces fonctions peuvent être paramétrées.

#### **Bloc fonctionnel :**

Du point de vue du programme, les blocs fonctionnels sont similaires aux fonctions FB et SFB, mais ils ont également des zones de stockage spécifiques sous la forme de blocs de données d'instance. Les blocs fonctionnels conviennent à la programmation de fonctions cycliques encore plus complexes (telles que l'exécution de tâches de commande); Le bloc de données (DB) est la zone de données du programme. La base de données utilisateur fournit un espace de stockage pour les variables de type de données.

#### **Blocs de données :**

Le bloc de données (DB) est la zone de données du programme. La base de données utilisateur fournit un espace de stockage pour les variables de type de données.

Il existe deux types de blocs de données:

#### **Bloc de données globales :**

Ce bloc est accessible par tous les blocs (FB, FC et OB) et peut être créé indépendamment des autres blocs, et les données locales statiques ne peuvent pas être déclarées. L'insertion, la surveillance et la modification des variables sont terminées dans le bloc de données. Dans le bloc de données global, vous pouvez également modifier la valeur initiale et la valeur actuelle. La structure de ce bloc est définie librement.

#### **Bloc de données d'instance :**

Ce bloc est associé au FB et ne peut être créé que si le FB correspondant existe dans le programme. Vous pouvez déclarer des données locales et statiques dans le FB. Ces données ne seront pas perdues après l'exécution du bloc et seront conservées pendant plusieurs cycles jusqu'à ce qu'elles soient réécrites.

### **II .5.3 Mémentos :**

Le mémento est utilisé pour le travail interne de l'automate qui n'a pas besoin d'envoyer un signal. Ces drapeaux sont des composants électroniques bistables utilisés pour stocker les états logiques «0» et «1». Chaque automate possède un grand nombre de signes. Ceux-ci sont programmés en tant que sorties.

### **II .5.4 Mnémoniques :**

Le mnémonique est le nom attribué à la variable API globale. L'utilisation de mnémoniques au lieu d'adresses absolues peut grandement améliorer la lisibilité et la clarté du programme et aider à isoler d'éventuelles erreurs. Les symboles ainsi définis peuvent être utilisés dans tout le programme utilisateur du module programmable.

### **II .5.5 Les différents types de variables :**

Dans l'environnement STEP 7, plusieurs types de variables sont utilisés, et ces variables doivent être déclarées au préalable. Le tableau suivant résume les types de variables utilisées :

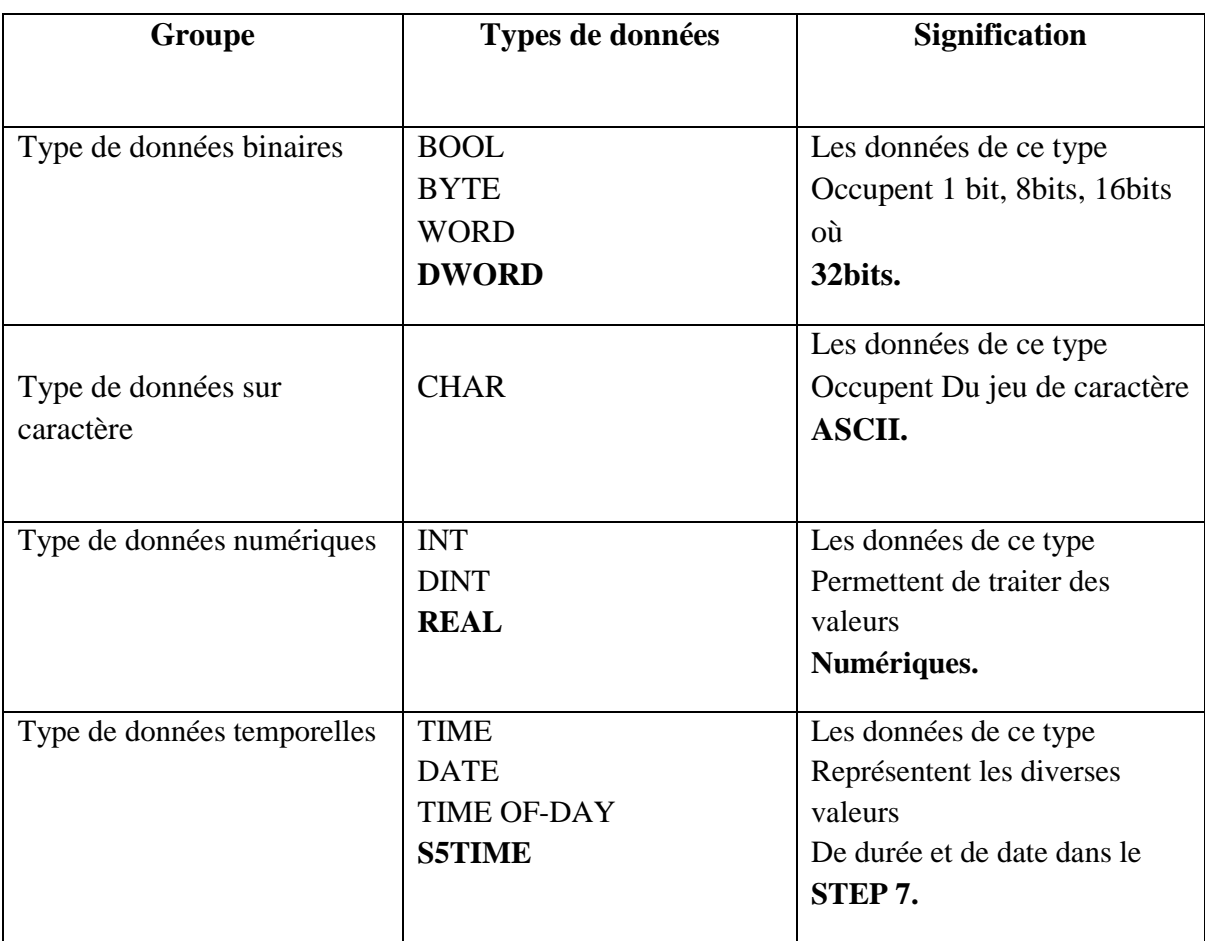

#### *TABLEAU II. 2: Différents types de variables contenues*

#### **II .5.6 Simulation du programme sous STEP 7 :**

C'est l'exécution du programme élaboré sans avoir besoin d'un quelconque matériel c'est-àdire seulement via la machine.

#### **PLCSIM [48] [49] :**

Le programme d'application de simulation de module S7 est programmé dans un automate programmable (PLC) simulé dans un ordinateur ou une console de programmation. La simulation étant entièrement exécutée dans le logiciel STEP 7, il n'est pas nécessaire d'établir une liaison avec un matériel S7 (CPU ou module de signaux). L'API de simulation S7 permet de tester les programmes de la CPU S7-300 et des S7-400 et de corriger toutes les erreurs. S7-PLCSIM possède une interface simple qui vous permet de visualiser et d'appliquer divers paramètres (variables) utilisés par le programme. Simulez simultanément l'exécution du programme en temps réel.

**Configuration du PLCSIM [50] :**

Dans l'application S7-PLCSIM, une nouvelle fenêtre sera créée pour afficher les informations de l'automate simulé et différentes fenêtres seront créées. Nous suivons les étapes ci-dessous:

- **Créer des fenêtres pour modifier l'état des entrées impliquées dans le programme;**
- **Sélectionnez la commande "Insérer un élément" ou dans la barre d'outils.**
- **Créer une fenêtre pour modifier l'état de la sortie impliquée dans le programme;**
- **Sélectionnez la commande "Insérer sortie" ou sélectionnez-la dans la barre d'outils.**

| Fichier<br>Edition                                             | Affichage Insertion<br>CPU<br>Execution                                                                                                    | Fenetre<br><b>Options</b><br>- 9                  |                                                        |
|----------------------------------------------------------------|----------------------------------------------------------------------------------------------------|---------------------------------------------------|--------------------------------------------------------|
| $D \cong H \oplus$<br>PLCSIM(MPI)                              | $\chi$<br>中国                                                                                                    | $R^2$<br>æ<br>로<br>$+1$                           |                                                        |
| 运<br>匠<br>同<br>TE.<br><b>IM</b>                                | 画面画画图                                                                                                    |                                                   |                                                        |
| 1111<br>$II + 1$<br>$T=0$                                      |                                                                                                    |                                                   |                                                        |
|                                                                |                                                                                                    |                                                   |                                                        |
|                                                                |                                                                                                    |                                                   |                                                        |
| $\Sigma\!$<br>$\boxed{\Xi}$<br>$\equiv$                        | <b>PS</b> DB8<br>$\boxed{\Xi}$<br>$\Sigma$                                                                                                    | $\boxed{m}$<br>$\Sigma$<br>B Adr<br><b>Design</b> | <b>P3</b> DB6<br>回<br>$\Sigma$<br>$\qquad \qquad \Box$ |
| SF<br><b>⊽</b> RUN-P                                           | DB8.DBB<br>$\Omega$<br>Bits<br>z                                                                                                    | Ph1<br>Défit, réel =                              | DB6.DBD<br>10 TIME<br>$\overline{z}$                   |
| <b>RUN</b><br>DC<br>RUN<br>STOP.<br><b>MRES</b><br><b>STOP</b> | $\begin{array}{c c} 6 & 5 & 4 \\ \hline & \quad \boxed{\mathbf{v}} \end{array}$<br>$\begin{array}{c} 3 & 2 & 1 & 0 \\ \hline \hline \mathbf{v} & \mathbf{v} & \mathbf{v} \end{array}$ | 1.00001e+000<br>Valeur -                          | 20ms                                                   |
| $F$ CPU                                                        | m                                                                                                    |                                                   |                                                        |

*FIGURE II. 29: Interface de simulation PLCSIM*

## **II .6Les logiciels de conception des interfaces homme/machine Siemens :**

En raison de l'automatisation industrielle, les opérateurs sont obligés de conduire ou Supervisez les machines automatisées, réduisez les informations à prendre et actionnez directement Dans le processus, cela a conduit au développement de l'interface hommemachine (IHM) Flexible et lisible par de simples opérateurs. La conversation est plus facile car l'écran Y comprend des images avec des images pratiques, des graphiques, etc. [50]

### **II .6.1 Description du logiciel Win CC Flexible :**

WinCC Flexible est le logiciel phare de Siemens pour la création d'interfaces homme-machine sur des écrans tactiles (IHM) ou des écrans. Il s'agit d'un logiciel compatible avec l'environnement STEP 7. Il peut être utilisé pour configurer différents pupitres opérateur. Il s'agit d'une série de systèmes d'ingénierie évolutifs adaptés aux tâches de configuration. Créer une interface graphique et affecter des variables dans un programme STEP 7 signifie pouvoir lire les valeurs de processus via l'API, les afficher pour que vous puissiez les interpréter et ajuster, et éventuellement toujours effectuer des ajustements de processus via la communication entre l'IHM et l'API. [51]

## CHAPITRE II-Modélisation du système automatisé : Notre modèle-

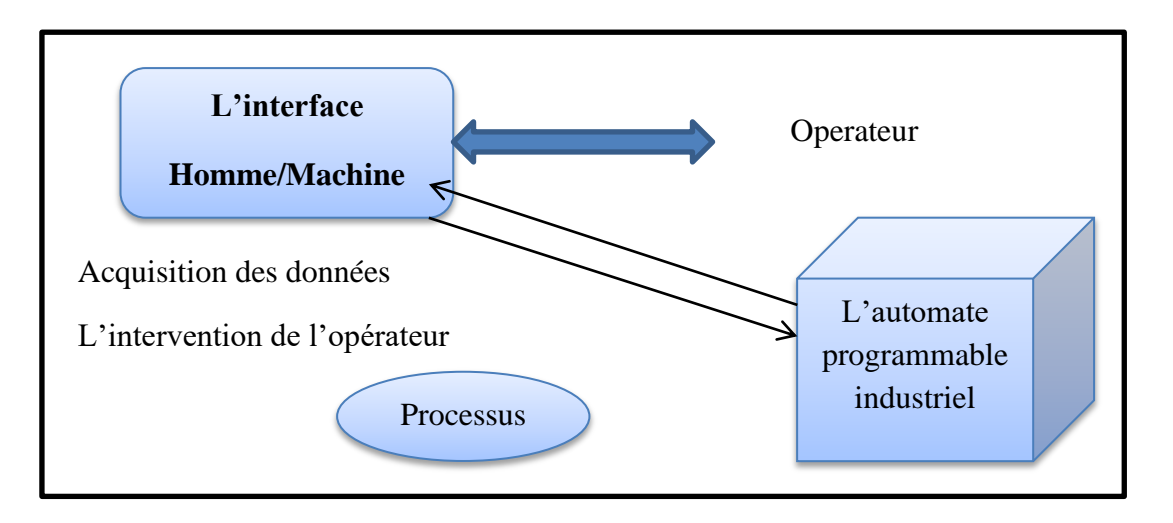

*FIGURE II. 30: L'interface homme/machine un processus automatisé*

#### **II .6.2 Elément du Win CC Flexible :**

L'environnement de travail Win CC Flexible se compose de plusieurs éléments. Certains de ces éléments sont liés à un éditeur spécifique et ne sont visibles que lorsque cet éditeur est actif; il fournit un éditeur spécifique pour chaque tâche de configuration.

Par exemple : [51]

- vous pouvez utiliser l'éditeur "Vue" pour configurer l 'interface utilisateur graphique du panneau de commande.
- utilisez l'éditeur "Alarmes TOR" pour configurer les alarmes.

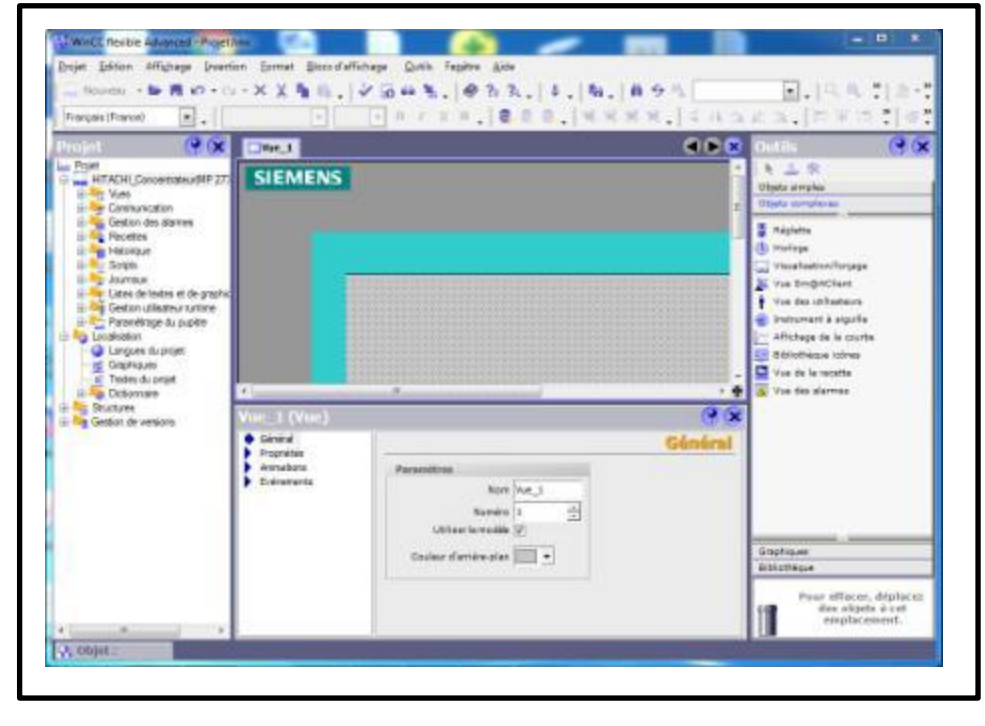

*FIGURE II. 31: Aperçu d'une fenêtre Win CC.*

- **Barre de menus:** la barre de menus contient toutes les commandes nécessaires à l'utilisation de Win CC Flexible. Les raccourcis disponibles sont répertoriés à côté des commandes de menu.
- **Barre d'outils:** la barre d'outils vous permet d'afficher tout le contenu, y compris les programmeurs de base;
- **Zone de travail:** la zone de travail est utilisée pour configurer la vue afin que l'utilisateur puisse la comprendre le plus facilement, et il est très facile de manipuler et d'interroger les résultats;
- **Boîte à outils:** la fenêtre "Outils" propose des options simples ou complexes, telles que des objets graphiques et des éléments de contrôle;
- **Fenêtre de Propriétés:** affiche les propriétés de l'objet sélectionné.

#### **II.7 Conclusion :**

Dans ce chapitre, nous présentons le périmètre de l'automate et leur architecture, sa structure interne et externe, son fonctionnement, ses différentes fonctions et critères de sélection. La plupart des grands fabricants d'automates proposent une large gamme de produits d'automatisation industrielle et fournissent des logiciels de configuration et de programmation dans les langages SFC, LD, FBD, ST et IL. Cependant, le choix de la langue est basé sur la complexité de l'application et des tâches de contrôle.

# CHAPITRE III: PROGRAMMATION ET SIMULATION

## **CHAPITRE III :**

## **III.1.Introduction :**

Après avoir défini le logiciel utilisé dans le chapitre précédent, nous verrons les différents blocs de programmation dans TIA Portal. Notre objectif est d'automatiser une partie de l'activité d'Ouled Mimoun. Dans le chapitre que nous avons présenté précédemment, nous avons décrit le programme, les étapes de démarrage du programme et les étapes de simulation utilisées pour développer le projet. [52]

## **III.2. Système à automatiser :**

Notre système est composé de Cinque parties principales qui sont :

- Trémie
- Deux élévateurs
- Deux convoyeurs
- Silos de stockages
- Entonnoir

Ce système étant déjà existant notre rôle est de trouver une solution pour l'automatisation

Du processus tout en respectant son cahier de charges. [52]

#### **III.2.1. Rôle du cahier de charges :**

Code (CDC) est un document contractuel auquel l'armateur doit se conformer au travail lors de la conception du projet. Il décrit avec précision les besoins de ces derniers. Il se compose de plusieurs soirées. Notre travail est de respecter une de ces parties, la partie fonctionnelle.

#### **III.2.2. Cahier de charges de notre système :**

Le respect des consignes du cahier de charges fonctionnel est obligatoire, ces derniers

Sont les suivantes :

- Le système se met en marche après la détection de la présence de produit dans la trémie par un capteur de niveau bas.
- Elévateur 1 se met en fonctionnement et L'ouverture d'électrovanne de trémie.
- Détection de la présence de produit dans entonnoir, après une courte temporisation son électrovanne s'ouvre et le convoyeur 1 se met en marche.
- Trois capteurs dans le convoyeur 1 pour la détection de type de produit.
- L'électrovanne de silo est ouverte selon le type de produit.
- L'électrovanne de silo se ferme après le remplissage.
- Si la température est élevée, l'électrovanne de silo qui est remplis s'ouvre pour le changement du produit stockée dans un autre silo par le convoyeur 2 et l'élévateur 2 pour le monter tout en haut de l'entonnoir.
- Le remplissage de l'autre silo se fait par les mêmes étapes précédentes.
# **III.3. Programmation de l'automate:**

#### **III.3.1.logiciel de programmation :**

La plate-forme Siemens TIA Portal (Totally Integrated Automation) est la dernière évolution des logiciels de programmation Siemens. Cette plate-forme regroupe dans un seul logiciel la programmation des différents dispositifs d'une installation. On peut donc avec ce logiciel, programmer et configurer, en plus de l'automate, les dispositifs HMI, les variateurs, etc.

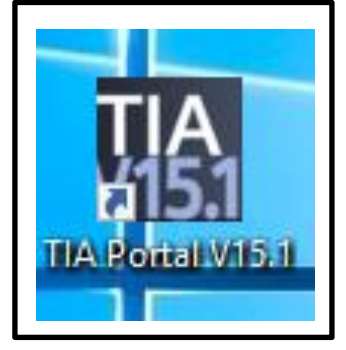

*FIGURE III. 1: Icone de Tia-Portal v15.1*

#### **III.3.2.Les étapes de programmation par le logiciel Tia-Portal v15.1 : A -Démarrage du logiciel :**

Dans l'arborescence du menu démarrer, on clique sur l'icône TiA-Portalv15.1, qui se trouve dans le dossier Siemens Automation. On peut également utiliser le raccourci présent sur le bureau.

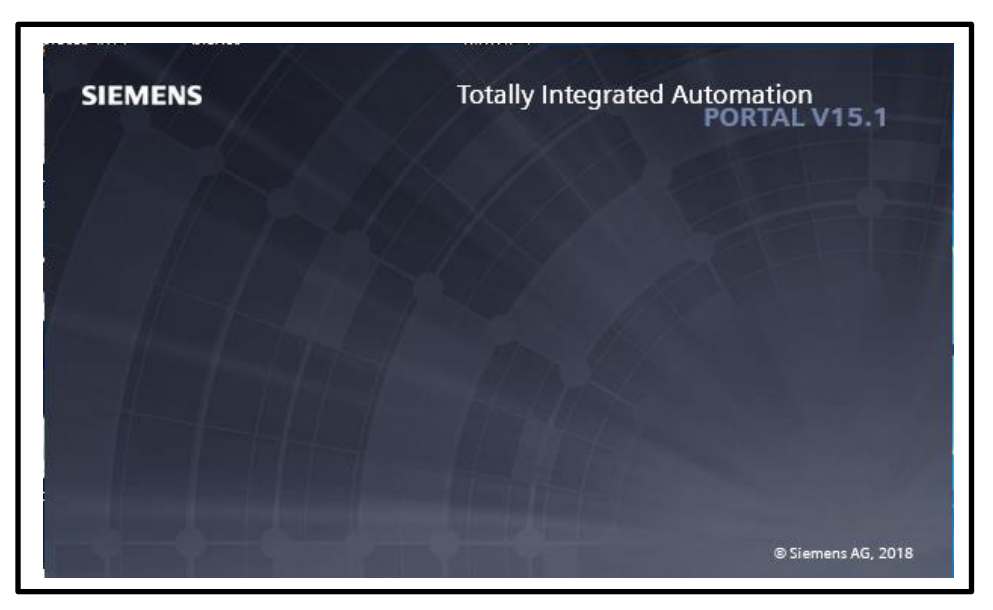

*FIGURE III. 2: Démarrage de Tia-Portal v15.1*

#### **B -Création d'un nouveau projet :**

- > on Clique sur nouveau projet.
- > on Complete les données nécessaires.
	- Nom du projet : PFE (remplissage des silos )
	- Chemin : C:\Users\pc\Desktop
- on Clique sur le bouton Créer.

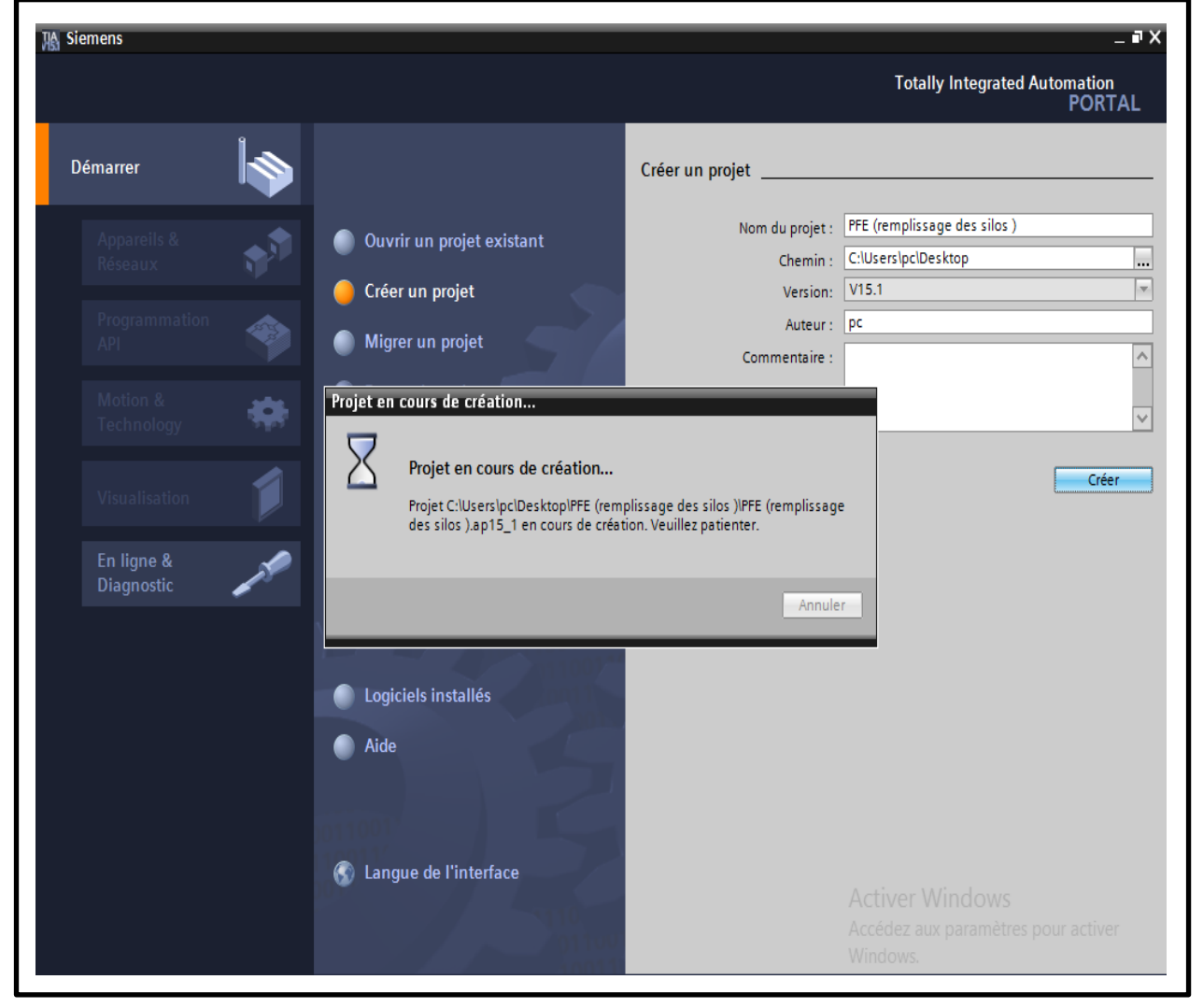

*FIGURE III. 3: Création d'un nouveau projet*

#### **C -Ajout d'un Automate :**

Dans la liste, on sélectionne l'automate S7-300, puis on clique sur Ajouter.

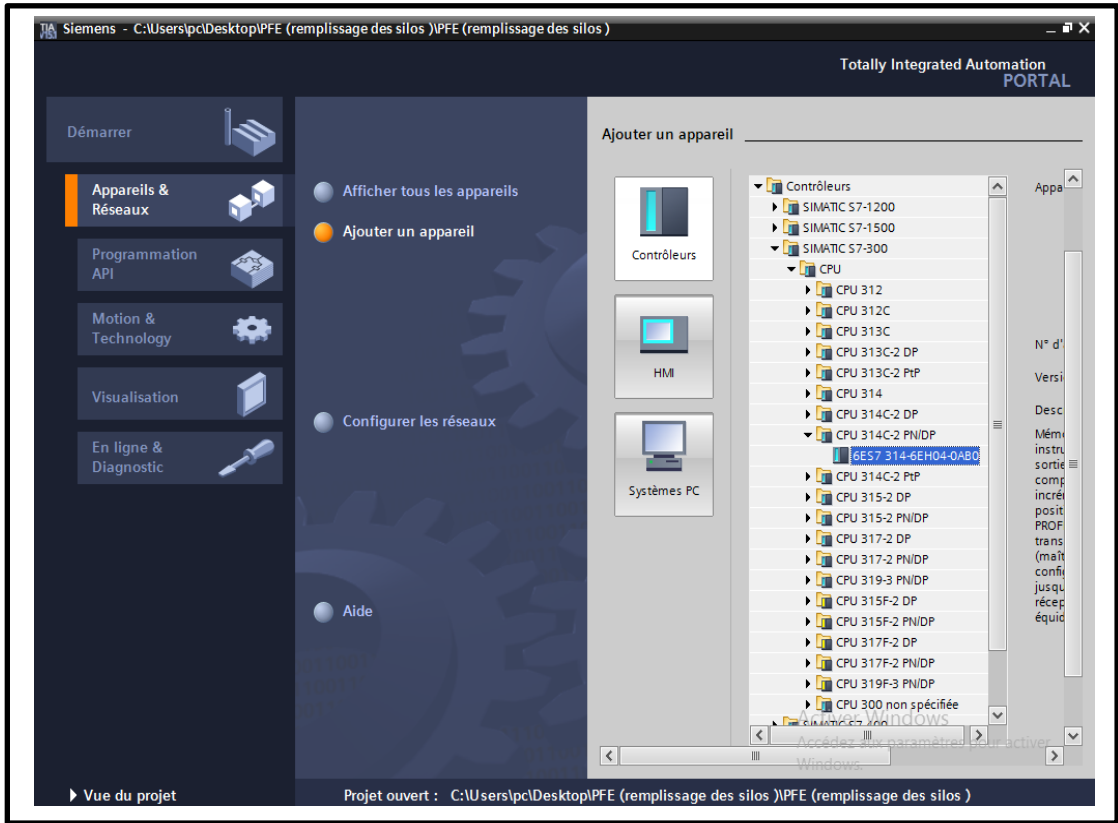

#### *FIGURE III. 4: Ajout d'un Automate*

#### **Description de module choisit :**

Mémoire de travail de 192 ko ; 0,06 ms/kilo-instructions ; DI24/DO16 ; AI5/AO2 intégrées ; 4 sorties d'impulsions (2,5 kHz) ; 4 voies de comptage et de mesure avec codeurs incrémentaux 24 V (60 kHz) ; fonction de positionnement intégrée ; 2 ports ; MRP ; PROFINET CBA ; PROFINET Proxy CBA ; protocole de transport TCP/IP ; interface MPI/DP combiné (maître MPI ou DP ou bien esclave DP) ; configuration multi rangée pouvant comporter jusqu'à 31 modules ; possibilité d'émission et de réception pour l'échange direct de données ; équidistance ; routage ; firmware V3.3.

#### **D -Présentation de l'interface :**

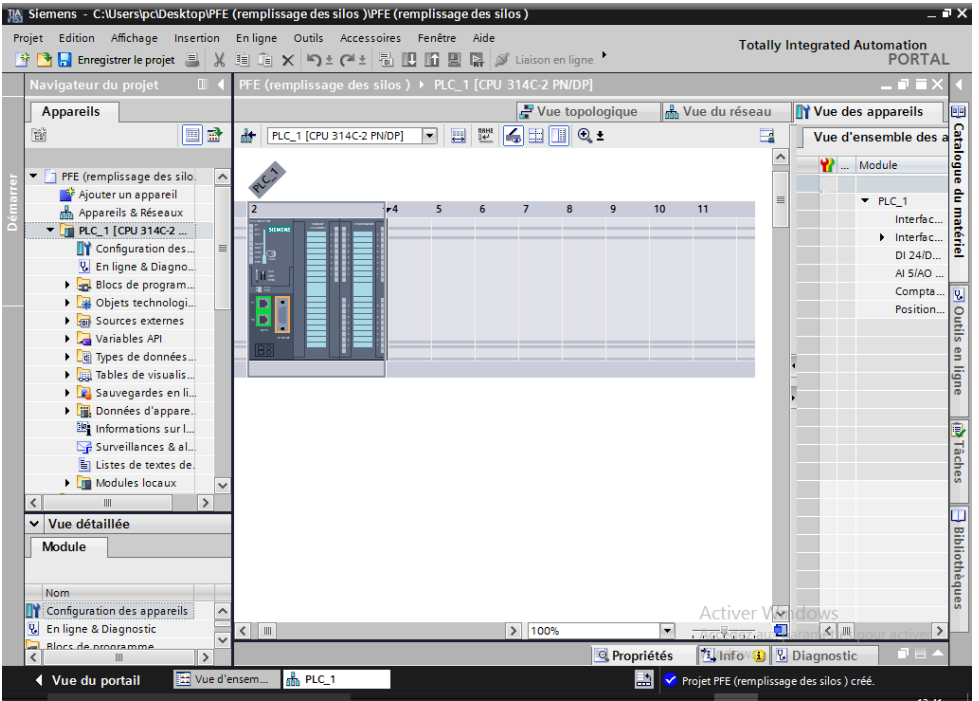

*FIGURE III. 5: Présentation de l'interface*

#### **Navigateur de projet**

Dans cette partie, nous avons trouvé une liste de toutes les membres du projet. Lorsque le projet contient plusieurs automates dans le réseau, plusieurs automates peuvent s'y trouver. Vous pouvez également trouver des équipements de surveillance ou des régulateurs présents dans l'installation. Pour chaque appareil du projet, vous trouverez tous les éléments nécessaires à la configuration, la programmation ou la mise en service.

#### **Parties central**

La partie centrale de la fenêtre permet d'afficher le contenu du menu sélectionné dans le navigateur du projet.

#### **Parties de droit**

Le menu à droite de l'écran varie également en fonction de l'élément sélectionné dans le navigateur de projet. On y retrouvera, par exemple, les blocs à intégrer lorsqu'un bloc de programme est sélectionné.

#### **Barre d'outils principale**

En plus des icônes traditionnelles de la plupart des logiciels, la barre d'outils contient également des icônes pour la compilation et le chargement de programmes dans l'API. Il y a aussi des icônes pour contrôler l'automate connecté au PC.

#### **E -Ajout du module de simulation :**

Le module analogique est couplé à l'automate. Le module peut être utilisé pour simuler 16 entrées, 16 sorties ou 8 entrées et 8 sorties. Dans cet exercice, nous allons utiliser le module dans sa configuration 8 entrées et 8 sorties.

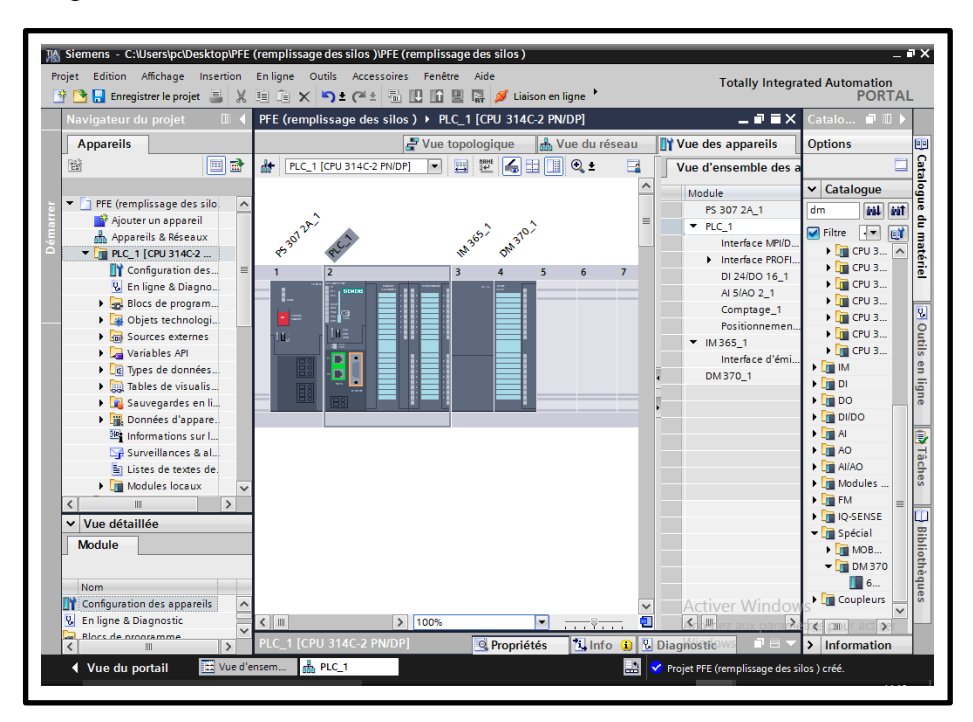

*FIGURE III. 6: Ajout du module entrées/sorties*

#### **f-Relevé des adresses utilisées pour les entrées/sorties :**

Avant de commencer à travailler, nous devons noter les adresses des différentes entrées/sorties de l'automate. Après avoir cliqué sur la vue "Configuration de l'appareil" dans l'explorateur de projet, sur la flèche pour afficher les données de l'appareil. Ensuite,

| PFE (remplissage des silos) ▶ PLC_1 [CPU 314C-2 PN/DP]<br>二间盲义 |  |                               |                                                 |                |           |               |                           |   |  |
|----------------------------------------------------------------|--|-------------------------------|-------------------------------------------------|----------------|-----------|---------------|---------------------------|---|--|
|                                                                |  | $\rightarrow$ Vue topologique | <b>TY Vue des appareils</b><br>Mm Vue du réseau |                |           |               |                           |   |  |
|                                                                |  | Vue d'ensemble des appareils  |                                                 |                |           |               |                           |   |  |
|                                                                |  | Module                        | Châssis                                         | Empla          | Adresse I | Adresse       | Type                      | N |  |
|                                                                |  | PS 307 2A 1                   | $\mathbf 0$                                     | 1              |           |               | PS 307 2A                 | 6 |  |
|                                                                |  | $P$ PLC 1                     | $\Omega$                                        | $\overline{2}$ |           |               | CPU 314C-2 PN/DP          | 6 |  |
|                                                                |  | Interface MPI/DP 1            | $\Omega$                                        | 2 X1           | $2047*$   |               | Interface MPI/DP          |   |  |
|                                                                |  | Therface PROFINET 1           | $\Omega$                                        | 2 X2           | 2046*     |               | Interface PROFINET        |   |  |
|                                                                |  | Port 1                        | $\Omega$                                        | 2 X2 P 2045*   |           |               | Port                      |   |  |
|                                                                |  | Port <sub>2</sub>             | $\Omega$                                        | 2 X2 P 2044*   |           |               | Port                      |   |  |
|                                                                |  | DI 24/DO 16 1                 | $\Omega$                                        | 25             |           |               | 136138 136137 DI 24/DO 16 |   |  |
|                                                                |  | AI 5/AO 2 1                   | $\Omega$                                        | 26             |           | 800809 800803 | AI 5/AO 2                 |   |  |
|                                                                |  | Comptage_1                    | $\mathbf 0$                                     | 27             |           | 816831 816831 | Comptage                  |   |  |
|                                                                |  | Positionnement_1              | $\Omega$                                        | 28             |           | 832847 832847 | Positionnement            |   |  |
|                                                                |  | IM 365 1<br>▶                 | $\mathbf 0$                                     | в              | 2000      |               | IM 365                    | 6 |  |
|                                                                |  | DM370 1                       | $\Omega$                                        | $\overline{4}$ | 256       |               | <b>DM370</b>              | 6 |  |
|                                                                |  |                               | $\Omega$                                        | 5              |           |               |                           |   |  |
|                                                                |  |                               | $\mathbf 0$                                     | 6              |           |               |                           |   |  |
|                                                                |  |                               | $\mathbf 0$                                     | $\overline{7}$ |           |               |                           |   |  |
|                                                                |  |                               | $\Omega$                                        | 8              |           |               |                           |   |  |
|                                                                |  |                               | $\Omega$                                        | 9              |           |               |                           |   |  |
|                                                                |  |                               | $\mathbf 0$                                     | 10             |           |               |                           |   |  |
|                                                                |  |                               | $\circ$                                         | 11             |           |               |                           |   |  |
|                                                                |  |                               |                                                 |                |           |               |                           |   |  |

*FIGURE III. 7: Tableau des adresses d'API*

#### **G -Liaison avec L'automate :**

Vous devez maintenant y charger la configuration de l'automate. Pour ce faire, vous devez d'abord connecter l'API au PC à l'aide d'une interface USB PC Simatic S7 appropriée. Puis, après avoir sélectionné la vue « En ligne et diagnostic », sélectionnez les options suivantes :

- Mode : MPI
- Interface PG/PC : Pc Adapter
- Il ne reste plus qu'à cliquer sur le bouton « Liaison en ligne » pour connecter à l'automate.

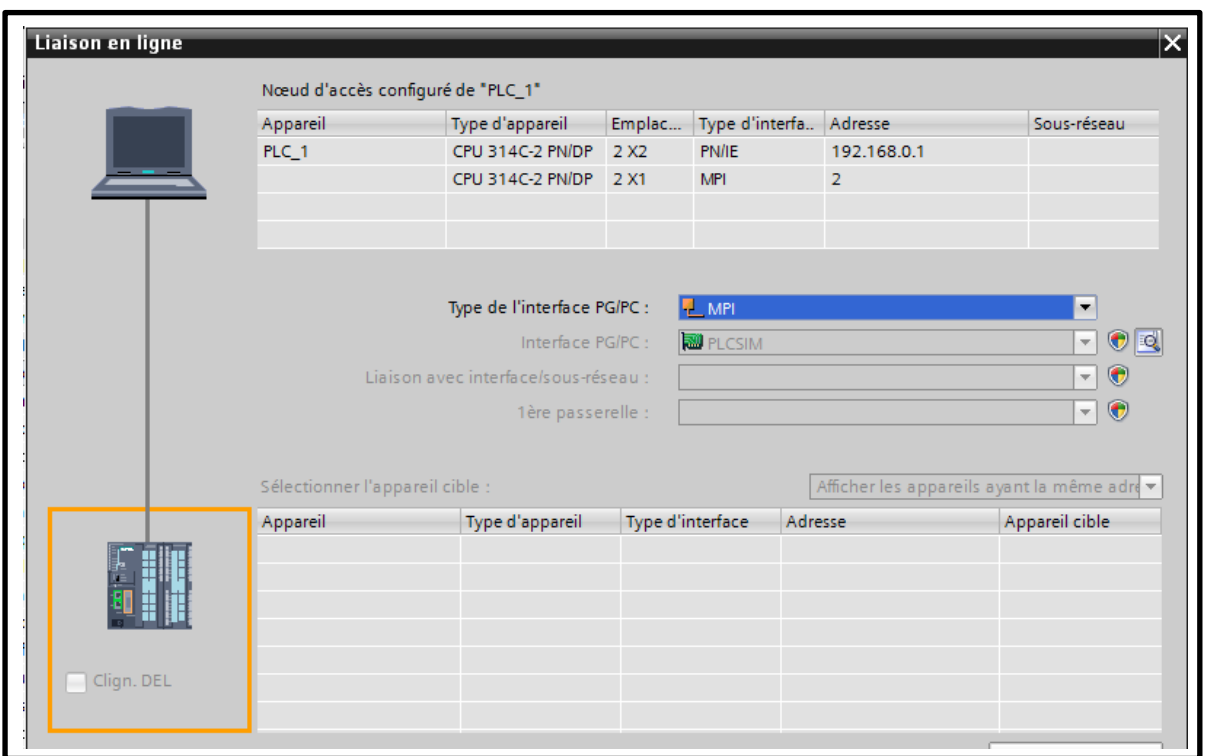

#### *FIGURE III. 8: Connecter à l'automate*

#### **H -Chargement de la configuration dans l'automate :**

Maintenant que l'automate a été correctement configuré dans le projet, nous allons charger cette configuration dans l'automate. Après avoir mis fin à la connexion en ligne, il vous suffit de cliquer avec le bouton droit de la souris sur l'automate dans le navigateur de projet et de cliquer sur Tout charger dans l'appareil.

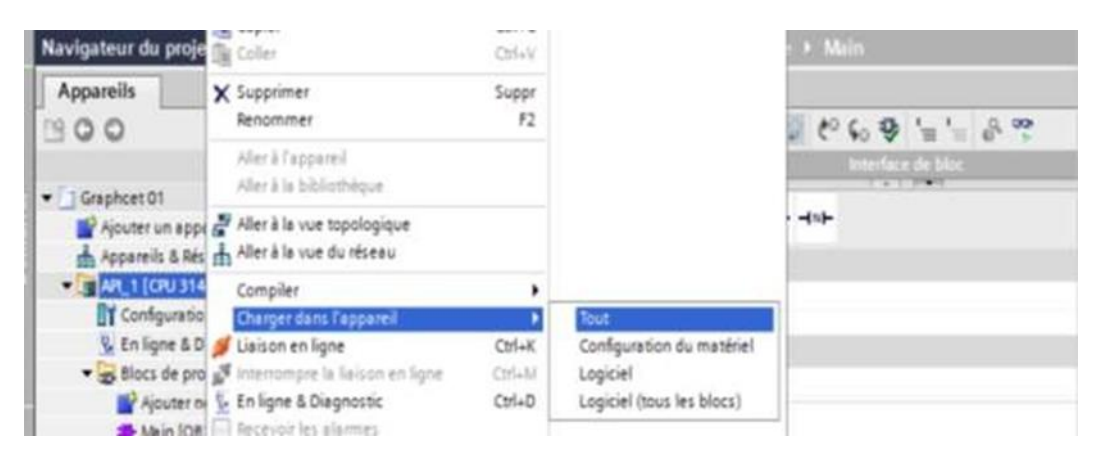

 **FIGURE III. 9: Chargement de la configuration dans l'automate**

#### **I -Création d'une table de variables :**

Afin de faciliter la programmation, il est intéressant de créer une table de variables.

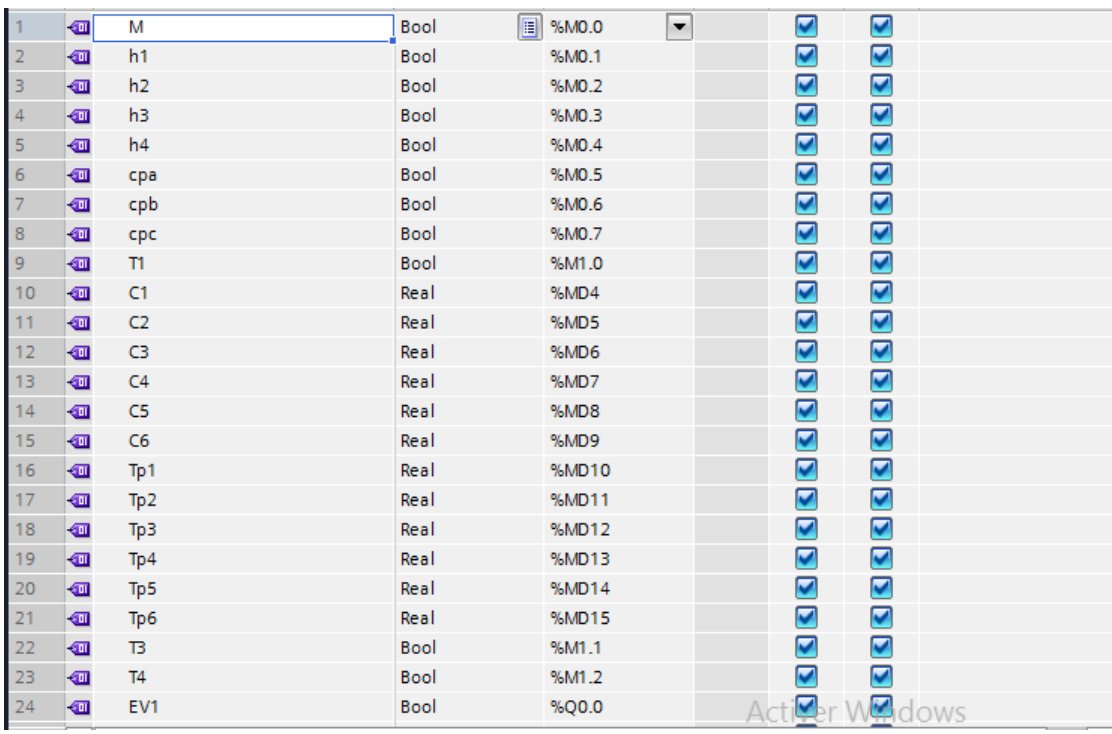

#### *FIGURE III. 10:tables des variables.*

#### **Identificateurs d'opérande**

- Entrée (I)
- Sortie (Q)
- Mémento (M)

# **Types de Variables**

**-** Bool

-real

-conter

# **III.4 Tableau des Entrées/Sorties :**

#### **III.4.1 Les Entrées :**

#### *TABLEAU III. 1: Les Entrées*

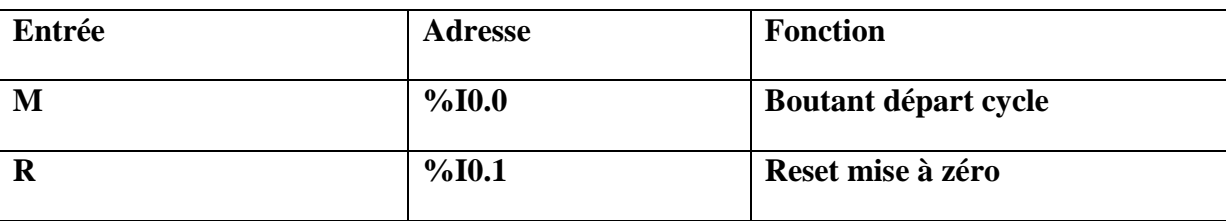

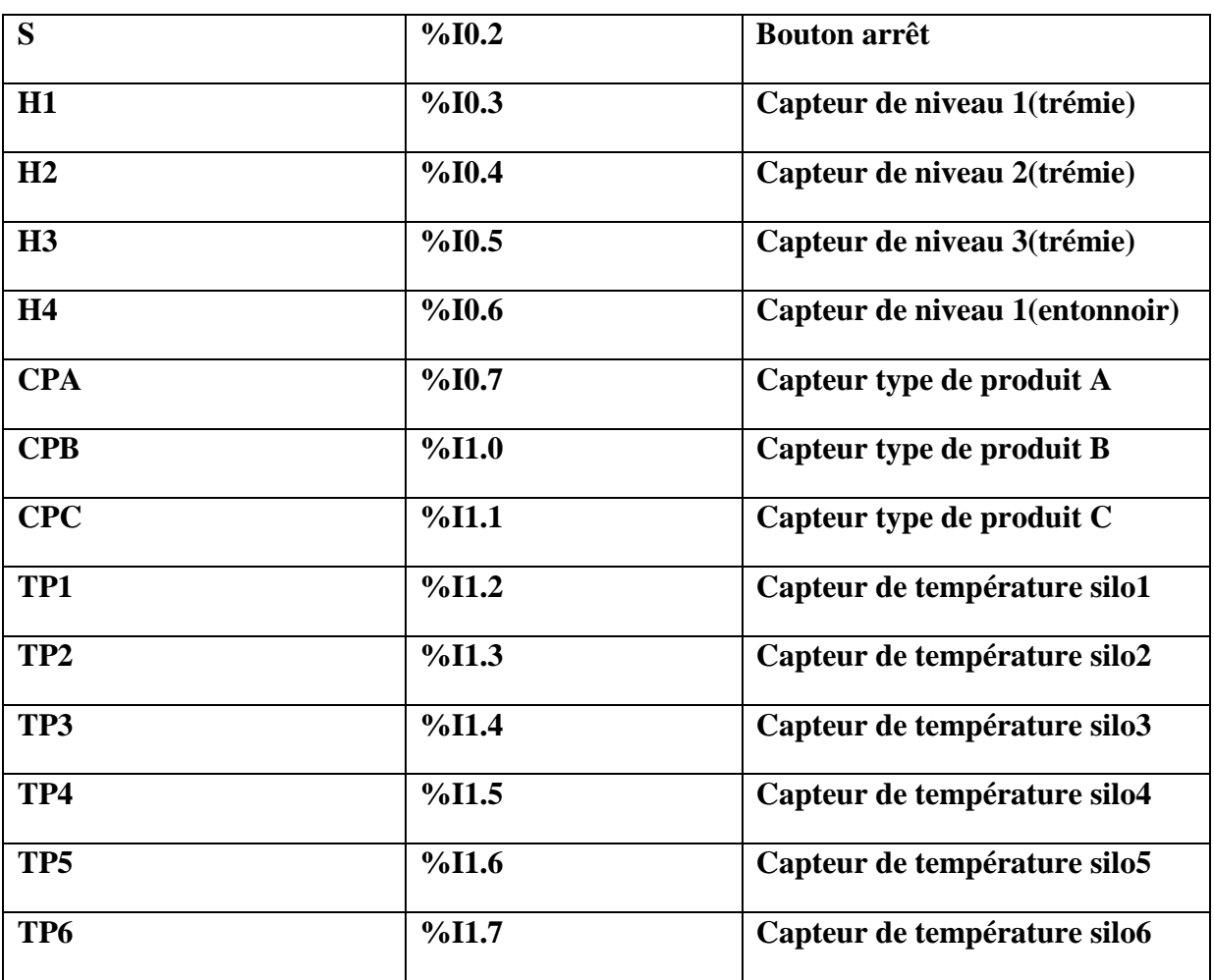

#### **III.4.2 Les sorties:**

#### *TABLEAU III. 2: Les sorties*

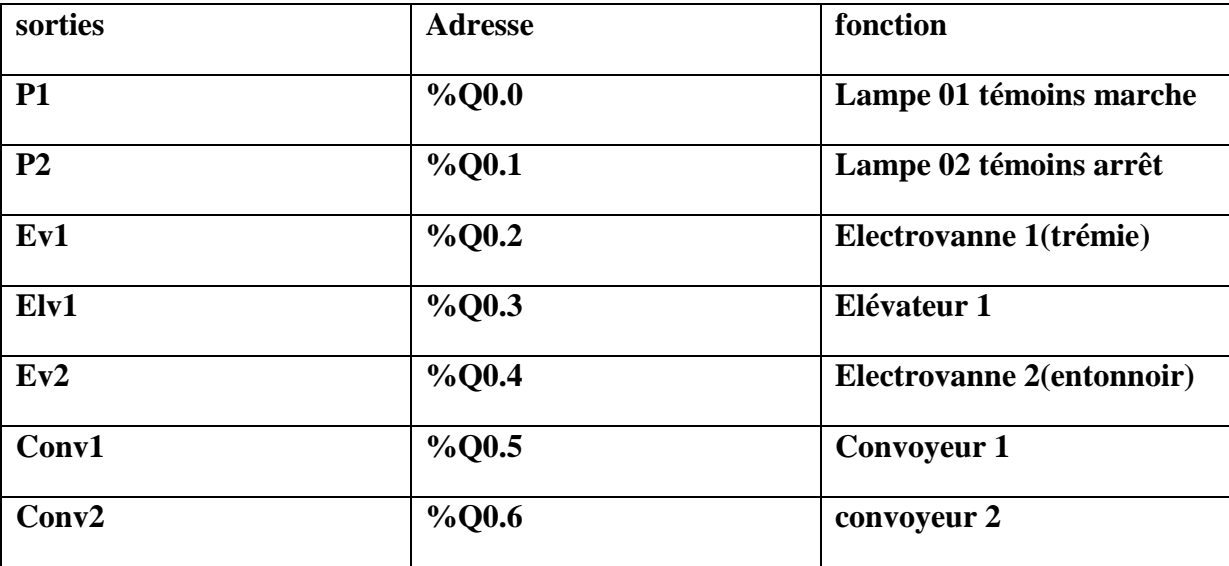

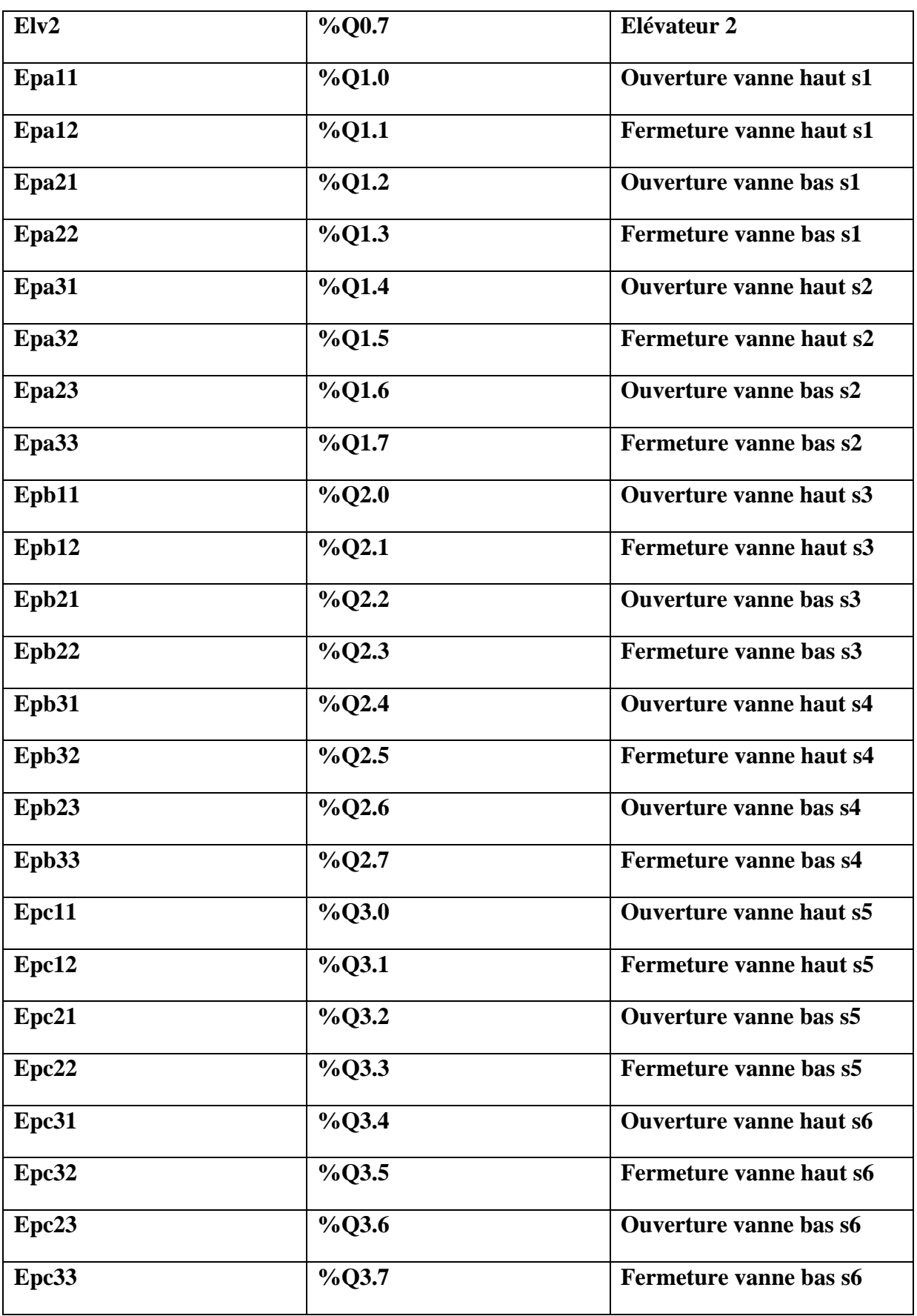

#### **III.4.3 Les Mémentos :**

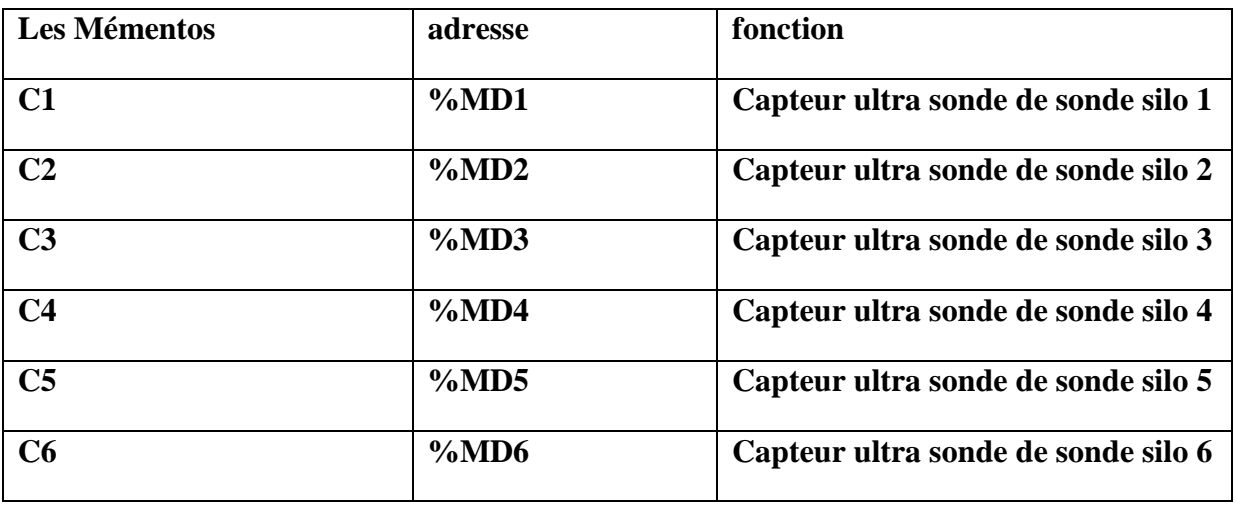

#### *TABLEAU III. 3:Les mémentos*

# **III.5 Langage de programmation :**

#### **III.5.1 Le Grafcet :**

Par conséquent, Grafcet est un langage graphique qui représente un ensemble d'opérations automatisées : \* Étapes liées aux actions ; transitions entre étapes avec conditions de transition associées (acceptation); liens directionnels entre étapes et transitions.

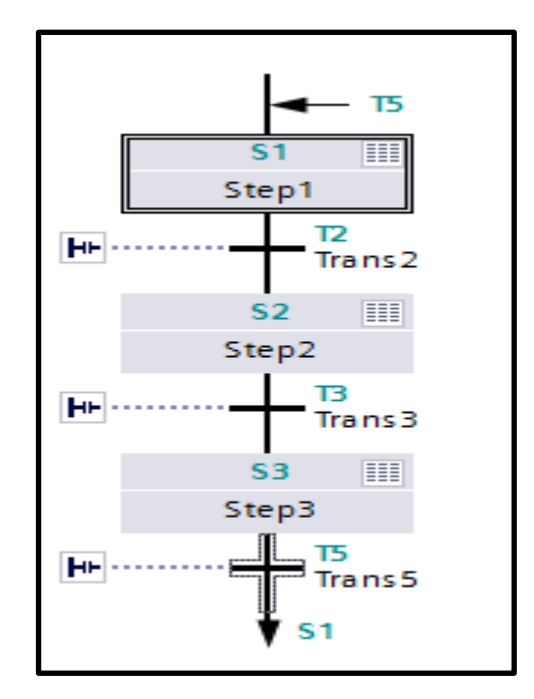

 *FIGURE III. 11: Langage grafcet.*

# **III.5.2 Création du bloc OB :**

Le bloc d'organisation (OB1) est généré automatiquement lors de la création d'un projet, il constitue l'interface entre le système d'exploitation et le programme qu'on a élaboré.

#### **III.5.3 Création du bloc FC :**

Les blocs fonctionnels sont des blocs de code dont les valeurs sont stockées de manière permanente dans des blocs de données d'instance afin qu'elles soient accessibles même après le traitement du bloc.

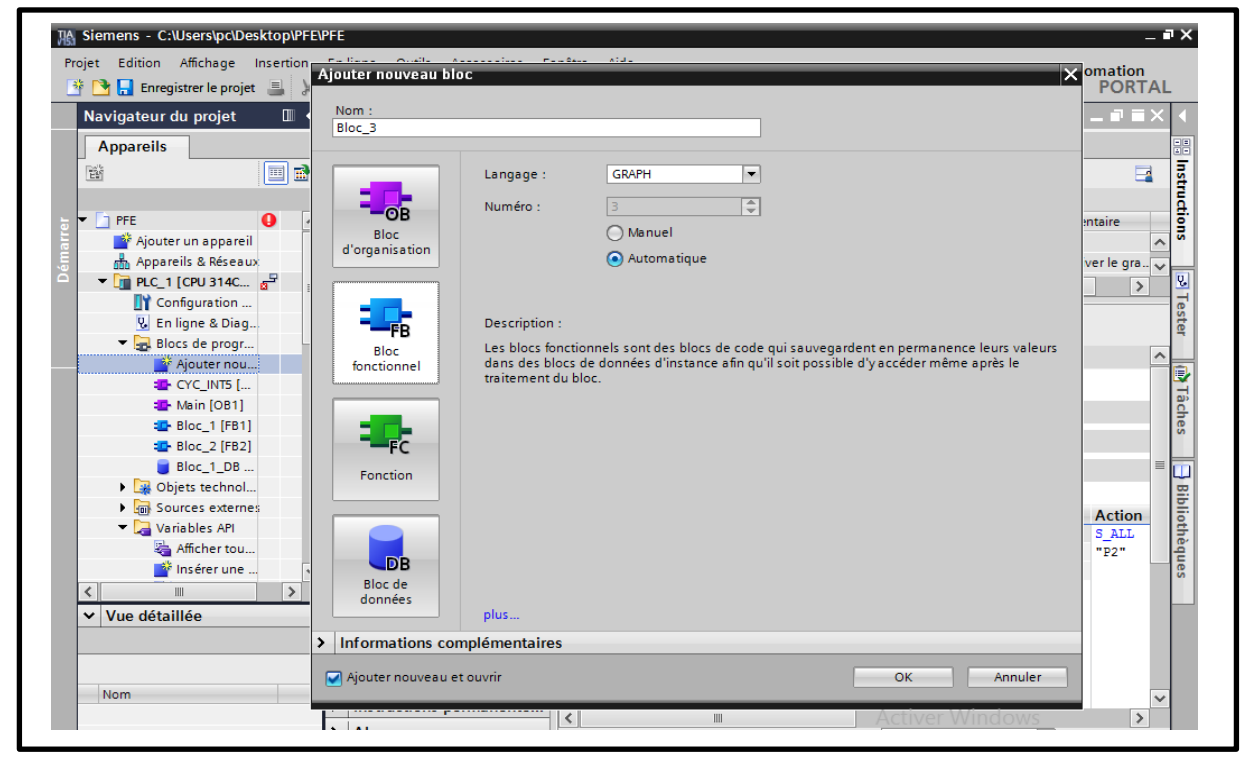

 *FIGURE III. 12: Création du bloc FC*

#### **III.5.4 Partie modélisation :**

Nous vous montrons les principales étapes de notre programme :

#### **Etape 01:**

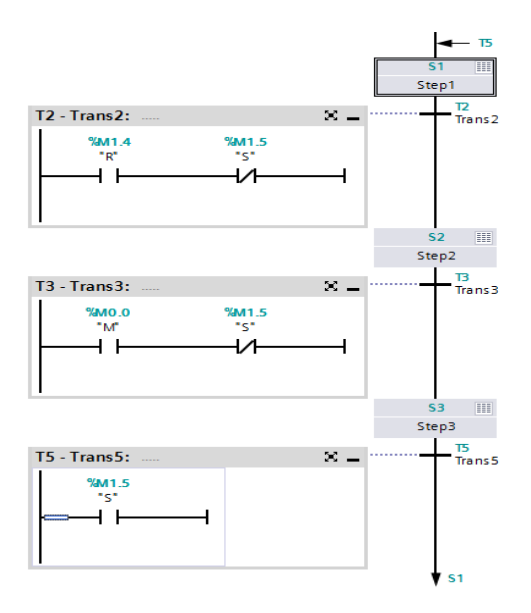

 *FIGURE III. 13: Démarrage de système*

#### **Etape 02:**

- Ouverture ev1
- Démarrage elv1

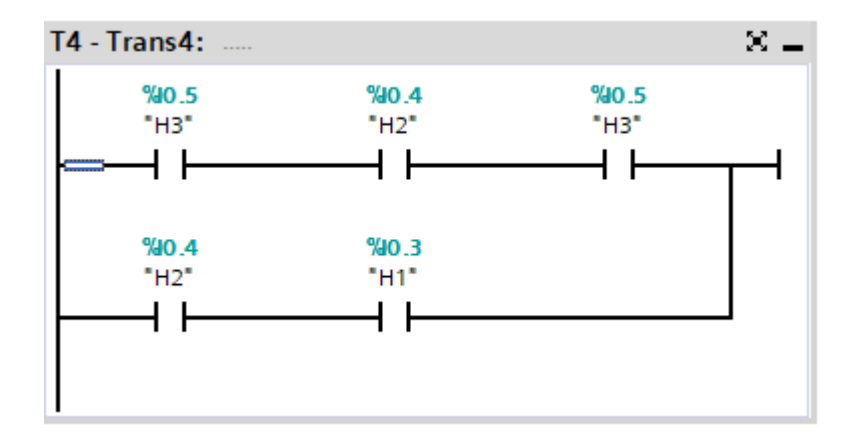

 *FIGURE III. 14: condition pour l'étape 02*

#### **Etape 03:**

- Ouverture ev2
- Démarrage conv1

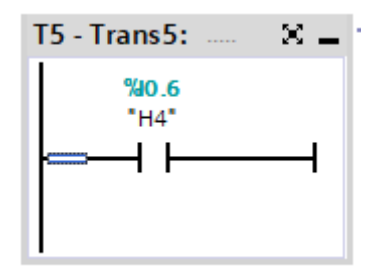

 *FIGURE III. 15: condition pour l'étape 03*

### **Etape 04:**

- Détection du type de produit
- Ouverture de la vanne du silo selon le type de produit

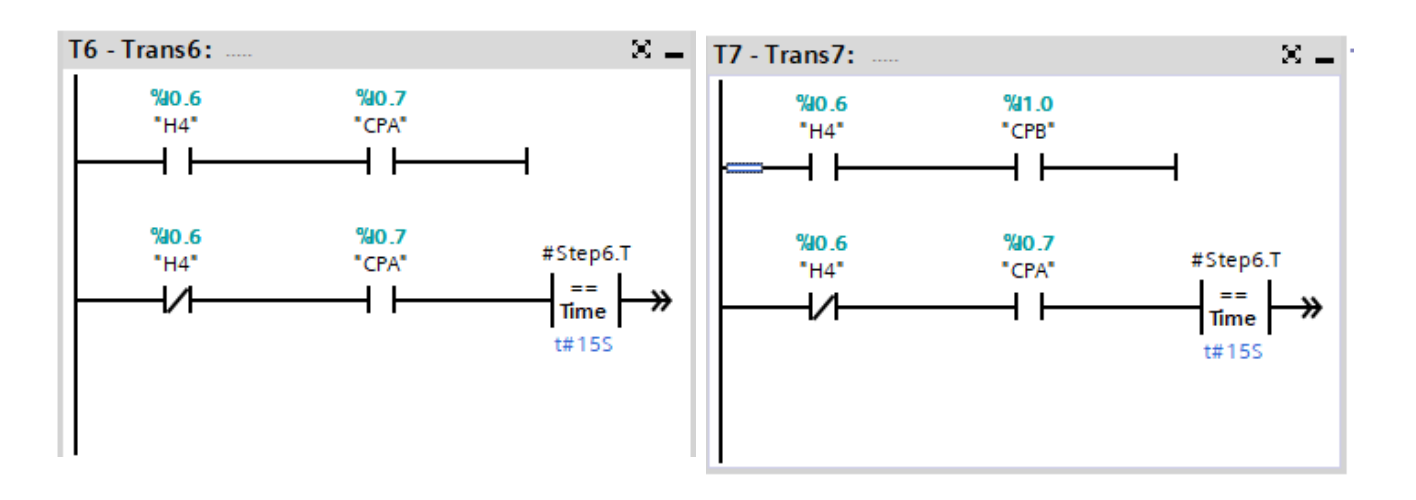

 *FIGURE III. 16: condition pour l'étape 04*

#### **Etape 05:**

Remplissage du silo en mesurant sa quantité par un capteur de sonde

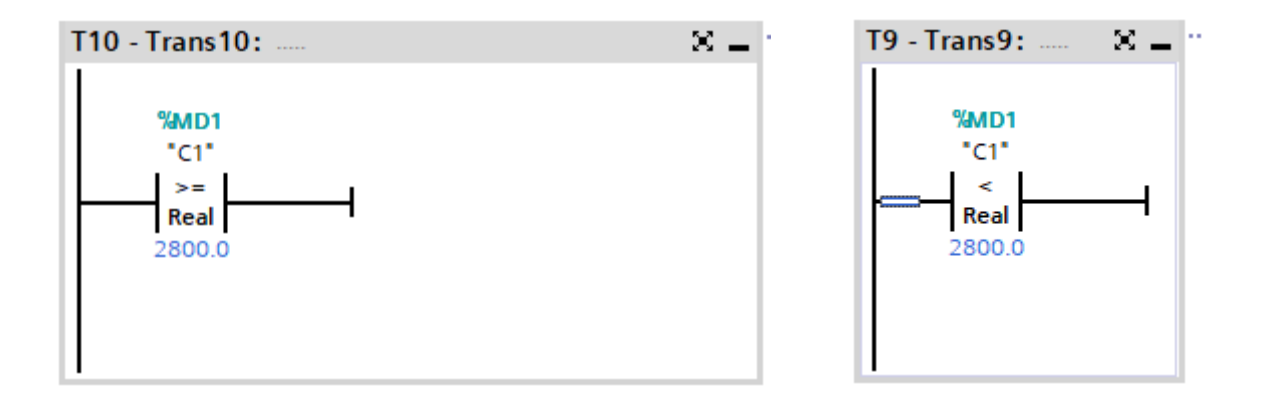

#### *FIGURE III. 17: condition pour l'étape 05*

#### **Etape 06:**

Changer le stockage du produite à un autre silo à fin de le refroidir :

- Ouverture de la vanne pour vider le silo.
- Démarrage conv2
- Démarrage elv2

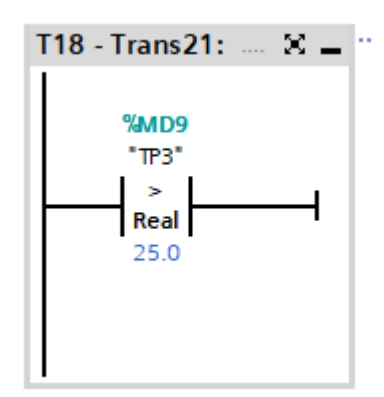

*FIGURE III. 18: condition pour l'étape 06*

#### **Etape 07:**

- Ouverture ev2
- Démarrage conv1
- Ouverture de la vanne du nouveau silo

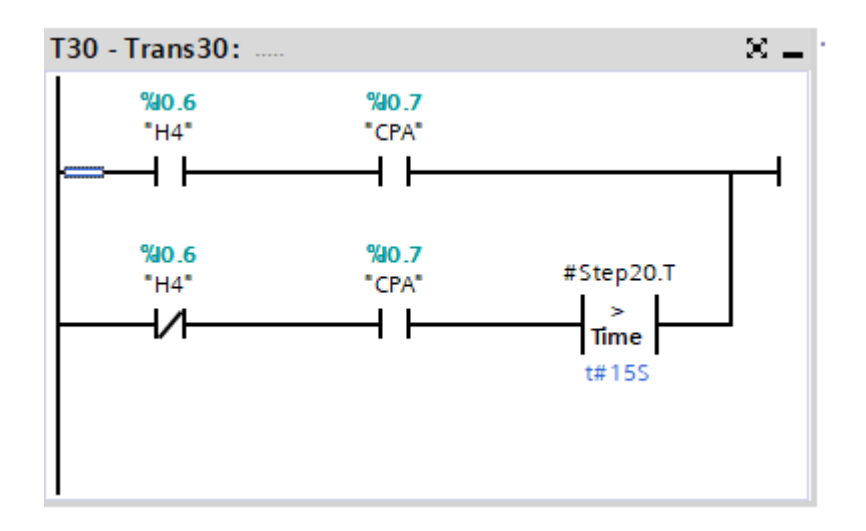

*FIGURE III. 19: condition pour l'étape 07*

#### **III.5.5 Partie simulation :**

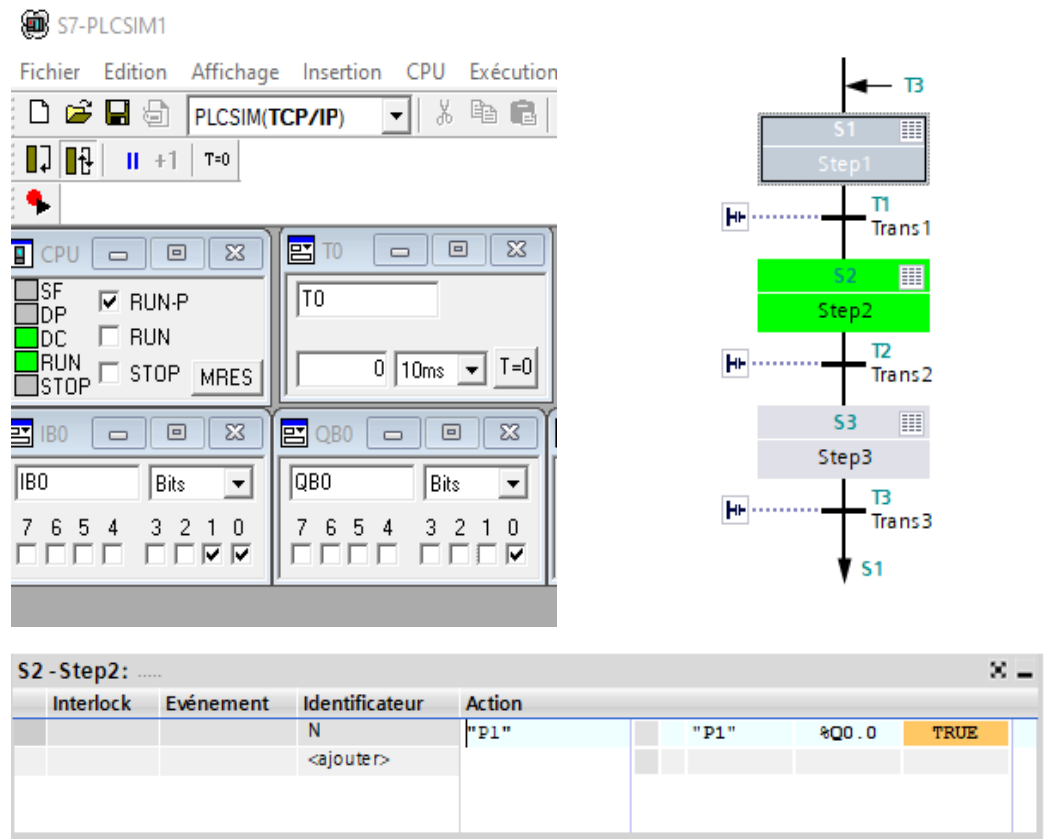

*FIGURE III. 20: grafcet principale*

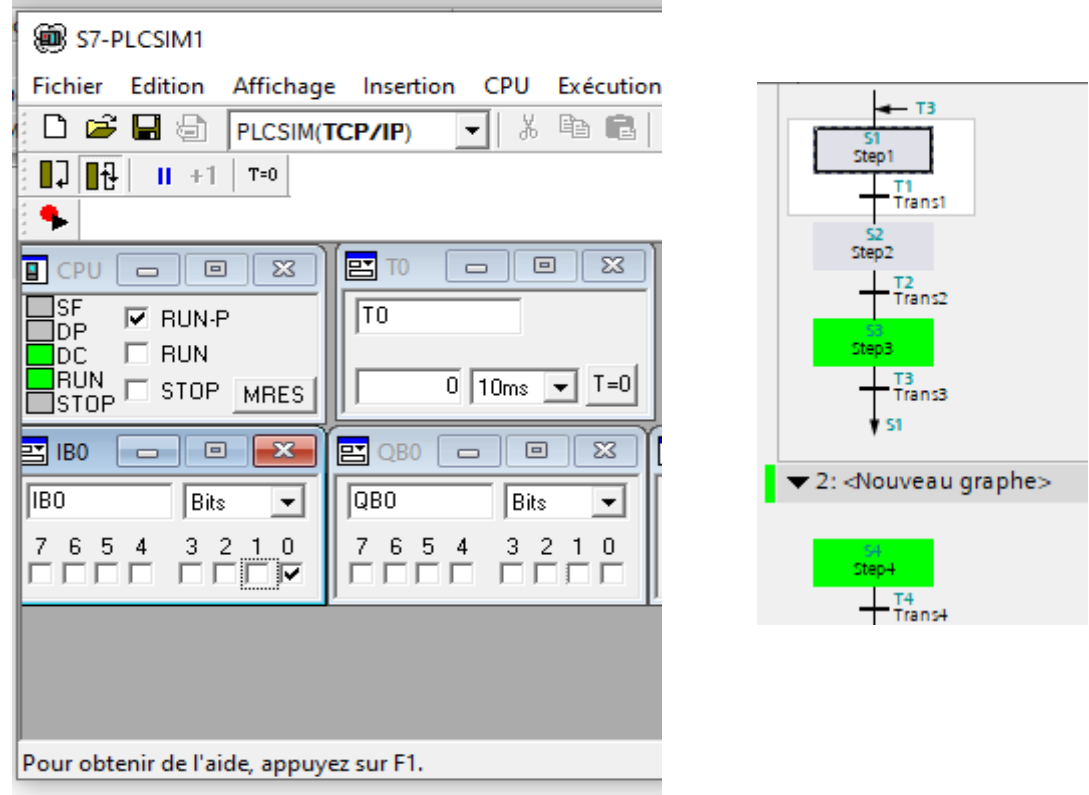

#### *FIGURE III. 21:Démarrage du cycle*

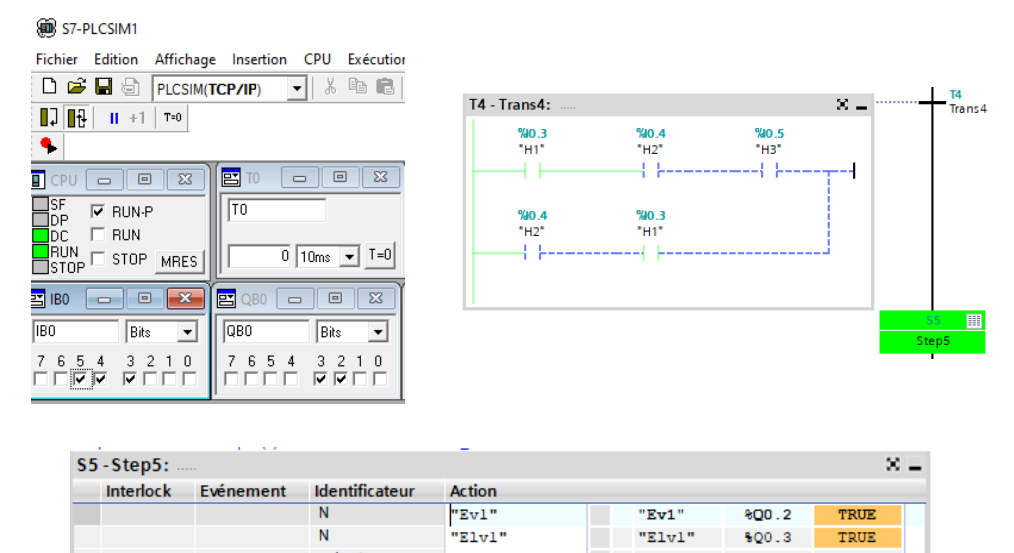

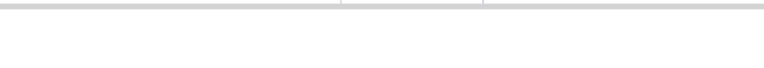

 $\leq$ ajouter $>$ 

*FIGURE III. 22:Présence du produit dans le trémie*

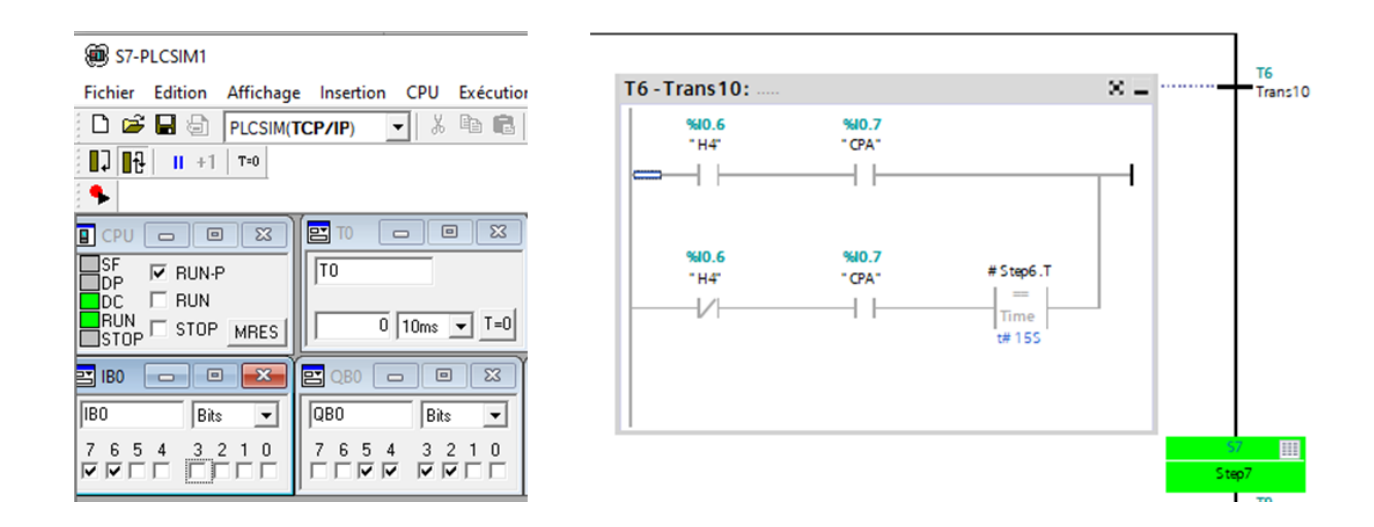

*FIGURE III. 23:Type de produit A*

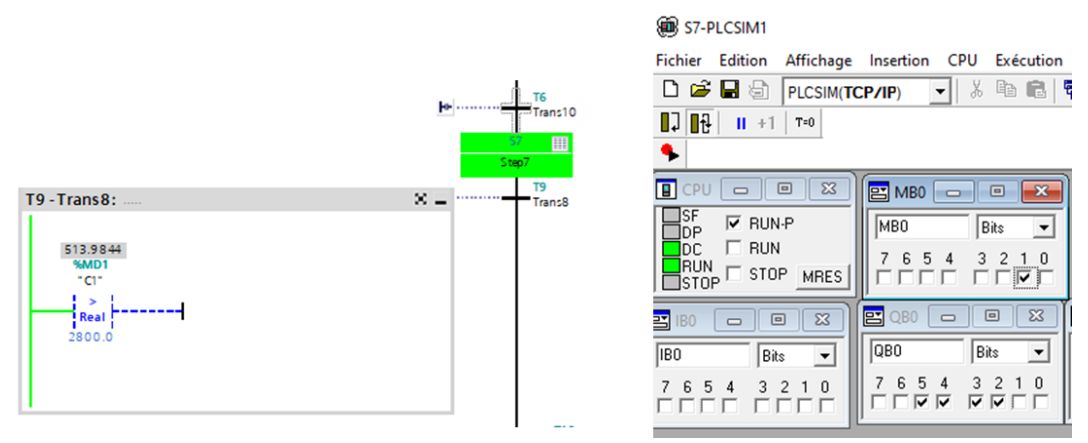

*FIGURE III. 24:capteur ultra sonde*

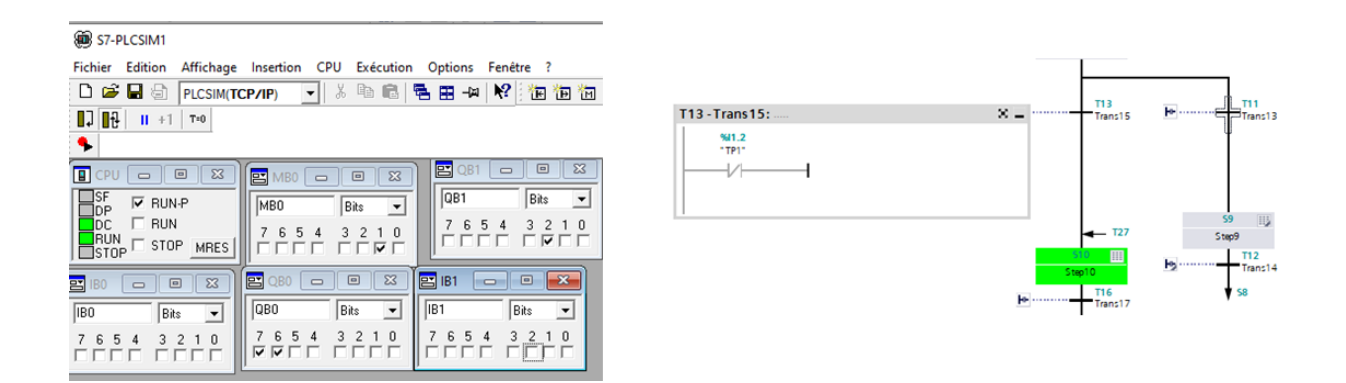

*FIGURE III. 25:TEMPERATURE >25*

# **III.6 Supervision du system :**

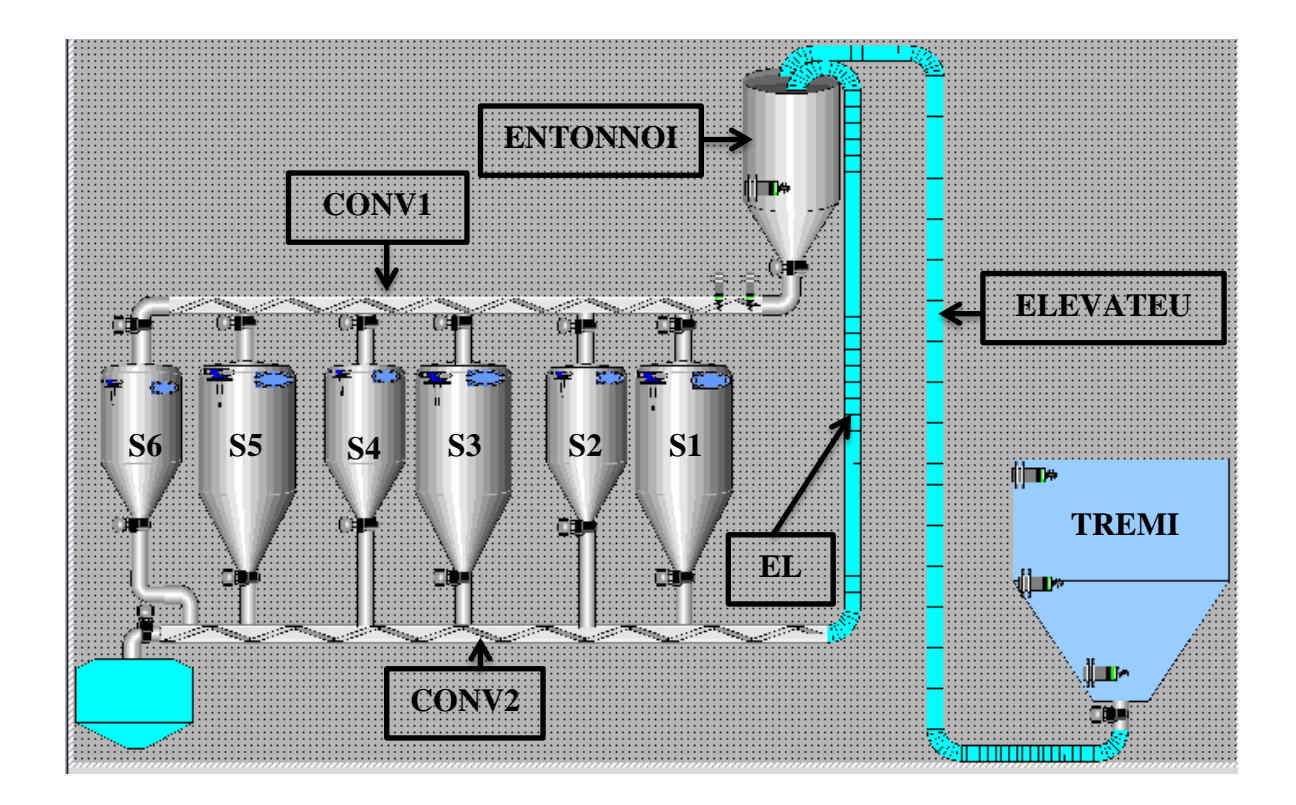

*FIGURE III. 26: Supervision du system*

# **Conclusion :**

Dans ce chapitre, nous avons développé un GRAFCET correspondant à notre cahier des charges. Par conséquent, nous avons proposé les étapes nécessaires pour développer le programme, et nous l'avons expliqué à travers certains réseaux. Cette procédure permettra de contrôler le système de remplissage des silos. L'interface de supervision qui sera implémentée sur wincc.

# CHAPITRE IV

# Arduino

#### **CHAPITRE IV**

#### **Introduction :**

Dans ce dernier chapitre nous introduisons la partie logicielle de notre carte Arduino qu'on va Utiliser pour programmer notre système de silos de stockage.

#### **IV.1.Qu'est-ce que Arduino :**

Arduino est une plate-forme électronique open source basée sur le matériel et des logiciels faciles à utiliser. La carte Arduino peut lire les entrées - la lumière sur le capteur, le doigt sur le bouton ou les messages Twitter - et les convertir en sortie - allumer le moteur, allumer la LED et publier le contenu en ligne. Vous pouvez indiquer à la carte de circuit imprimé ce qu'elle doit faire en voyant un ensemble d'instructions au microcontrôleur de la carte de circuit imprimé. Pour ce faire, vous devez utiliser le langage de programmation Arduino (basé sur le câblage) et le logiciel Arduino basé sur le traitement (IDE). [53]

Au fil des ans, Arduino a été le cerveau de milliers de projets, des objets du quotidien aux instruments scientifiques complexes. Une communauté mondiale de créateurs - accessibles, passionnés, artistes, programmeurs et professionnels - s'est réunie autour de cette plate-forme open source, et leurs contributions ont augmenté de nombreuses connaissances, ce qui est idéal pour les novices et les experts. Arduino est né à l'Ivrea Interactive Design Institute. C'est un outil simple de prototypage rapide pour les étudiants qui n'ont aucune formation en électronique et en programmation. Une fois dans la communauté plus large, les cartes Arduino commencent à évoluer pour s'adapter aux besoins et défis, des cartes simples 8 bits aux produits pour les applications IoT, les appareils portables, l'impression, la 3D et les environnements embarqués. Toutes les cartes Arduino sont entièrement open source, permettant aux utilisateurs de les construire de manière indépendante et éventuellement de les adapter à leurs besoins particuliers. Le logiciel est également open-source, et il se développe grâce aux contributions des utilisateurs du monde entier. [54]

#### **IV.2Pourquoi Arduino :**

Grâce à son expérience utilisateur simple et accessible, Arduino a été utilisé dans des milliers de projets et d'applications différents. Le logiciel Arduino est facile à utiliser pour les débutants, mais suffisamment flexible pour les utilisateurs avancés. Il fonctionne sur Mac, Windows et Linux. Les enseignants et les étudiants l'utilisent pour construire des instruments scientifiques à faible coût, pour prouver des principes de chimie et de physique, ou pour se

lancer dans la programmation et la robotique. Designers et architectes construisent des prototypes interactifs, musiciens et artistes l'utilisent pour des installations et pour expérimenter de nouveaux instruments de musique. Les makers, bien sûr, l'utilisent pour construire de nombreux projets exposés à la Maker Faire, par exemple. Arduino est un outil clé pour apprendre de nouvelles choses. Tout le monde - enfants, amateurs, artistes, programmeurs - peut commencer à bricoler en suivant simplement les instructions étape par étape d'un kit,

Il existe de nombreux autres microcontrôleurs et plates-formes de microcontrôleurs disponibles pour l'informatique physique. Parallaxe Basic Stamp, le BX-24 de Netmedia, les Phidgets, le Handyboard du MIT et bien d'autres offrent des fonctionnalités similaires. Tous ces outils prennent les détails désordonnés de la programmation du microcontrôleur et les regroupent dans un package facile à utiliser. Arduino simplifie également le processus de travail avec des microcontrôleurs, mais il offre un certain avantage pour les enseignants, les étudiants et les amateurs intéressés par rapport aux autres systèmes :

Bon marché - Les cartes Arduino sont relativement bon marché par rapport aux autres platesformes de microcontrôleurs. La version la moins chère du module Arduino peut être assemblée à la main, et même les modules Arduino pré-assemblés coûtent moins de 50 \$

Multiplateforme - Le logiciel Arduino (IDE) fonctionne sur les systèmes d'exploitation Windows, Macintosh OSX et Linux. La plupart des systèmes de microcontrôleurs sont limités à Windows.

Environnement de programmation simple et clair - Le logiciel Arduino (IDE) est facile à utiliser pour les débutants, mais suffisamment flexible pour que les utilisateurs avancés en profitent également. Pour les enseignants, il est commodément basé sur l'environnement de programmation Processing, de sorte que les étudiants apprenant à programmer dans cet environnement seront familiarisés avec le fonctionnement de l'IDE Arduino.

Logiciel open source et extensible - Le logiciel Arduino est publié sous forme d'outils open source, disponibles pour extension par des programmeurs expérimentés. Le langage peut être étendu grâce aux bibliothèques C++, et les personnes souhaitant comprendre les détails techniques peuvent passer d'Arduino au langage de programmation AVR C sur lequel il est basé. De même, vous pouvez ajouter du code AVR-C directement dans vos programmes Arduino si vous le souhaitez.

Matériel open source et extensible - Les plans des cartes Arduino sont publiés sous une licence Créative Commons, afin que les concepteurs de circuits expérimentés puissent créer leur propre version du module, l'étendre et l'améliorer. Même les utilisateurs relativement inexpérimentés peuvent créer la version maquette du module afin de comprendre son fonctionnement et d'économiser de l'argent. [55]

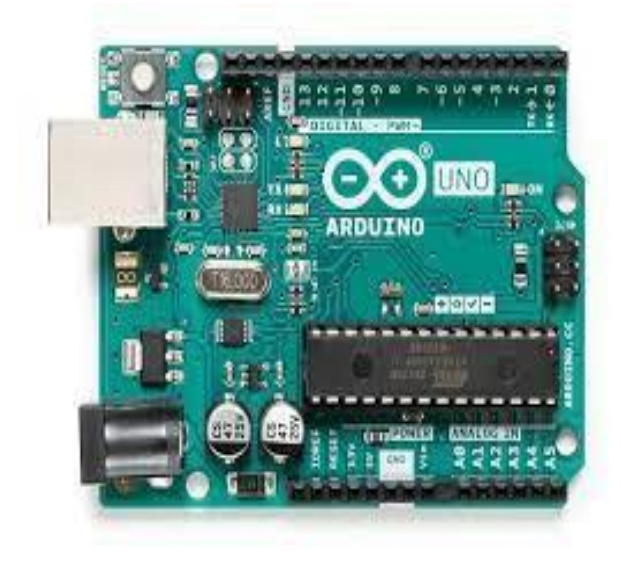

*FIGURE IV. 1: arduino uno rev 3[56]*

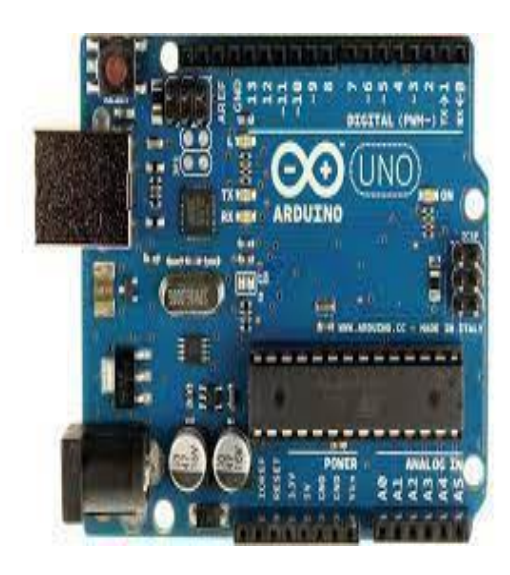

*FIGURE IV. 2: arduino carte microcontrôleur [57]*

# **IV.3 Servomoteur :**

Les servomoteurs sont utilisés pour faire des choses comme :

Mélangeurs à café, Machines à commande numérique Et des robots inutiles comme ça :) Un servomoteur est un moteur qui fonctionne dans des angles compris entre 0° et 180°.

Un servomoteur est un moteur qui ne peut être contrôlé que par un microcontrôleur comme :

Un Arduino/ Genuino, Un Rosebery Pi ,Micro:Bit .

Il a un petit moteur à courant continu qui n'a besoin que d'environ 35 mA. Il a également des engrenages et un potentiomètre pour qu'il puisse savoir sur quel angle il se trouve.

Composants Tu auras besoin:

Un Arduino/Genuino (n'importe quel Arduino/Genuino fera l'affaire tant que sa 9ème broche est une broche PWM) Un servomoteur Quelques fils de liaison Source d'alimentation 5V 1A (vous n'en aurez pas besoin si vous utilisez le servomoteur SG90 TowerPro **Connexions** Si vous utilisez un servomoteur SG90 TowerPro, connectez le servomoteur comme ceci : Câble de signal (orange) ==> D9 sur Arduino Câble d'alimentation (rouge) ==> broche 5v sur Arduino Câble de masse (noir ou marron) ==> broche de masse sur Arduino Si vous n'utilisez pas de servomoteur SG90 TowerPro, connectez le servomoteur et la source d'alimentation comme ceci :

Câble de signal (orange) ==> D9 sur Arduino Câble d'alimentation (rouge) ==> broche 5v de la source d'alimentation Câble de masse (noir ou marron) ==> broche de masse de la source d'alimentation Broche de masse d'Arduino ==> broche de masse de la source d'alimentation

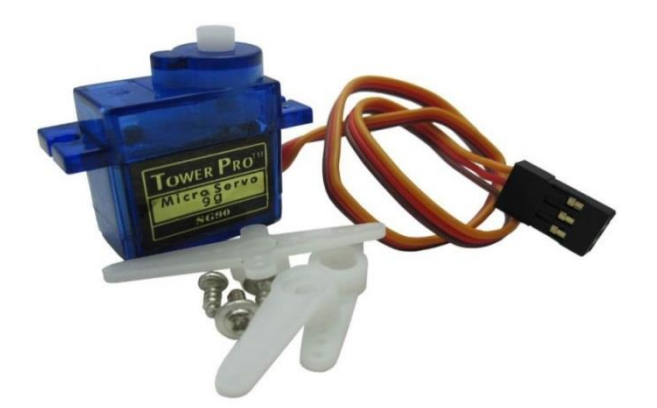

*FIGURE IV. 3: servo moteur [59]*

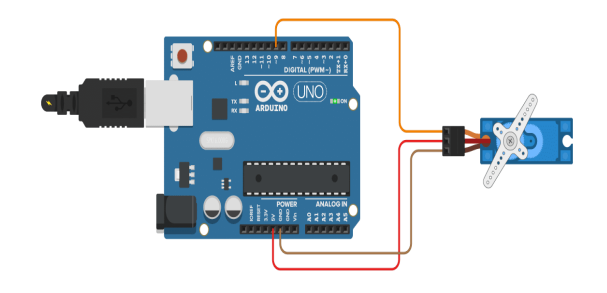

*FIGURE IV. 4: schéma servo arduino [60]*

## **IV.4 Buzzers :**

Dans de nombreux projets qui souhaitent ajouter du son, nous avons besoin d'un buzzers. Le buzzers est le moyen le plus simple et le plus économique d'ajouter du son à un projet Arduino. En utilisant le buzzers, nous pouvons créer des éléments tels que des minutes, des chronomètres, des alarmes incendie, des sirènes, etc. Dans ce tutoriel, vous apprendrez à utiliser un buzzers ou un haut-parleur piézoélectrique dans un projet Arduino. Vous apprendrez également à utiliser les fonctions tone () et no Tone () pour créer des tonalités.

#### **IV.4.1 Comment fonctionne le buzzers :**

Il existe deux types de buzzers, les buzzers actifs et les buzzers passifs. La plupart des buzzers actifs ont une plage de tension de fonctionnement de 3,3 V à 5 V et ne produisent qu'une seule fréquence sonore. Lorsque vous lui fournissez la tension requise, il ne peut produire qu'un son à fréquence fixe. D'autre part, vous avez un buzzers passif. Les buzzers passifs peuvent produire des sons de fréquences différentes (> 31 Hz). Il nécessite un signal à fréquence fixe pour produire une tonalité spécifique. Cette tonalité peut être modifiée en changeant la fréquence du signal d'entrée. Nous pouvons utiliser le signal PWM ou la fonction tone() d'Arduino pour générer ce type de signal d'entrée et générer une tonalité. [61]

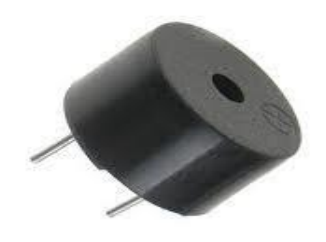

*FIGURE IV. 5: bazzer [62]*

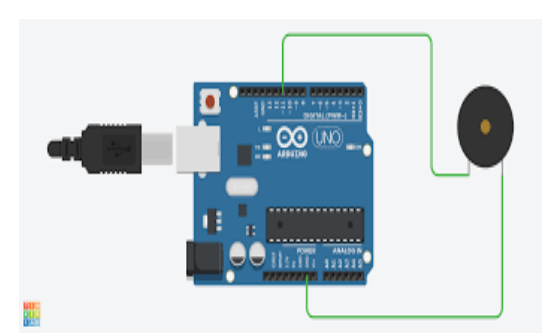

*FIGURE IV. 6: bazzer arduino [63]*

#### **IV.5 Circuit :**

Si vous avez le buzzer, il a deux pattes. L'un est positif et l'autre est négatif. Connectez la broche positive à n'importe quelle broche Arduino PWM (nous utiliserons la broche 9). Et si vous avez un module buzzer Arduino, vous pouvez y trouver trois broches. Broche positive, négative et de signal. Connectez la broche positive à la broche Arduino 5v, la broche négative à la broche de masse Arduino et la broche de signal à une broche Arduino PWM (broche 9).

#### **IV.6 Le phototransistor :**

Si vous avez un buzzer, il a deux pattes. L'un est positif et l'autre est négatif. Connectez la broche positive à n'importe quelle broche Arduino PWM (nous utiliserons la broche 9). Si vous avez un module buzzer Arduino, vous pouvez y trouver trois broches. Broches positives, négatives et de signal. Connectez la broche positive à la broche Arduino 5v, la broche négative à la broche de masse Arduino et la broche de signal à la broche Arduino PWM (broche 9). C'est plus compliqué que les photodiodes car ce sont des transistors à bases exposées. Les photons parviennent à l'appareil actif le transistor. Sinon, son comportement est similaire à celui d'un transistor traditionnel. (Au début des dispositifs semi-conducteurs, certains transistors et de nombreuses diodes étaient emballés dans des boîtiers transparents,) Le circuit équivalent d'un phototransistor est une photodiode dont le photo courant de sortie circule dans la base d'un transistor à petits signaux. [64]

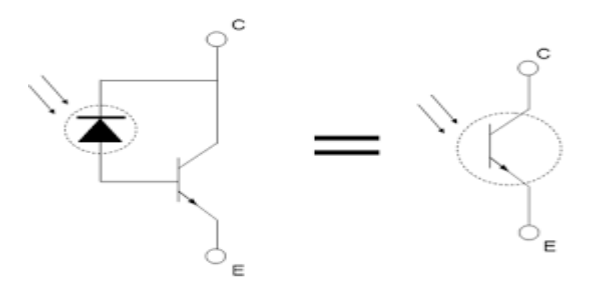

*FIGURE IV. 7: schéma interne de phototransistor [65]*

Comme le phototransistor est un dispositif à trois bornes, il est possible de le connecter de plusieurs manières. Les amplificateurs à émetteur commun (CE) et à collecteur commun (CC) constituent les configurations les plus utilisées (Figure 3). Pour une configuration CE, la lumière entraîne la transition de la sortie d'un état haut à un état bas. Pour la configuration CC, la transition des états est inversée.

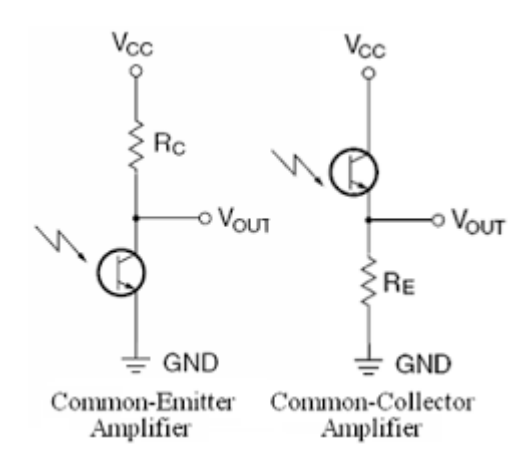

*FIGURE IV. 8: photodiode et phototransistor [66]*

Les phototransistors ont un autre facteur important à considérer et ne sont pas adaptés aux photodiodes : ils peuvent être utilisés en mode actif ou en mode de commutation. En mode actif, le transistor est un composant analogique et sa sortie linéaire est proportionnelle à l'intensité lumineuse. Dans le mode de commutation, le transistor agit comme un élément numérique et est lui-même dans un état bloqué (désactivé) ou saturé (activé). Le mode de fonctionnement est déterminé par la valeur de la résistance de charge RL, comme indiqué par Rc ou Re sur la figure 3. Le mode actif apparaît lorsque  $VCC > RL \times ICC$  et le mode de commutation apparaît lorsque VCC <RL × ICC, où IC est le courant maximal attendu et VCC est la tension d'alimentation, comme indiqué sur la figure. Si le phototransistor est utilisé pour évaluer l' intensité lumineuse, utilisez le mode actif. S'il est utilisé pour détecter la présence ou l'absence de lumière, Tout comme l'insertion de la carte dans le connecteur, le mode Switch est utilisé. Bien que les phototransistors et les photodiodes soient étroitement liées , leurs performances sont différentes. De manière générale, les photodiodes peuvent être perçues pour être une à deux fois plus rapides que les phototransistors et avoir une réponse en fréquence plus large. C'est pourquoi ils sont utilisés pour détecter les impulsions lumineuses dans les liaisons à fibre optique à haut débit. Cependant, la photodiode nécessite un amplificateur externe et le phototransistor lui-même peut avoir un gain de courant suffisant pour répondre aux exigences de l'application. De plus, par rapport au phototransistor, les paramètres de performance de la photodiode, y compris la sensibilité à la lumière, le courant de fuite et la vitesse de réponse.

## **IV.9 LED infrarouge :**

Une LED Infrarouge pour éclairer en infrarouge ou simuler une télécommande. Les leds infrarouges sont utilisées dans les commandes à distance de télévision (il y a une petit led dans la partir que vous pointez vers la télé) et pour les caméras à vision de nuit.

Le fonctionnement d'un émetteur récepteur infrarouge :

Le rôle de l'émetteur infra-rouge est de transmettre un signal via une LED infrarouge, invisible à l'œil nu.

Le récepteur infra-rouge de son côté réceptionne les données. Pour que le signal passe, la distance entre les deux ne doit pas dépasser 10 mètres.

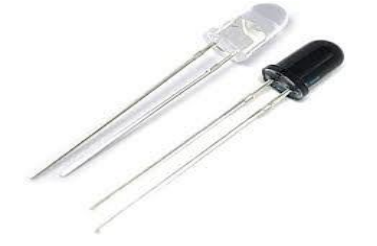

*FIGURE IV. 9: led infrarouge avec récepteur [67]*

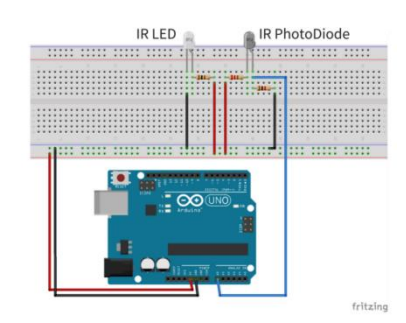

*FIGURE IV. 10: schema led infrarouge [68]*

# **IV.10 :hc05 module bluetooth:**

Le Bluetooth est un standard de communication qui permet l'échange de données bidirectionnel à très courte distance et qui utilise des ondes radio UHF.

Nous utiliserons un module HC-05.

Nous utiliserons également un modèle d'Arduino Uno.

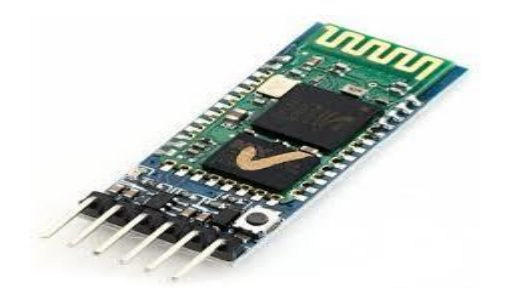

#### *FIGURE IV. 11:hc05 [69]*

Tous les modules Bluetooth HC-05 possèdent la même configuration. Le nom du module est « HC 05 » et le code d'appareillage est « 1234 ».

Afin de sécuriser ce module, nous allons effectuer la modification du nom et du code. Nous allons utiliser des commandes AT (Attention) afin d'effectuer la configuration.

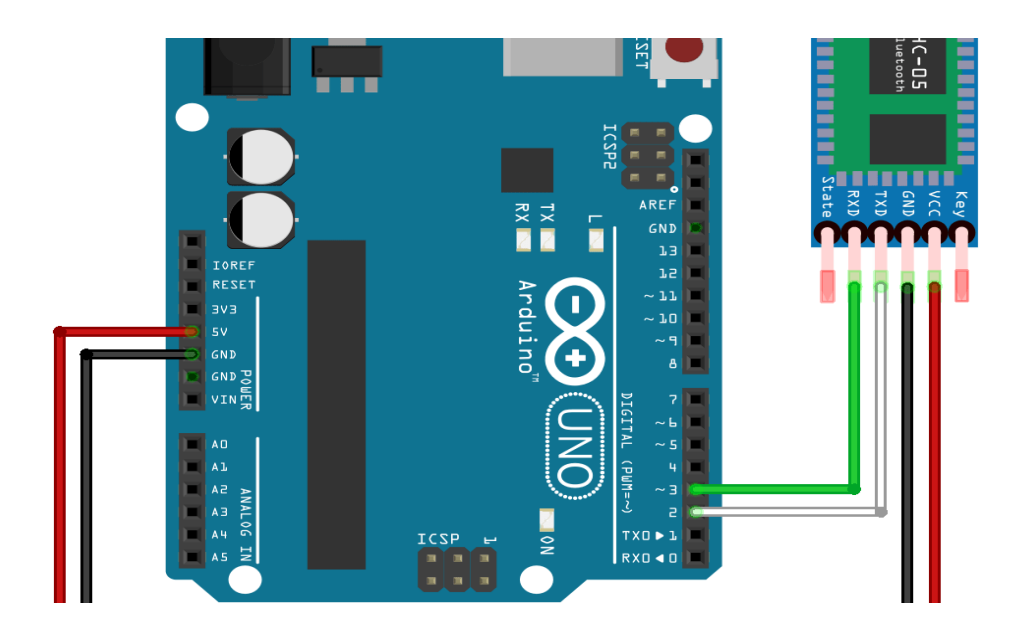

*FIGURE IV. 12: schéma arduino avec Bluetooth [70]*

# **IV.11 Programme arduino de notre circuit :**

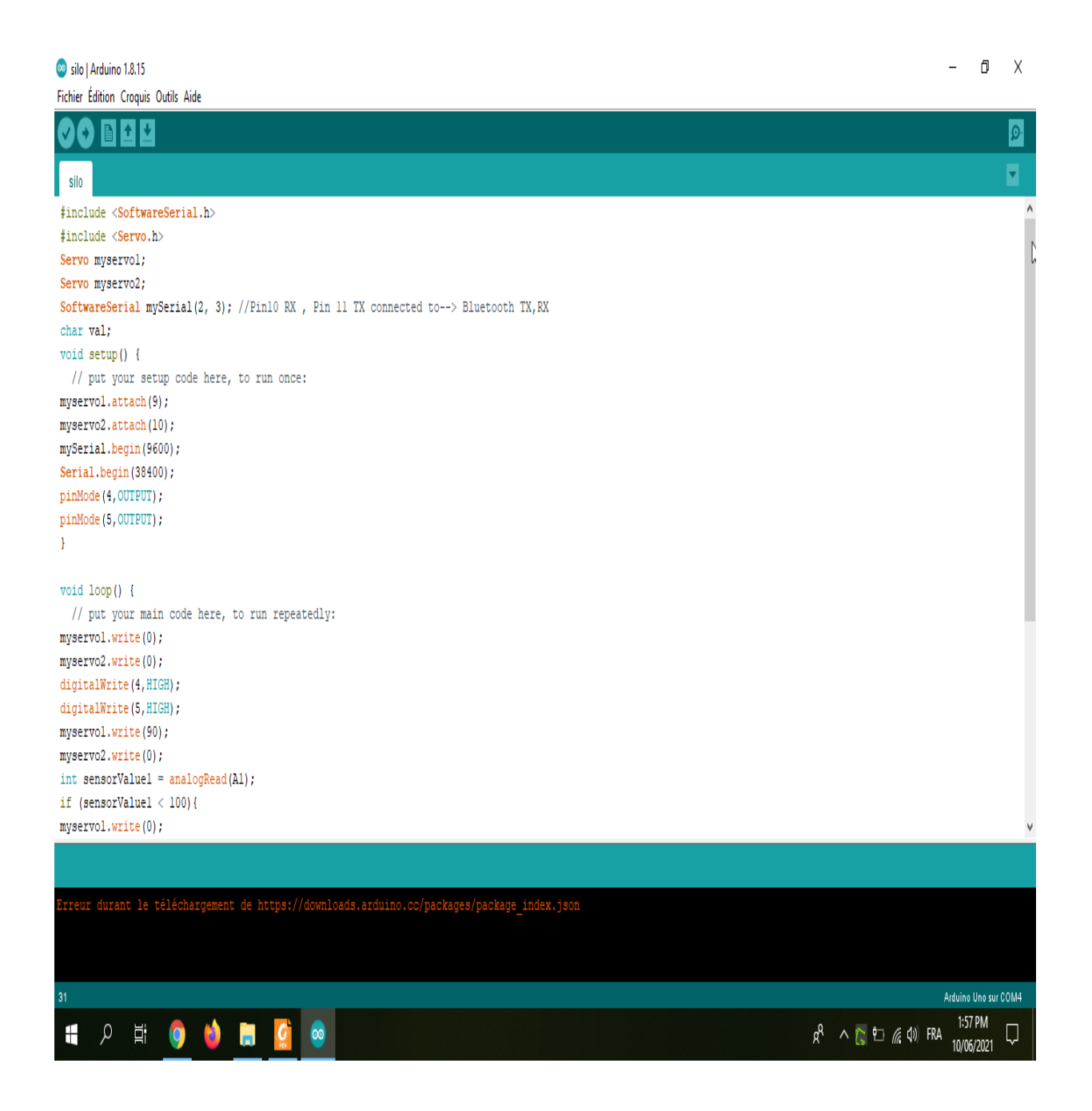

*FIGURE IV. 13:programme (1)*

| Silo   Arduino 1.8.15<br>Fichier Édition Croquis Outils Aide                                                                                                    | Ō                    | Χ       |
|----------------------------------------------------------------------------------------------------|----------------------|---------|
|                                                                                                    |                      | $\circ$ |
| silo                                                                                                    |                      | Ø       |
| pinMode(5, OUTPUT);                                                                                                    |                      | $\land$ |
| Ŧ                                                                                                    |                      |         |
| void loop() {<br>// put your main code here, to run repeatedly:<br>myservol.write(0);<br>myservo2.write(0);<br>digitalWrite(4,HIGH);<br>digitalWrite(5,HIGH);<br>myservol.write(90); |                      |         |
| myservo2.write(0);<br>$int sensorValue1 = analogRead(A1);$<br>if (sensorValuel $< 100$ ) {<br>myservol.write(0);<br>myservo2.write(90);<br>Y<br>$int$ sensorValue2 = analogRead(A2); |                      |         |
| if $(sensorValue2 < 100)$ {<br>myservol.write(0);<br>myservo2.write(0);<br>Serial.println("La fin");<br>mySerial.println("La fin");<br>tone $(6, 1000, 500)$ ;<br>delay(500);<br>D   |                      |         |
| J                                                                                                    |                      |         |
|                                                                                                    |                      |         |
| Erreur durant le téléchargement de https://downloads.arduino.cc/packages/package index.;                                                                                             |                      |         |
| 31                                                                                                    | Arduino Uno sur COM4 |         |
| $\rm \overline{E}$<br>$R^2 \wedge P \supset R^2 \oplus PRA$<br>Œ<br>$\bullet$<br>Ω<br>ø<br>ħ<br>$\infty$<br>10/06/2021                                                               | 1:58 PM              | Q       |

*FIGURE IV. 14:programme(2)*

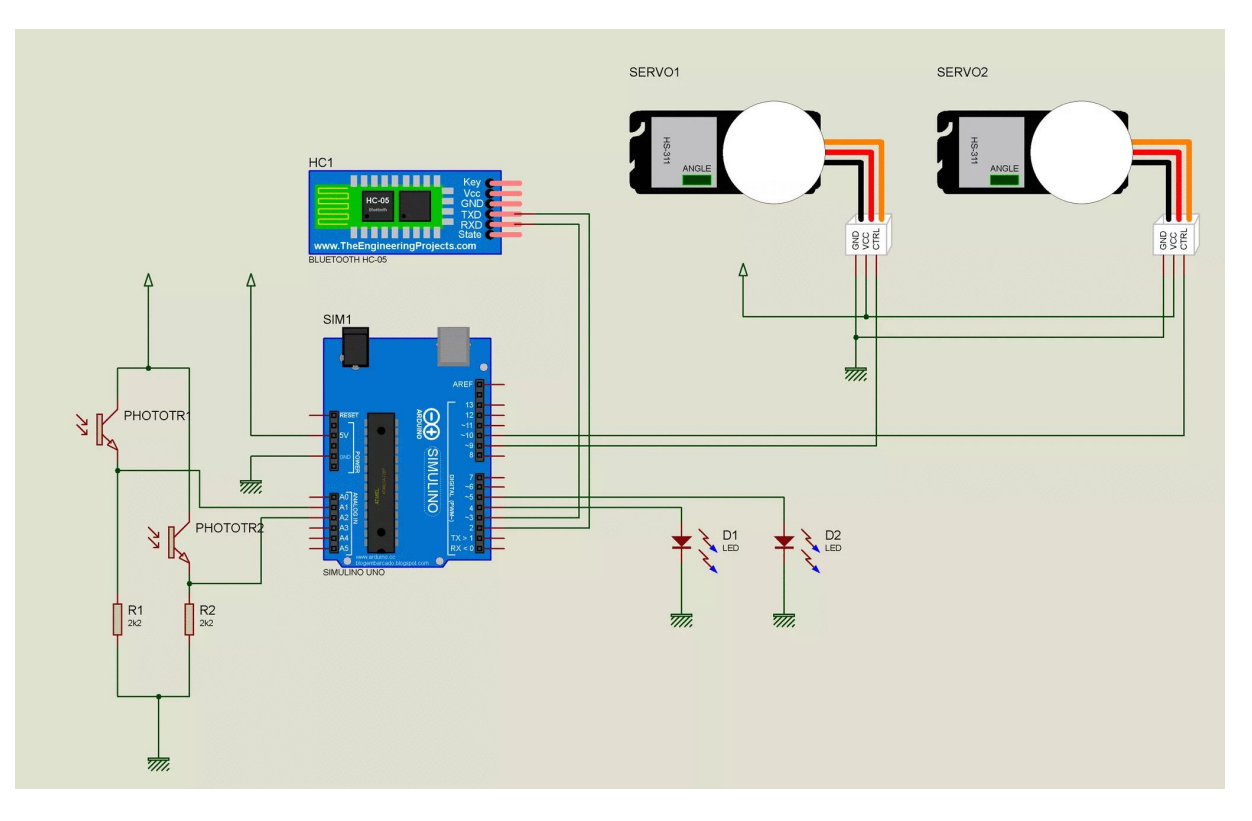

 *FIGURE IV. 15: shéma globale de notre maquette*

# **Conclusion :**

Dans ce chapitre nous avons utilisé le logiciel Arduino pour programmer les différentes Circuits qui sont nécessaire pour le système de fermeture et d'ouverture des silos de stockage.

# **Conclusion générale :**

Au cours des quatre dernières années, nous avons beaucoup appris dans le domaine de l'amélioration de la production en gestion (planification, ordonnancement...) et en technologie (informatique et automates programmables...). De plus, nous avons la possibilité de faire des sorties et des étapes dans de nombreuses usines, c'est pourquoi nous avons pensé à démarrer un projet de défense dans l'une des entreprises, comprenant la plupart des connaissances acquises pour accomplir un travail précieux. Lors de notre visite à Ouled Mimoun (Groupe ERIAD), qui travaille dans le domaine de la fabrication de farine, nous avons constaté qu'il y avait des problèmes avec le fonctionnement du contrôle manuel du silo dans le niveau de remplissage du silo entrepôt.

Ce travail d'étude et de recherche concernant les silos de stockage est une excellente occasion pour nous d'augmenter nos connaissances dans le domaine de l'Automatique. Nous avons vu l'importance du ce système comme une plateforme pour tester les méthodes de contrôle et aussi dans ses diverses applications dans le monde réel

On a proposé d'ajouter un entonnoir pour que le convoyeur 1 ne démarre pas au début à fin d'éviter le gaspillage d'électricité et aussi le convoyeur ne marche pas à vide .

On a aussi rajouté des capteurs ultra sonde pour savoir le niveau de produit.

On utilise le Grafcet pour que la partie opérative fonctionne de la façon qu'il applique nos commandes.

Finalement, on a réalisé une petite maquette qui englobe notre étude.

# **References:**

[1] https://www.agrireseau.net/documents/Document\_93821.pdf[consulté le 05 mars 2021]

[2] https://www.globalnpo.org/DZ/Ouled-Mimoun/250172432039461/Les-Moulinsd%27Ouled-Mimoun[consulté le 05 mars 2021]

[3] : https://www.moulin-kircher.fr/lhistoire-des-moulins/[consulté le 10 mars 2021]

[4]https://www.google.com/url?sa=i&url=https%3A%2F%2Ffr.wikipedia.org%2Fwiki%2FBl utoir&psig=AOvVaw2I7rSrdDPbI4ZwydTcwjra&ust=1621953660541000&source=images& cd=vfe&ved=2ahUKEwjF8L-vxuLwAhVlDWMBHZhAB8wQr4kDegUIARCkAQ[consulté le 10 avril 2021]

[5] file:///C:/Users/pc/Downloads/encyclopedieberbere-2436.pdf[consulté le 02 avril 2021]

[6] https://fdmf.fr/historique-des-moulins-avent/#:~:text=Les%20plus%20anciens%20moulins%20attest%C3%A9s,du%20vent%20la%2 0pale%20montante. [consulté le 05 avril 2021]

[7] https://www.histoire-pour-tous.fr/inventions/2583-invention-du-moulin-avent.html[consulté le 08 avril 2021]

[8] https://www.futura-sciences.com/planete/dossiers/geographie-tourisme-charente-1177/page/4/[consulté le 11 avril 2021]

[9] file:///C:/Users/pc/Downloads/06119.pdf[consulté le 11 avril 2021]

[10]https://www.google.com/imgres?imgurl=https%3A%2F%2Fimages.ladepeche.fr%2Fapi %2Fv1%2Fimages%2Fview%2F5c2eeccb8fe56f2a5a60227d%2Flarge%2Fimage.jpg&imgref url=https%3A%2F%2Fwww.ladepeche.fr%2Farticle%2F2014%2F12%2F15%2F2011436 conference-sur-les-moulins-a-eau-

etavent.html&tbnid=nc1YhnSTclDCiM&vet=12ahUKEwja4uT81rXxAhVJ44UKHZExA7IQ MygVegUIARDlAQ..i&docid=pYk2XO2kOXNGAM&w=885&h=500&q=les%20moulins% 20%C3%A0%20eau&ved=2ahUKEwja4uT81rXxAhVJ44UKHZExA7IQMygVegUIARDlA Q[consulté le 11 avril 2021]

[11] https://fr.wikipedia.org/wiki/Moteur\_hydraulique[consulté le 11 avril 2021]

[12] https://soiltech.nl/fr/Culture/c%C3%A9r%C3%A9ales/[consulté le 11 avril 2021]

[13] lmouchir.caci.dz/cic-ouled-mimoun-complexe-industriel-et-commercial-de-ouledmimoun-tlemcen-17760.html

[14]https://www.google.com/imgres?imgurl=https%3A%2F%2Fslideplayer.fr%2Fslide%2F4 53180%2F1%2Fimages%2F20%2FCOUPE%2BD%25E2%2580%2599UN%2BGRAIN%2B DE%2BBLE.jpg&imgrefurl=https%3A%2F%2Fslideplayer.fr%2Fslide%2F453180%2F&tbn id=n\_AczFV1kiRFbM&vet=12ahUKEwimw5Gb2rXxAhXigHMKHcGsDPAQMygNegUIA RDQAQ..i&docid=3BdPK3iT4QULqM&w=960&h=720&q=la%20Structure%20d%27un%2 0grain%20de%20bl%C3%A9&ved=2ahUKEwimw5Gb2rXxAhXigHMKHcGsDPAQMygNe gUIARDQAQ[consulté le 11 avril 2021]

[15] https://www.google.com/imgres?imgurl=x-raw-

image%3A%2F%2F%2F14f3ae16306ea0ffb8648d6b943716c5e2811a7ecee8baa8357cbe8a33 eb6bad&imgrefurl=http%3A%2F%2Fwww.fndae.fr%2Fdocumentation%2FPDF%2Ffndae\_3 6\_chap\_1\_2.pdf&tbnid=\_6BuMBau8xR1KM&vet=12ahUKEwi6mZnc2rXxAhVV4oUKHW JNC0sQMyhDegQIARBf..i&docid=\_Q1WvR57hkMyiM&w=746&h=492&q=Organisme%2 0d%27une%20installation%20de%20s%C3%A9chage&hl=fr&ved=2ahUKEwi6mZnc2rXxA hVV4oUKHWJNC0sQMyhDegQIARBf[consulté le 13 avril 2021]

[16] http://www.nzdl.org/cgi-bin/library.cgi?e=d-00000-00---off-0envl--00-0----0-10-0---0--- 0direct-10---4-------0-1l--11-en-50---20-about---00-0-1-00-0-0-11-1-0utfZz-8- 00&cl=CL2.2&d=HASHf1af2aa74116b50c3bd64e.4.11.2.3&gt=1[consulté le 13 avril 2021]

[17]https://www.google.com/search?q=Sch%C3%A9ma+de+fonctionnement+d%27une+min oterie+%C3%A0+bl%C3%A9&rlz=1C1CHBD\_frDZ850DZ851&tbm=isch&source=iu&ictx =1&fir=8l4Y1u6x0mfXXM%252CF6Q5BYLyx2dqNM%252C\_&vet=1&usg=AI4\_ kTlktsK5FFrYNHlMAprjwipjkZmug&sa=X&ved=2ahUKEwiAruX847XxAhWOYMAKHU yfDHgQ9QF6BAgPEAE#imgrc=8l4Y1u6x0mfXXM[consulté le 15 avril 2021]

[18] http://silos.ville-chaumont.fr/flora/[consulté le 15 avril 2021]

[19] https://www.techniques-ingenieur.fr/base-documentaire/procedes-chimie-bio-agroth2/operations-unitaires-tri-et-traitement-des-liquides-et-des-solides-42446210/stockage-etecoulement-des-solides-granulaires-dans-les-silos-j2258/[consulté le 15 avril 2021]

[20] https://www.agriexpo.online/fr/fabricant-agricole/silo-cereales-5759.html[consulté le 15 avril 2021]

[21] https://www.prive.fr/fr/portfolio-items/les-silos-industriels/[consulté le 15 avril 2021]

[22] https://www.poggi-spa.com/fr/silos/verticaux/[consulté le 16 avril 2021]

[23] https://www.sotecma.es/fr/dosage-pesage/silos-horizontaux/[consulté le 16 avril 2021]

[24] ] https://www.franceagrimer.fr/fam/content/download/65411/document/ETU-CER-RAPPORT%20Evaluation%20couts%20de%20la%20chaine%20logistique%20cerealiere%20 francaise-2020%20.pdf?version=3[consulté le 19 avril 2021]

[25[\]https://www.google.com/imgres?imgurl=http%3A%2F%2Fwww.plimetalnord.com%2Fw](https://www.google.com/imgres?imgurl=http%3A%2F%2Fwww.plimetalnord.com%2Fwpcontent%2Fuploads%2F2020%2F02%2F87024237_477067946507016_4641552241751228416_o768x1024.jpg&imgrefurl=http%3A%2F%2Fwww.plimetalnord.com%2F%3Fp%3D159&tbnid=wKgMwk2l7CBs7M&vet=12ahUKEwiY15X-6LPxAhVQ) [pcontent%2Fuploads%2F2020%2F02%2F87024237\\_477067946507016\\_4641552241751228](https://www.google.com/imgres?imgurl=http%3A%2F%2Fwww.plimetalnord.com%2Fwpcontent%2Fuploads%2F2020%2F02%2F87024237_477067946507016_4641552241751228416_o768x1024.jpg&imgrefurl=http%3A%2F%2Fwww.plimetalnord.com%2F%3Fp%3D159&tbnid=wKgMwk2l7CBs7M&vet=12ahUKEwiY15X-6LPxAhVQ) [416\\_o768x1024.jpg&imgrefurl=http%3A%2F%2Fwww.plimetalnord.com%2F%3Fp%3D15](https://www.google.com/imgres?imgurl=http%3A%2F%2Fwww.plimetalnord.com%2Fwpcontent%2Fuploads%2F2020%2F02%2F87024237_477067946507016_4641552241751228416_o768x1024.jpg&imgrefurl=http%3A%2F%2Fwww.plimetalnord.com%2F%3Fp%3D159&tbnid=wKgMwk2l7CBs7M&vet=12ahUKEwiY15X-6LPxAhVQ) [9&tbnid=wKgMwk2l7CBs7M&vet=12ahUKEwiY15X-6LPxAhVQ](https://www.google.com/imgres?imgurl=http%3A%2F%2Fwww.plimetalnord.com%2Fwpcontent%2Fuploads%2F2020%2F02%2F87024237_477067946507016_4641552241751228416_o768x1024.jpg&imgrefurl=http%3A%2F%2Fwww.plimetalnord.com%2F%3Fp%3D159&tbnid=wKgMwk2l7CBs7M&vet=12ahUKEwiY15X-6LPxAhVQ) YUKHSmsD7oQMygAegQIARAX..i&docid=KcH1YkEbR6\_bFM&w=768&h=1024&q=Tr onc%20de%20c%[consulté le 19 avril 2021]

[26] http://www.fao.org/3/T0522F/T0522F06.htm[consulté le 20 avril 2021]

[27] https://www.cnrtl.fr/definition/tr%C3%A9mie[consulté le 21 avril 2021]

[28]https://www.google.com/imgres?imgurl=https%3A%2F%2Fwww.moulinsalmapro.com% 2Fassets%2Fuploads%2F1df1a-ensacheuse-25-

ll.jpg&imgrefurl=https%3A%2F%2Fwww.moulinsalmapro.com%2Ffr%2Fensachage-farinepates-grains%2Fensach25.html&tbnid=RaaPSDX-

OWXHdM&vet=12ahUKEwiR9Pyw6bPxAhUygHMKHepYDQoQMygBegUIARCEAQ..i& docid=HWCVg9lIxryWFM&w=6208&h=4000&q=Tr%C3%A9mie%20de%20stockage%20 et%20ensachage%20farine%20et%20grain&ved=2ahUKEwiR9Pyw6bPxAhUygHMKHepY DQoQMygBegUIARCEAQ[consulté le 21 avril 2021]

[29] [https://www.google.com/imgres?imgurl=https%3A%2F%2Fimage.made-in](https://www.google.com/imgres?imgurl=https%3A%2F%2Fimage.made-in-china.com%2F202f0j10gNHaZCURJTzd%2FGalvanized-Steel-Roofing-Sinusoidal-Profile-Steel-Sheet.jpg&imgrefurl=https%3A%2F%2Ffr.made-in%20china.com%2Fco_njmeishuo%2Fproduct_Galvanized-Steel-Roofing-Sinusoidal-Profile-Steel)[china.com%2F202f0j10gNHaZCURJTzd%2FGalvanized-Steel-Roofing-Sinusoidal-Profile-](https://www.google.com/imgres?imgurl=https%3A%2F%2Fimage.made-in-china.com%2F202f0j10gNHaZCURJTzd%2FGalvanized-Steel-Roofing-Sinusoidal-Profile-Steel-Sheet.jpg&imgrefurl=https%3A%2F%2Ffr.made-in%20china.com%2Fco_njmeishuo%2Fproduct_Galvanized-Steel-Roofing-Sinusoidal-Profile-Steel)[Steel-Sheet.jpg&imgrefurl=https%3A%2F%2Ffr.made-in](https://www.google.com/imgres?imgurl=https%3A%2F%2Fimage.made-in-china.com%2F202f0j10gNHaZCURJTzd%2FGalvanized-Steel-Roofing-Sinusoidal-Profile-Steel-Sheet.jpg&imgrefurl=https%3A%2F%2Ffr.made-in%20china.com%2Fco_njmeishuo%2Fproduct_Galvanized-Steel-Roofing-Sinusoidal-Profile-Steel) 

[china.com%2Fco\\_njmeishuo%2Fproduct\\_Galvanized-Steel-Roofing-Sinusoidal-Profile-Steel](https://www.google.com/imgres?imgurl=https%3A%2F%2Fimage.made-in-china.com%2F202f0j10gNHaZCURJTzd%2FGalvanized-Steel-Roofing-Sinusoidal-Profile-Steel-Sheet.jpg&imgrefurl=https%3A%2F%2Ffr.made-in%20china.com%2Fco_njmeishuo%2Fproduct_Galvanized-Steel-Roofing-Sinusoidal-Profile-Steel) Sheet\_eyrhoesoy.html&tbnid=0FdoE98MdigQYM&vet=12ahUKEwje5fPJ6bPxAhXB4YUK Ha9RCxUQMygHegUIARDaAQ..i&docid=Nz7DZw8YO7XB9M&w=550&h=550&q=T%C 3%B4le%20acier&ved=2ahUKEwje5fPJ6bPxAhXB4YUKHa9RCxUQMygHegUIARDaAQ[ consulté le 21 avril 2021]

[30]data:image/jpeg;base64,/9j/4AAQSkZJRgABAQAAAQABAAD/2wCEAAkGBxESEhIS EBIVEBIVFhUVEhMVFhIWFRUVFxUWFxUVFRUYHSggGBolHRUVITEhJSkrLi4uFx8z ODMtNygtLisBCgoKDQ0ODg0PDysZFRkrNystKysrLS0rKysrKysrKysrKysrKysrKysrLSsr KysrKysrKysrKysrKysrKysrK[consulté le 24 avril 2021]

[31] https://www.techno-science.net/glossaire-definition/Toit.html[consulté le 24 avril 2021]

[32] https://siloscordoba.com/fr/produits/silos/accessoires/[consulté le 25 avril 2021]

[33] William Bolton, Automates programmables industriels, 2em édition,2015

[34] http://elearning.univjijel.dz/elearning/pluginfile.php/10927/mod\_resource/co

ntent/1/API. Pdf[consulté le 28 avril 2021]

[35] www.schneider-electric.com ---- Guide de programmation du variateur de

vitesse pour le moteur asynchrone [consulté le 28 avril 2021]

[36] MR AYADE HOUSSINE.Université saade dahleb BLIDA (PDF plc3.2017- 2016)

[37] Mr. Melali sofiane et Mr.yousfi lounis 'Mémoire d'obtention du diplôme MASTER 2 en

automatique, Université Abdelrahmene Mira de Bejaïa (2017)

[38] cache.industry.siemens.com/[consulté le 03 mai 2021]
[39] S MESSAOUDI et LZEGGANE. «Contribution à l'automatisation par API d' un bande caractérisation des électrets ». Mémoire fin d'étude, université Abderrahmane MIRA de BEJAIA, promotion 2013.

[40] [http://sitelyceejdarc.org/autodoc/cours/Ressources/Sciences%20et%2](http://sitelyceejdarc.org/autodoc/cours/Ressources/Sciences%20et%252) 0technique/060%20Systeme/Capteurs.pdf les capteur[consulté le 05 mai 2021]

[41] M .L . FAS, " cours actionner ", support de cours, université Saad

DAHLEB de Blida ,2017.

[42] www.automation-sense.com....... /blog/automatisme/les-criteres- de-choix-d-unautomate-programmable.html [consulté le 08mai 2021]

[43] Manuel simatic siemens s7-300 systèmes d'automatisations s7-300

caractéristiques des modules

[44] Manuel Système d'automatisation S7-300 Caractéristiques des modules

[45] M. BERTRAND « Automates Programmables Industriels ». Technique de

l'Ingénieur S8015,2010.

[47] https://www.techniques-ingenieur.fr/base-documentaire/automatique-robotique-

th16/supervision-des-systemes-industriels-42396210/langages-deprogrammation-

pour-systemes-automatises-norme-cei-61131-3-s8030/ [consulté le 09 mai 2021]

[48] Documentation du logiciel SIMATIC Step7, version 5.6, Siemens.

[49] Formation Totally integrated Automation (TIA)''Programmation d'automates

avec le STEP 7, Commandes de programmation de base en CONT

/LIST/LOG de STEP 7 et Simulation d'automates avec S7-PLCSIM, 02/2001.

[50] Siemens, STMATIC S7 PLCSIM V5.4 Guide de l'utilisateur.

[51] Manuel SIEMENS, SIMITIC HMI Win CC flexible 2008 Runtime, Manuel

D'utilisation, édition Siemens AG, 2007.

[52]https://mail.google.com/mail/u/1/?tab=rm&ogbl&pli=1#inbox/FMfcgzGkXwFWjLZpqH skmglKcHtPVTsr?projector=1&messagePartId=0.1[consulté le 09 mai 2021]

[53] file:///C:/Users/pc/Downloads/www.cours-gratuit.com--id-10636.pdf[consulté le 18 mai 2021]

[54] https://www.arduino.cc/en/Main/Products. [consulté le 19 mai 2021]

[55] file:///C:/Users/pc/Downloads/www.cours-gratuit.com--id-10546.pdf[consulté le 19 mai 2021]

[56]https://www.google.com/imgres?imgurl=https%3A%2F%2Fcdn.antratek.nl%2Fmedia%2 Fproduct%2Fb03%2Farduino-uno-rev3-a000066-

0f4.jpg&imgrefurl=https%3A%2F%2Fwww.antratek.com%2Farduino-

uno&tbnid=7I5qrbYT1pnnqM&vet=12ahUKEwiC2K7n7ojxAhUv1eAKHY3MBwEQMygA egUIARDBAQ..i&docid=2QnOsa6lYsza0M&w=500&h=375&q=arduino&ved=2ahUKEwiC 2K7n7ojxAhUv1eAKHY3MBwEQMygAegUIARDBAQ[consulté le 20 mai 2021]

[57]https://www.google.com/imgres?imgurl=https%3A%2F%2Fwww.d4online.com%2FWeb %2FWebShopImages%2Flandscape\_large%2F9-%2F01%2Farduino-

a000066.jpg&imgrefurl=https%3A%2F%2Fwww.d4online.com%2Fcarte-microcontroleuruno-arduino-

a000066%2Fp%2F11038919&tbnid=Y25YtloltGvUlM&vet=12ahUKEwiC2K7n7ojxAhUv1 eAKHY3MBwEQMygIegUIARDVAQ..i&docid=e\_z6hJ--

tBWr0M&w=1020&h=570&q=arduino&ved=2ahUKEwiC2K7n7ojxAhUv1eAKHY3MBwE QMygIegUIARDVAQ[consulté le 20 mai 2021]

[58] https://www.hackster.io/arcaegecengiz/how-to-use-servo-motors-with-arduinob02bed[consulté le 20 mai 2021]

[59]https://www.google.com/imgres?imgurl=https%3A%2F%2Fwww.makerguides.com%2F wp-content%2Fuploads%2F2020%2F08%2Fservo-motor-with-arduino-uno-wiring-diagramschematic-circuit-

tutorial.png&imgrefurl=https%3A%2F%2Fwww.makerguides.com%2Fservo-arduinotutorial%2F&tbnid=f3-

WAWn45r1nOM&vet=12ahUKEwj2ub6v6YzxAhXWwYUKHZq0AkEQMygAegUIARC5 AQ..i&docid=0L1AcqoeIa0afM&w=1200&h=600&q=servo%20arduino&ved=2ahUKEwj2u b6v6YzxAhXWwYUKHZq0AkEQMygAegUIARC5AQ[consulté le 20 mai 2021]

[60]https://www.google.com/imgres?imgurl=https%3A%2F%2Fhackster.imgix.net%2Fuploa ds%2Fattachments%2F543071%2Fblob\_sKvliM1hRk.blob%3Fauto%3Dcompress%252Cfor mat%26w%3D400%26h%3D300%26fit%3Dmin&imgrefurl=https%3A%2F%2Fcreate.ardui no.cc%2Fprojecthub%2FArca\_Ege%2Fhow-to-use-servo-motors-with-arduinob02bed&tbnid=oi3J9fxlAFuW5M&vet=12ahUKEwjV3vyJ8IzxAhUIVhoKHWNUBLIQMyg FegUIARDDAQ..i&docid=IGSFtgy4mmgyAM&w=340&h=255&q=servo%20arduino&ved =2ahUKEwjV3vyJ8IzxAhUIVhoKHWNUBLIQMygFegUIARDDAQ[consulté le 21 mai 2021]

[61] https://www.circuitgeeks.com/arduino-buzzer-tutoria[consulté le 21 mai 2021] [62]https://www.google.com/imgres?imgurl=https%3A%2F%2Fwww.aranacorp.com%2Fwpcontent%2Fuploads%2Farduino-buzzer-

module.jpg&imgrefurl=https%3A%2F%2Fwww.aranacorp.com%2Ffr%2Futilisation-dunbuzzer-avec-

arduino%2F&tbnid=T3ybdOD92hDv5M&vet=12ahUKEwjUo4Ku6ozxAhUCw4UKHXxEB

bAQMygBegUIARDJAQ..i&docid=Sg3MK98loSH5IM&w=225&h=225&q=buzzerarduino &ved=2ahUKEwjUo4Ku6ozxAhUCw4UKHXxEBbAQMygBegUIARDJAQ[consulté le 23 mai 2021]

[63]https://www.google.com/imgres?imgurl=https%3A%2F%2Fhacksterio.s3.amazonaws.co m%2Fuploads%2Fattachments%2F1117752%2Fbrave\_wolt-

esboo\_j0SwZv9Zfk.png&imgrefurl=https%3A%2F%2Fcreate.arduino.cc%2Fprojecthub%2F akshayjoseph666%2Finterface-buzzer-with-arduino-uno-

694059%3Fref%3Duser%26ref\_id%3D600499%26offset%3D3&tbnid=b8WPaSGwe\_S76M &vet=12ahUKEwjUo4Ku6ozxAhUCw4UKHXxEBbAQMygTegUIARDvAQ..i&docid=Wg4 6z69dnwtRlM&w=1366&h=564&q=buzzerarduino&ved=2ahUKEwjUo4Ku6ozxAhUCw4U KHXxEBbAQMygTegUIARDvAQ[consulté le 24 mai 2021]

[64] https://www.digikey.fr/fr/articles/how-to-use-photodiodes-and-phototransistors-mosteffectively[consulté le 24 mai 2021]

[65]https://www.google.com/url?sa=i&url=https%3A%2F%2Fwww.allaboutcircuits.com%2F technical-articles%2Fintroduction-to-

phototransistors%2F&psig=AOvVaw2qvAMeB6jWaeLS8LPV8Km9&ust=16234072137060 00&source=images&cd=vfe&ved=0CAIQjRxqFwoTCNj20bDvjPECFQAAAAAdAAAAAB AK[consulté le 27 mai 2021]

[66]https://www.google.com/url?sa=i&url=http%3A%2F%2Fhades.mech.northwestern.edu% 2Findex.php%2FPhotodiodes\_and\_Phototransistors&psig=AOvVaw2qvAMeB6jWaeLS8LP V8Km9&ust=1623407213706000&source=images&cd=vfe&ved=0CAIQjRxqFwoTCNj20b DvjPECFQAAAAAdAAAAABAD[consulté le 27 mai 2021]

[67]https://www.google.com/search?q=led+infrarouge&sa=X&bih=545&biw=931&rlz=1C1 CHBD\_frDZ850DZ851&hl=fr&tbm=isch&source=iu&ictx=1&fir=ZYZj5wdXiDiIDM%252 C6-cY3J4O-SmVHM%252C\_&vet=1&usg=AI4\_-

kQSOdzihJeO6M1TnbSxmihIfATozg&ved=2ahUKEwi\_vfPq8ozxAhVOxhoKHZ2uCFUQ\_ h0wAXoECAsQBQ#imgrc=ZYZj5wdXiDiIDM[consulté le 28 mai 2021]

[68]https://www.google.com/url?sa=i&url=https%3A%2F%2Frobotics.stackexchange.com% 2Fquestions%2F12139%2Fusing-ir-led-and-photodiode-to-estimate-range-and-bearing-ofother-swarm-

robots&psig=AOvVaw0NyK460KYTZ895FxcVsxDQ&ust=1623408719879000&source=im ages&cd=vfe&ved=0CAIQjRxqFwoTCKCPhI\_zjPECFQAAAAAdAAAAABAD[consulté le 28 mai 2021]

[69[\]https://www.google.com/search?q=hc05+arduino&bih=545&biw=931&rlz=1C1CHBD\\_f](https://www.google.com/search?q=hc05+arduino&bih=545&biw=931&rlz=1C1CHBD_frDZ850DZ851&hl=fr&ei=we7B) [rDZ850DZ851&hl=fr&ei=we7B](https://www.google.com/search?q=hc05+arduino&bih=545&biw=931&rlz=1C1CHBD_frDZ850DZ851&hl=fr&ei=we7B) [consulté le 30 mai 2021]

[70] https://www.aranacorp.com/fr/votre-arduino-communique-avec-le-module-hc-05 [consulté le 30 mai 2021]

## **Résumé :**

L'Algérie est l'un des principaux producteurs de céréales. Afin de conserver ces produits en bon état, ils doivent disposer d'une capacité de stockage répondant aux exigences d'hygiène et de sécurité, de risques professionnels et industriels. Le cahier des charges doit inclure le choix du site le plus flexible et la capacité de stockage pour adapter le produit. Le but de ce travail est de remplacer le système de silo de stockage manuel par un système automatique au sein d'entreprise d'Oulad Mimoun. Après ces recherches, nous avons trouvé une solution qui inclut un gain de temps et une garantie de sécurité des personnes qui entrent en contact avec le silo. Nous avons trouvé ces solutions à l'aide de tia Portal et appliqué nos commandes à l'aide de Grafcet**.**

## **Abstract:**

Algeria is one of the main producers of cereals. In order to keep these products in good condition, they must have a storage capacity that meets health and safety requirements, as well as occupational and industrial risks. The specifications should include the most flexible choice of site and the storage capacity to adapt the product.

The aim of this work is to replace the manual storage silo system with an automatic system within the company of Oulad Mimoun. After this research, we found a solution that includes saving time and ensuring the safety of people who come into contact with the silo. We found these solutions using tia Portal and applied our commands using Grafcet.

ملخص : المستخدم : المستخدم المستخدم المستخدم المستخدم المستخدم المستخدم المستخدم المستخدم المستخدم المستخدم ال

الجزائر هي أحد المنتجين الرئيسيين للحبوب. من أجل الحفاظ على هذه المنتجات في حالة جيدة، يجب أن نتمتع بسعة تخزين تلبي منطلبات الصحة والسلامة، فضلاً من المخاطر المهنية والصناعية. يجب أن تتضمن المواصفات الاختيار الأكثر مرونة للموقع وسعة التخزين لتكييف المنتج لهدف من هذا العمل هو استبدال نظام صوامع التخزين اليدوي بنظام آلي داخل شركة أولاد ميمون بعد هذا البحث، وجدنا حلاً يتضمن توفير الوقت وضمان سلامة الأشخاص الذين يتعاملون مع .وطبقنا أوامر نا باستخدام tiaانصومعة. وجدنا هذه الحلول باستخدام بوابة مجر افسيت.